**WebSphere® Application Server V4.0 for z/OS and OS/390**

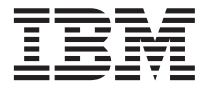

操作および管理

**WebSphere® Application Server V4.0 for z/OS and OS/390**

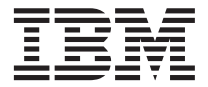

操作および管理

**お願い** 

本書および本書で紹介する製品をご使用になる前に、[143](#page-158-0)ページの『付録C. 特記事項』に記載する一般情報をお 読みください。

本書は、WebSphere Application Server V4.0 for z/OS and OS/390 (5655-F31) に適用されます。また本書の改訂版など で特に断りのない限り、以降のすべてのリリース、修正レベルにも適用されます。

WebSphere Application Server V4.0 for z/OS and OS/390 に関連する資料の最新版は次の Web サイトにあります。 http://www.ibm.com/jp/software/websphere/appserv/

本マニュアルに関するご意見やご感想は、次の URL からお送りください。今後の参考にさせていただきます。

http://www.ibm.com/jp/manuals/main/mail.html

なお、日本 IBM 発行のマニュアルはインターネット経由でもご購入いただけます。詳しくは

http://www.ibm.com/jp/manuals/ の「ご注文について」をご覧ください。

(URL は、変更になる場合があります)

原 典:  $SA22-7835-00$ WebSphere® Application Server V4.0 for z/OS and OS/390 Operations and Administration

発 行: 日本アイ・ビー・エム株式会社

担当: ナショナル・ランゲージ・サポート

第1刷 2001.6

この文書では、平成明朝体™W3、平成明朝体™W9、平成角ゴシック体™W3、平成角ゴシック体™W5、および平成角ゴ シック体™W7を使用しています。この(書体\*)は、(財) 日本規格協会と使用契約を締結し使用しているものです。フォ ントとして無断複製することは禁止されています。

注\* 平成明朝体"W3、平成明朝体"W9、平成角ゴシック体"W3、 平成角ゴシック体"W5、平成角ゴシック体"W7

**© Copyright International Business Machines Corporation 2000, 2001. All rights reserved.**

Translation: © Copyright IBM Japan 2001

# 目次

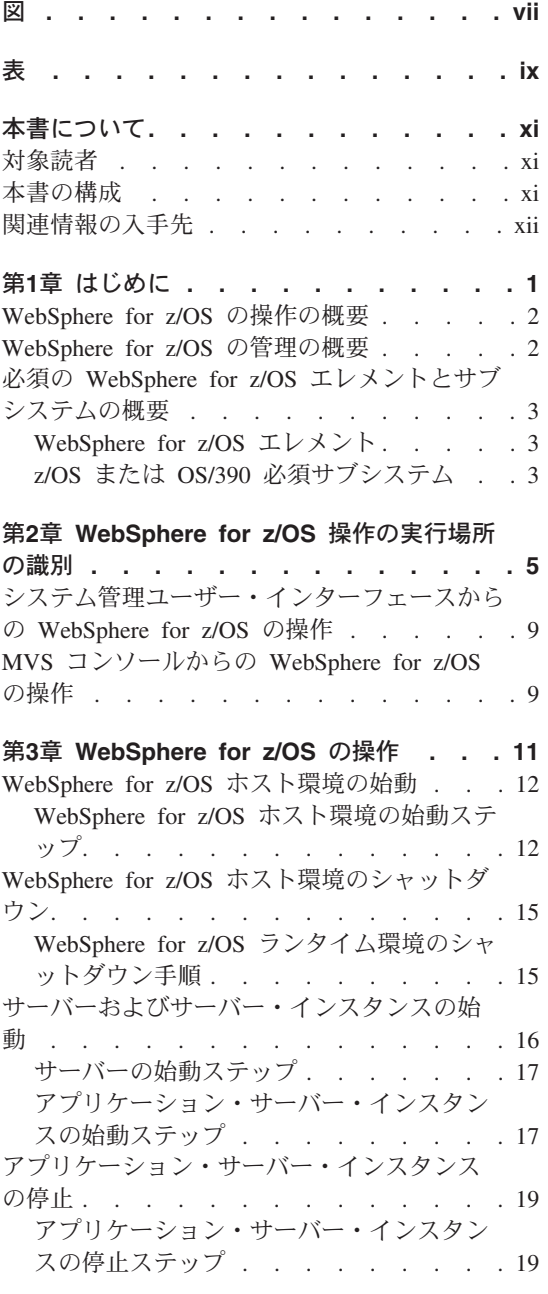

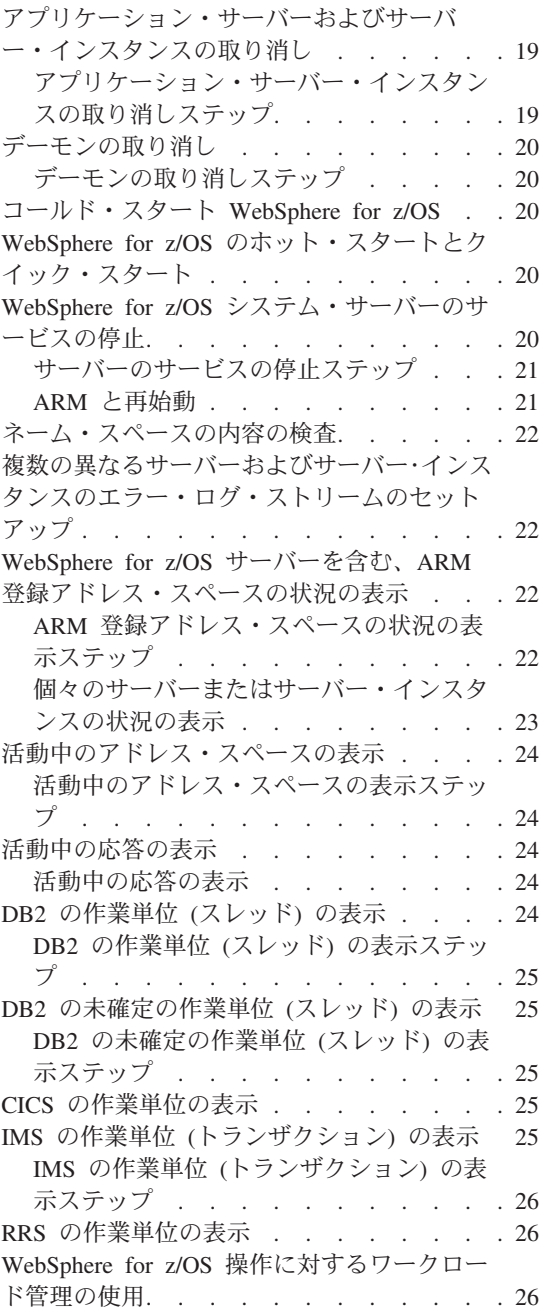

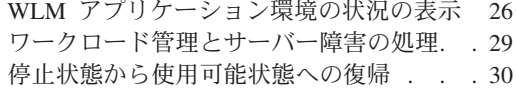

#### 第4章 z/OS または OS/390 サブシステムの

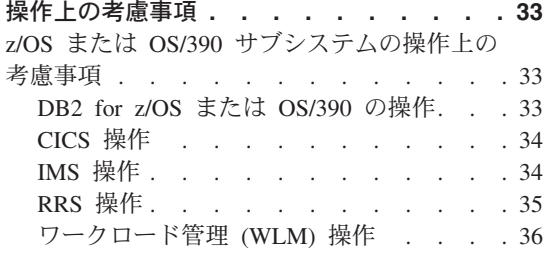

## 第5章 WebSphere for z/OS のバックアップ

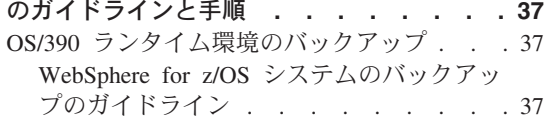

## 第6章 WebSphere for z/OS および従属する サブシステムのモニタリングおよびリカバリ

 $\mathbf{A}$ 

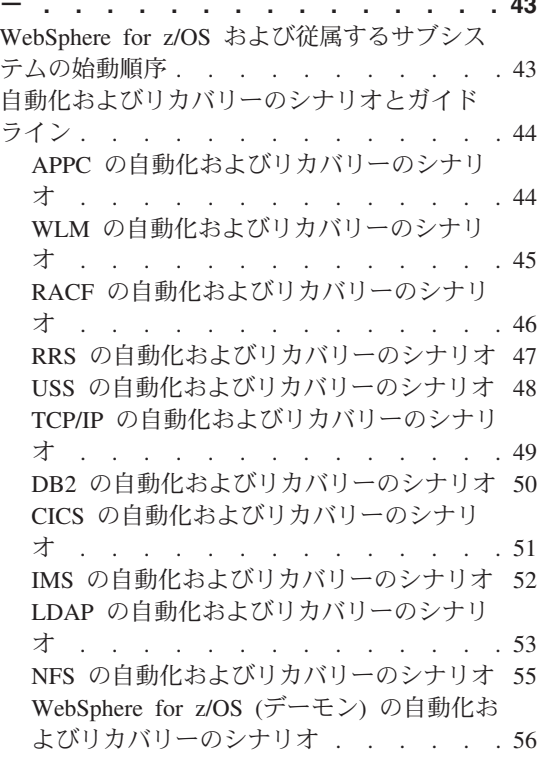

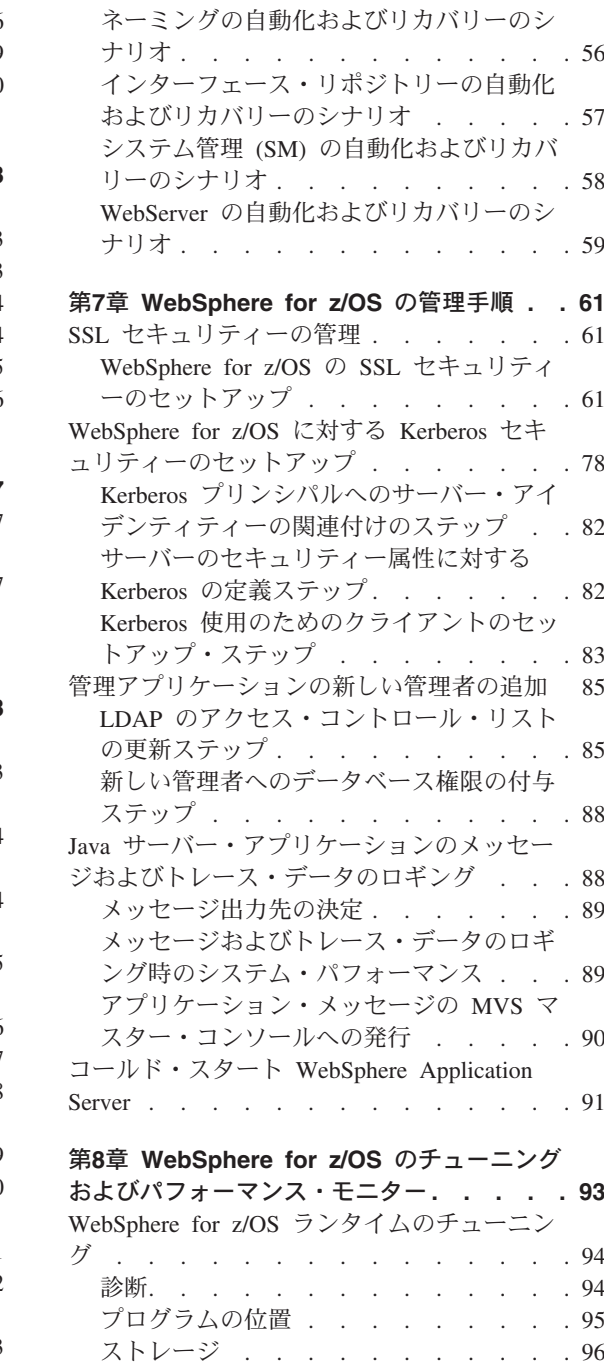

JVM. . . . . . . . . . . . . . 98 パフォーマンス情報およびアカウンティン 

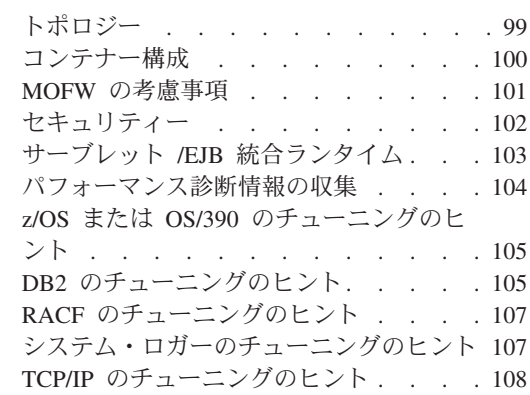

## 第9章 システム管理機能 (SMF) による記録

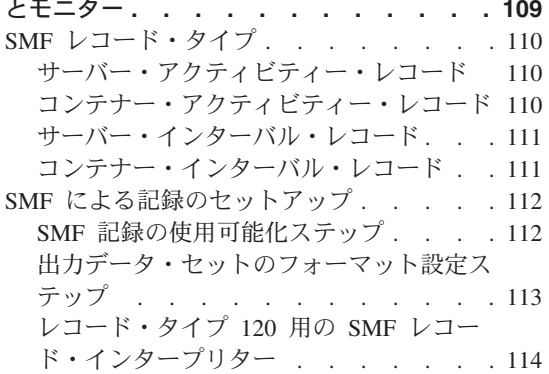

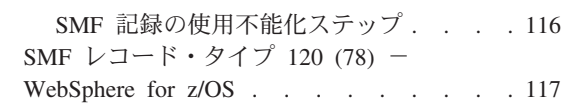

## 付録A. SMF レコード・タイプ 120

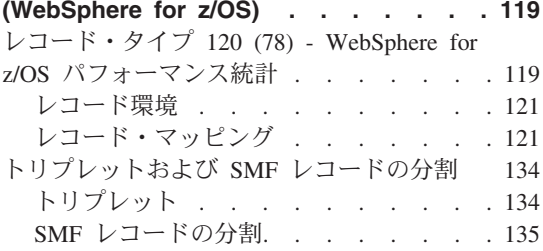

## 付録B. アプリケーション・サーバーのネー

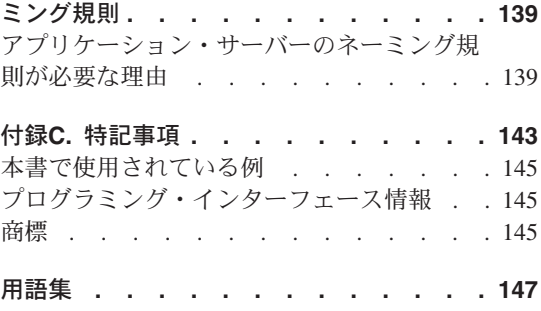

<span id="page-8-0"></span>図

- 1. SSL 基本認証における証明書の仕組み 67
- 2. SSL クライアント認証セキュリティーに おける証明書の仕組み. . . . . . . 71 SMF レコード: 論理レコードおよび分  $3.$
- 割メカニズム . . . . . . . . 136
- 4. SMF レコード: クラス間の分割 137
- 5. SMF レコード: メソッド間の分割 138

<span id="page-10-0"></span>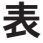

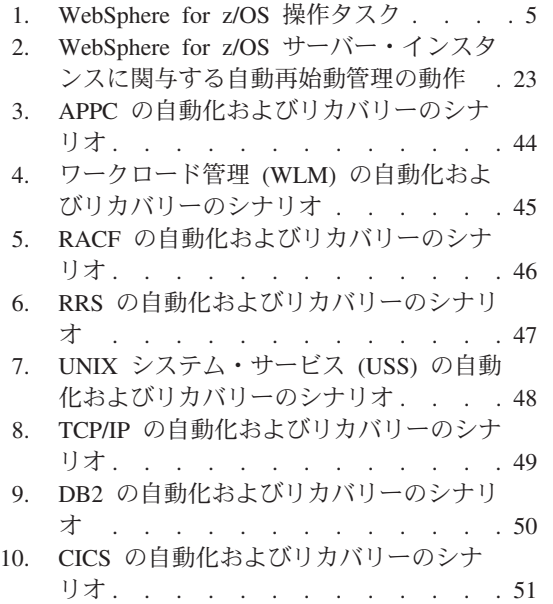

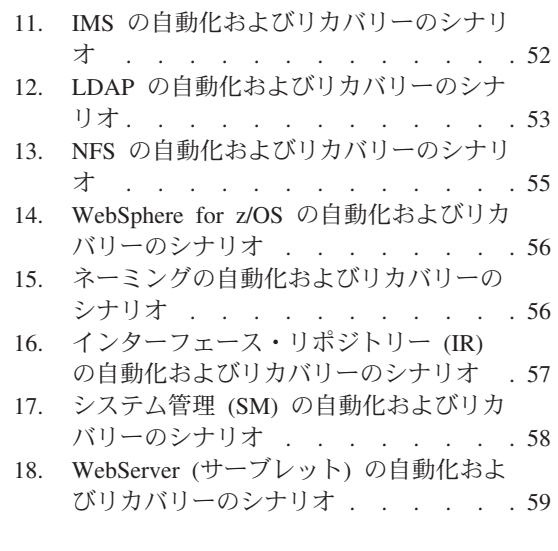

## <span id="page-12-0"></span>本書について

本書は、WebSphere for z/OS の操作および管理の手順について述べたもので す。

注: 完全な製品名は「WebSphere Application Server V4.0 for z/OS and OS/390」ですが、以後、本書では「WebSphere for z/OS」または 「Application Server」と呼びます。

## 对象読者

本書は WebSphere for z/OS のシステム・オペレーターおよび管理者向けのマ ニュアルです。Application Server、OE、RRS、および WLM の実際の使用経験 があることが望まれますが、必須ではありません。Application Server について 知りたいオペレーターや管理者の方は、まず WebSphere Application Server V4.0 for z/OS and OS/390: システム管理ユーザー・インターフェース, SA88-8656 を読んでください。このマニュアルでは、WebSphere for z/OS の管 理アプリケーションと操作アプリケーションについて説明しています。また、 WebSphere Application Server の Web サイト (http://www.ibm.com/jp/software/websphere/appserv/) では、関連情報や出 版物にアクセスすることができます。

## 本書の構成

- 1ページの『第1章 はじめに』では、WebSphere for z/OS の操作および管理 を概説します。
- 5ページの『第2章 WebSphere for z/OS 操作の実行場所の識別』では、一般 的な操作タスクをリスト表示して、システム管理 GUI または MVS コンソ ールを使用してこれらのタスクを実行する時期について説明します。
- 11ページの『第3章 WebSphere for z/OS の操作』では、Application Server の基本的な操作タスクについて説明します。
- 33ページの『第4章 z/OS または OS/390 サブシステムの操作上の考慮事 項』では、Application Server 環境で z/OS または OS/390 サブシステムを使 用する際の操作上の考慮事項について説明します。
- 37ページの『第5章 WebSphere for z/OS のバックアップのガイドラインと手 順』では、Application Server のバックアップのガイドラインと手順について 説明します。
- <span id="page-13-0"></span>• 43ページの『第6章 WebSphere for z/OS および従属するサブシステムのモニ タリングおよびリカバリー』では、Application Server とそれに従属するサブ システムのモニターおよびリカバリーのガイドラインについて説明します。
- 61ページの『第7章 WebSphere for z/OS の管理手順』では、Application Server の管理タスクについて説明します。
- 93ページの『第8章 WebSphere for z/OS のチューニングおよびパフォーマン ス・モニター』では、Application Server のパフォーマンスのモニターに関す るガイドラインについて説明します。
- 109ページの『第9章 システム管理機能 (SMF) による記録とモニター』で は、システム管理機能 (SMF) による Application Server の記録とモニターに ついて説明します。
- 119ページの『付録A. SMF レコード・タイプ 120 (WebSphere for z/OS)』で は、Application Server に対して使用されるシステム管理機能 (SMF) レコー ド・タイプ 120 について説明します。
- 139ページの『付録B. アプリケーション・サーバーのネーミング規則』で は、アプリケーション・サーバーで安定したネーミング規則を確立する方法 について説明します。
- 143ページの『付録C. 特記事項』には、プログラミング・インターフェー ス、本書で使用されている例、および商標に関する特記事項が記載されてい ます。

## 関連情報の入手先

以下に、WebSphere for z/OS ライブラリーに含まれるマニュアルのリストを示 します。これらのマニュアルは次の Web サイトで入手することができます。

http://www.ibm.com/jp/software/websphere/appserv/

- WebSphere Application Server V4.0 for z/OS and OS/390: プログラム・ディ レクトリー, GI88-8549 - WebSphere for z/OS のエレメントを示し、 WebSphere for z/OS のインストール方法について説明しています。
- WebSphere Application Server V4.0 for z/OS and OS/390: License Information, LA22-7855 - WebSphere for z/OS のライセンス情報を記載しています。
- WebSphere Application Server V4.0 for z/OS and OS/390: インストールおよ びカスタマイズ, GA88-8652 - WebSphere for z/OS の計画、インストール、 およびカスタマイズのための各タスクとガイドラインについて説明していま す。
- WebSphere Application Server V4.0 for z/OS and OS/390: メッセージおよび 診断, GA88-8655 - 診断情報を示し、WebSphere for z/OS に関連するメッセ ージとコードについて説明しています。
- WebSphere Application Server V4.0 for z/OS and OS/390: 操作および管理, SA88-8653 - システムの操作タスクと管理タスクについて説明しています。
- WebSphere Application Server V4.0 for z/OS and OS/390: J2EE アプリケーシ ョンのアセンブル、SA88-8654 - J2EE アプリケーションの開発およびアセン ブル方法と、WebSphere for z/OS J2EE サーバーへのインストール方法につ いて説明しています。また、WebSphere Application Server for OS/390 の旧 リリース、または他の WebSphere ファミリー・プラットフォームからのア プリケーションの移送に関する情報も収録しています。
- WebSphere Application Server V4.0 for z/OS and OS/390: CORBA アプリケー ションのアセンブル, SA88-8658 - CORBA アプリケーションの開発および アセンブル方法と、WebSphere for z/OS (MOFW) サーバーへの展開方法に ついて説明しています。
- WebSphere Application Server V4.0 for z/OS and OS/390: システム管理ユー ザー・インターフェース、SA88-8656 - システム管理ユーザー・インターフ ェースで提供される、システム管理タスクと操作タスクについて説明してい ます。
- WebSphere Application Server V4.0 for z/OS and OS/390: システム管理スク リプト API, SA22-7839 - WebSphere for z/OS システム管理スクリプト API 製品の機能について説明しています。

z/OS または OS/390 の他のエレメントや製品に関する情報を参照したい場合 は、次のインターネット・サイトにあるリンクからそれらのすべての情報にア クセスすることができます。

http://www.ibm.com/servers/eserver/zseries/zos/ http://www.ibm.com/servers/s390/os390/

以下の資料には、特に有用な情報を収録しています。

- Getting Started with WebSphere Application Server, SC09-4581 WebSphere for z/OS の概要、および環境のセットアップ要件について説明しています。
- WebSphere ビジネス構築のソリューション, SD88-7362

## <span id="page-16-0"></span>第1章 はじめに

情報技術 (IT) を、IT サービスを効果的に提供するために管理することは、ビ ジネスにとってはかなりの難問です。ビジネス・リーダーを目指す企業にとっ て、システムの使用可能性を高めることがきわめて重要になります。

WebSphere for z/OS のような複合環境をうまく制御するための主なポイントの 1 つは、安定したモニタリングおよび操作の方式を確実に実装して、システム の使用可能性とパフォーマンスを最大限にすることです。各企業はそれぞれの ビジネス・ニーズを慎重に検討したうえで、現在の技術で何ができるか、また 自社のリソースが現在の技術の実装にどこまで役立つかを判別します。予定さ れたものであれ予定外のものであれ、長期間の障害に耐えられる企業はほとん どありません。企業には、高度な可用性が常に要求され、またその可用性を維 持することにより企業は、ますます競争力を高めることができるのです。

組織が異なれば、可用性の意味も異なる場合があります。

#### 高可用性

予定外の障害の影響を最小化または遮断するシステム特性。高可用性で は、予定されたサービス時間中、アプリケーションの実行を継続するよ う努力されます。高可用性には、コンポーネントに障害が発生した場合 でも常にサービスが確保されるようにする、コンポーネント冗長度が含 まれます。また、潜在的な問題が実稼働環境に影響を与える前に、確実 にそれらを検出するための綿密なテストもここに含まれます。

#### 連続稼働

予定された障害の影響を最小化または遮断するシステム特性。この特性 は、障害(予定されたものであってもそうでなくても)のない IT サー ビスを、カスタマーに提供しようとするものです。これを達成するのは 難しくはありません。通信管理構成などの専用システムには、どんなタ イプの障害も起こさずに何か月も稼働できる例がたくさんあります。た だし、これはシステムにほとんど、あるいはまったく変更を加えない場 合の話で、実際のシステムでは現実的なシナリオとは言えません。

#### 連続可用性

## <span id="page-17-0"></span>はじめに

あらゆる障害の影響を最小化または遮断するシステム特性。高可用性と 連続稼働を結合した結果です。つまり、アプリケーションが提供する IT サービスは、予定されたシステム障害でも予定外のシステム障害で も使用可能のままです。

## WebSphere for z/OS の操作の概要

WebSphere for z/OS の操作アプリケーションでは、NT 上で稼働するシステム 管理インターフェースを使用して WebSphere for z/OS サーバーおよびサーバ ー・インスタンスを管理することができます。すべてのサーバー・インスタン スの状況表示、アプリケーション・サーバーおよびサーバー・インスタンスの 停止、アプリケーション・サーバーおよびサーバー・インスタンスの取り消 し、サーバーおよびサーバー・インスタンスの取り消しと再始動、操作ウィン ドウのフィルタリングを実行できます。WebSphere for z/OS 操作アプリケーシ ョンの使用方法については、WebSphere Application Server V4.0 for z/OS and OS/390: システム管理ユーザー・インターフェース, SA88-8656 を参照してく ださい。

本書「WebSphere Application Server V4.0 for z/OS and OS/390: 操作および管 理, SA88-8653」では、WebSphere for z/OS の操作および管理のガイドライン と手順を示します。本書では、次の項目について説明します。

- z/OS または OS/390 コンソールからの操作タスクの実行
- サーバー管理のヒント
- 操作のガイドライン
- システム・パフォーマンスを向上させるための従属サブシステムの調整
- リカバリーのシナリオとガイドライン
- モニターとバックアップのガイドライン

#### WebSphere for z/OS の管理の概要

WebSphere for z/OS の管理アプリケーションでは、NT 上のシステム管理ユー ザー・インターフェースを使用して、WebSphere for z/OS アプリケーションと それらのアプリケーションの稼働環境を表示したり変更することができます。 WebSphere for z/OS 管理アプリケーションの使用方法については、WebSphere Application Server V4.0 for z/OS and OS/390: システム管理ユーザー・インター フェース、SA88-8656 を参照してください。付随する管理タスクおよびガイド ラインは、61ページの『第7章 WebSphere for z/OS の管理手順』および 93ペ ージの『第8章 WebSphere for z/OS のチューニングおよびパフォーマンス・モ ニター』にあります。

## <span id="page-18-0"></span>必須の WebSphere for z/OS エレメントとサブシステムの概要

## WebSphere for z/OS エレメント

WebSphere for z/OS ホスト・システムの必須エレメントとして、次のものがあ ります。

- WebSphere for z/OS システム・サーバー・インスタンス
	- デーモン
	- システム管理サーバー (SMS)
	- ネーミング
	- インターフェース・リポジトリー (IR)
- WebSphere for z/OS アプリケーション・サーバー・インスタンス
	- 制御領域 (CR)
	- サーバー領域 (SR)

他の WebSphere Application Server ホスト (S/390 または分散ホスト) 上で稼働 可能なオプション・エレメントとして、次のものがあります。

• WebSphere Application Server クライアント

詳しくは、WebSphere Application Server V4.0 for z/OS and OS/390: インストー ルおよびカスタマイズ. GA88-8652 を参照してください。

## z/OS または OS/390 必須サブシステム

サブシステムを始動および停止する順序と、サブシステムに障害が発生したと きにシステムを回復する方法については、43ページの『第6章 WebSphere for z/OS および従属するサブシステムのモニタリングおよびリカバリー』を参照し てください。

z/OS または OS/390 に必ず必要なサブシステムについては、WebSphere Application Server V4.0 for z/OS and OS/390: インストールおよびカスタマイ ズ. GA88-8652 を参照してください。

はじめに

<span id="page-20-0"></span>この章では、WebSphere for z/OS の主な操作タスク、およびこれらのタスクを 実行するために必要な情報を示します。Application Server の操作はすべて、 z/OS または OS/390 MVS コンソールから実行することができます。NT で は、一部のアクティビティーは、システム管理ユーザー・インターフェース (SM/EUI) からも実行できます。システム管理ユーザー・インターフェースに関 しては、WebSphere Application Server V4.0 for z/OS and OS/390: システム管理 ユーザー・インターフェース. SA88-8656 を参照してください。

注:下記で使用されている用語「アプリケーション・サーバー」は、デーモ ン、SM (システム管理)、ネーミング、または IR (インターフェース・リ ポジトリー) を指しています。

表 1. WebSphere for z/OS 操作タスク

| タスク                                                             | MVS ⊐<br>ンソール (NT)<br>$(z/OS \nexists$<br>たは<br>OS/390) | <b>SM/EUI</b> | <b>TSO</b><br>パネル | 関連手順 (参照個所)                                                              |
|-----------------------------------------------------------------|---------------------------------------------------------|---------------|-------------------|--------------------------------------------------------------------------|
| デーモンの取り消 可<br>し                                                 |                                                         | 不可            | 不可                | 20ページの『デーモンの取り消し』<br>を参照。                                                |
| アプリケーショ<br>ン・サーバーまた<br>はサーバー・イン<br>スタンスの取り消<br>L                | ा ज                                                     | 可             | 不可                | 19ページの『アプリケーション・サ<br>ーバーおよびサーバー・インスタン<br>スの取り消し』を参照。                     |
| ネーム・スペース 不可<br>の内容の検査                                           |                                                         | 不可            | 不可                | 22ページの『ネーム・スペースの内<br>容の検査』を参照。                                           |
| ARM 登録アドレ 可<br>ス・スペース<br>(WebSphere for<br>z/OS サーバー)<br>の状況の表示 |                                                         | 不可            | 不可                | 22ページの『WebSphere for z/OS サ<br>ーバーを含む、ARM 登録アドレ<br>ス・スペースの状況の表示』を参<br>照。 |

表 1. WebSphere for z/OS 操作タスク (続き)

| タスク                                        | $MVS$ $\Box$<br>ンソール<br>(z/OS ま<br>たは<br>OS/390) | <b>SM/EUI</b><br>(NT) | <b>TSO</b><br>パネル | 関連手順 (参照個所)                                                                                                    |
|--------------------------------------------|--------------------------------------------------|-----------------------|-------------------|----------------------------------------------------------------------------------------------------|
| サーバーまたはサ<br>ーバー・インスタ<br>ンスの状況の表示           | 可                                                | 可                     | 不可                | 11ページの『第3章 WebSphere for<br>z/OS の操作』および WebSphere<br>Application Server V4.0 for z/OS and<br>OS/390: システム管理ユーザー・イ<br>ンターフェース, SA88-8656 を参<br>照。          |
| DB2 の作業単位<br>(スレッド)の表<br>示                 | 可                                                | 不可                    | 不可                | 24ページの『DB2 の作業単位 (スレ<br>ッド)の表示』を参照。                                                                                                    |
| DB2 の未確定作<br>業単位 (スレッ<br>ド) の表示            | 可                                                | 不可                    | 不可                | 25ページの『DB2 の未確定の作業単<br>位 (スレッド)の表示』を参照。                                                                                                    |
| RRS の作業単位<br>の表示                           | 不可                                               | 不可                    | 可                 | 26ページの『RRS の作業単位の表<br>示』を参照。RRS の作業単位を表示<br>する方法については、z/OS MVS プ<br>ログラミング:リソース・リカバリー,<br>SA88-8582 を参照。                                                   |
| CICS の作業単位<br>の表示                          | 可                                                | 不可                    | 可                 | 25ページの『CICS の作業単位の表<br>示』を参照。CICS の作業単位の表<br>示に関する詳細については、CICS<br>Operations and Utilities Guide,<br>SC34-5717 を参照。                                        |
| IMS の作業単位<br>の表示                           | 可                                                | 不可                    | 不可                | 25ページの『IMS の作業単位 (トラ<br>ンザクション)の表示』を参照。<br>IMS/ESA Summary of Operator<br>Commands, SC26-8766 も参照。                                                         |
| Application Server<br>のホット・スター<br>$\vdash$ | 可                                                | 不可                    | 不可                | 20ページの『WebSphere for z/OS の<br>ホット・スタートとクイック・スタ<br>ート』を参照。WebSphere<br>Application Server V4.0 for z/OS and<br>OS/390: インストールおよびカスタ<br>マイズ, GA88-8652 も参照。 |

表 1. WebSphere for z/OS 操作タスク (続き)

| タスク                                           | $MVS =$<br>ンソール (NT)<br>(z/OS ま<br>たは<br>OS/390) | <b>SM/EUI</b>                                                       | <b>TSO</b><br>パネル | 関連手順 (参照個所)                                                                                                    |
|-----------------------------------------------|--------------------------------------------------|---------------------------------------------------------------------|-------------------|----------------------------------------------------------------------------------------------------|
| Application Server<br>のクィック・スタ<br>$-1$        | 可                                                | 不可                                                                  | 不可                | 20ページの『WebSphere for z/OS の<br>ホット・スタートとクイック・スタ<br>ート』を参照。WebSphere<br>Application Server V4.0 for z/OS and<br>OS/390: インストールおよびカスタ<br>マイズ, GA88-8652 も参照。                                               |
| 複数の異なるサー 不可<br>バーのエラー・ロ<br>グ・ストリームの<br>セットアップ |                                                  | SMUI か<br>ら、ロ<br>グ・スト<br>リームを<br>サーバー<br>と関連付<br>けること<br>ができま<br>す。 | 不可                | 22ページの『複数の異なるサーバー<br>およびサーバー・インスタンスのエラ<br>ー・ログ・ストリームのセットアッ<br>プ』を参照。 エラー・ログ・ストリ<br>ームの設定に関する詳細について<br>は、WebSphere Application Server<br>V4.0 for z/OS and OS/390: インスト<br>ールおよびカスタマイズ, GA88-8652<br>を参照。 |
| SMF 記録のセッ<br>トアップ                             | 可                                                | ここで使<br>用可能に<br>するが、<br>コンソー<br>ルから開<br>始しま<br>す。                   | 不可                | 112ページの『SMF による記録のセ<br>ットアップ』を参照。WebSphere<br>Application Server V4.0 for z/OS and<br>OS/390: システム管理ユーザー・イ<br>ンターフェース, SA88-8656 も参<br>照。                                                                |
| Application Server<br>ホスト環境のシャ<br>ットダウン       | 可                                                | 不可                                                                  | 不可                | 15ページの『WebSphere for z/OS ホ<br>スト環境のシャットダウン』を参<br>照。                                                                                                    |
| Application Server<br>ホスト環境の始動                | 可                                                | 不可                                                                  | 不可                | 12ページの『WebSphere for z/OS ホ<br>スト環境の始動』を参照。                                                                                                    |
| サーバーまたはサ<br>ーバー・インスタ<br>ンスの始動                 | 可                                                | アプリケ<br>ーショ<br>ン・サー<br>バーのみ                                         | 不可                | 16ページの『サーバーおよびサーバ<br>ー・インスタンスの始動』および<br>WebSphere Application Server V4.0<br>for z/OS and OS/390: システム管理<br>ユーザー・インターフェース,<br>SA88-8656 を参照。                                                             |

| タスク                                            | MVS ⊐<br>ンソール (NT)<br>(z/OS ま<br>たは<br>OS/390) | <b>SM/EUI</b>                                                                                                    | <b>TSO</b><br>パネル | 関連手順 (参照個所)                                                                                                    |
|------------------------------------------------|------------------------------------------------|----------------------------------------------------------------------------------------------------|-------------------|----------------------------------------------------------------------------------------------------|
| サーバーの停止                                        | 不可                                             | アプリケ<br>ーショ<br>ン・サー<br>バーのみ                                                                                                    | 不可                | WebSphere Application Server V4.0<br>for z/OS and OS/390: システム管理<br>ユーザー・インターフェース,<br>SA88-8656 を参照。                                            |
| サーバー・インス 可<br>タンスの停止                           |                                                | 可                                                                                                    | 不可                | 19ページの『アプリケーション・サ<br>ーバー・インスタンスの停止』およ<br>び WebSphere Application Server<br>V4.0 for z/OS and OS/390: システム<br>管理ユーザー・インターフェース、<br>SA88-8656 を参照。 |
| WebSphere for<br>z/OS システム·<br>サーバーのサービ<br>ス停止 | 可                                              | アプリケ<br>ーショ<br>ン・サー<br>バーの<br>み。<br>WebSphere<br>for z/OS<br>システ<br>ム・サー<br>バーのサ<br>ービスを<br>SMUI (デ<br>ーモン、<br>IR、 ネー<br>ミング、<br>SM) から<br>停止する<br>ことはで<br>きませ<br>$h_{\circ}$ | 不可                | 20ページの『WebSphere for z/OS シ<br>ステム・サーバーのサービスの停<br>止』を参照。                                                                                        |

表 1. WebSphere for  $z/OS$  操作タスク (続き)

<span id="page-24-0"></span>表 1. WebSphere for z/OS 操作タスク (続き)

| タスク                                                                  | MVS ⊐<br>ンソール (NT)<br>$(z/OS \nexists$<br>たは<br>OS/390) | <b>SM/EUI</b> | <b>TSO</b><br>パネル | 関連手順 (参照個所)                          |
|----------------------------------------------------------------------|---------------------------------------------------------|---------------|-------------------|--------------------------------------|
| ワークロード管理                                                             |                                                         |               |                   |                                      |
| ワークロード管理 可<br>アプリケーション<br>環境の検査および<br>管理 (表示、停止<br>/ 静止、再始動 /<br>再開) |                                                         | 不可            | 不可                | 26ページの『WLM アプリケーショ<br>ン環境の状況の表示』を参照。 |
| 停止状態から使用 可<br>可能状態への復帰<br>(ワークロード管<br>理)                             |                                                         | 不可            | 不可                | 30ページの『停止状態から使用可能<br>状態への復帰』を参照。     |

システム管理ユーザー・インターフェースからの WebSphere for z/OS の操作

システム管理ユーザー・インターフェースの操作アプリケーションを使用する と、Application Server 環境を操作するための次のタスクを実行することができ ます。

- サーバーまたはサーバー・インスタンスの始動。
- サーバーまたはサーバー・インスタンスの停止。
- サーバーまたはサーバー・インスタンスの取り消し。
- サーバーまたはサーバー・インスタンスの取り消しおよび再始動。
- 「操作 (operations)」ウィンドウのフィルタリング。

詳しくは、WebSphere Application Server V4.0 for z/OS and OS/390: システム管 理ユーザー・インターフェース. SA88-8656 を参照してください。

#### MVS コンソールからの WebSphere for z/OS の操作

本書で説明しているように、WebSphere for z/OS は MVS コンソールから操作 することができます。

Application Server 環境の自動化はすべて、MVS コンソールのインターフェー スを介して実行されます。Netview などの製品で表示されるのは、MVS コンソ

ールに表示されるメッセージのコピーです。これらの自動化製品では、「仮 想」MVS コンソールをソースに使用して、システムにコマンドを入力するこ ともできます。

## <span id="page-26-0"></span>第3章 WebSphere for z/OS の操作

この章では、MVS コンソールから実行できる、WebSphere for z/OS の操作手 順について説明します。

これらの操作タスクを実行する前に、以下の用語について理解しておく必要が あります。

#### デーモン

Application Server ノード内の最初の接触点。他のサーバーやクライア ントは、デーモンから発行されたネットワーク・アドレスを使用して、 Application Server システムに要求を送ります。デーモンは要求を受け 取ると、要求された機能がノード内のどのサーバーによって提供される か判別し、要求を該当のサーバーに転送します。

## z/OS または OS/390 システム

z/OS または OS/390 と Application Server が稼働しているコンピュー ターとその関連装置。

## シスプレックス

特定のマルチシステム・ハードウェアとソフトウェア・サービスを使用 して互いに通信し、協同で動作することによってカスタマーのワークロ ードを処理する z/OS または OS/390 システムのセット。シスプレッ クスは、単一イメージのシステム・コンプレックス (システム複合体) です。シスプレックスとは、複数の z/OS または OS/390 システムが 統合され、単一のシステム複合体として機能しているものを指します (たとえば、1 つのハードウェアに 2 つの LPAR が存在する場合)。つ まり、シスプレックスとは、複数のシステムから構成されていながら、 単一のインスタンスのように動作し、反応するシステムのことです。

#### サーバー

サーバー・インスタンスの論理的なグループ。1つのサーバー内のサー バー・インスタンスはすべて同じ構造を持ち、同じアプリケーションの セットを実行します。管理は通常、サーバー・レベルで行われます。ま た、管理の観点からは、サーバーはシスプレックス内の単一エンティテ ィーです。サーバーは、ネットワークおよびオペレーターに対する、単 一の制御インターフェースとなっています。

#### サーバー・インスタンス

<span id="page-27-0"></span>Application Server アプリケーションが稼働する機能コンポーネント。 サーバー・インスタンスは、サーバーのすべての機能を提供する複製サ ーバーのインスタンスです。サーバー内のすべてのサーバー・インスタ ンスは、構造は同じです。

個々のサーバー・インスタンスは、その固有の名前を通して、システム管理ユ ーザー・インターフェース操作アプリケーションまたは MVS コンソールから 管理することができます。

サーバー・インスタンスには、制御領域 (1 つ) と サーバー領域 (1 つ以上) の 2 つの種類のアドレス・スペースがあります。アプリケーション・サーバ ー・コードはサーバー領域で実行されます。サーバー領域は、システムのワー クロード要求に基づいて複製することができます。制御領域はサーバー領域へ のメッセージをキューイングします。

#### WebSphere for z/OS ホスト環境の始動

ここでは、WebSphere for z/OS ホスト環境の始動方法について説明します。ホ スト環境の始動前に準備しておく必要があるサブシステムについての詳細は、 WebSphere Application Server V4.0 for z/OS and OS/390: インストールおよびカ スタマイズ. GA88-8652 を参照してください。

## WebSphere for z/OS ホスト環境の始動ステップ

始める前に: デーモンを始動すると、デフォルトで SMS、ネーミング、および IR が使用可能になります。ただ、コンソールを使用するか、または自動化によ って WebSphere for z/OS ホスト環境を始動する必要があります。

注: 以下の手順には、DB2 の起動ステップも含まれています。WebSphere for z/OS は DB2 を使用するため、シスプレックス構成において、Application Server を実行する各システムがデータ共用 DB2 インスタンスにアクセス 可能であることが必要になります。

Application Server ホスト環境を始動するには、以下のステップを実行します。

- 1. 前提条件となっているすべてのサブシステムを始動します (WebSphere Application Server V4.0 for z/OS and OS/390: インストールおよびカスタマ イズ, GA88-8652 を参照)。
- 2. 次の MVS start コマンドを使用して RRS を始動します。 start atrrrs, sub=master

注: RRS は、DB2 の始動前に始動する必要があります。

3. 各システムの DB2 を始動します。

WebSphere for z/OS は、シスプレックス内の、Application Server が稼働す るすべてのシステム上で共用 DB2 構成が稼働していることを必要としま す。これは、Application Server の操作および管理データがこの共用 DB2 に保管されるためです。

\_\_\_\_\_\_\_\_\_\_\_\_\_\_\_\_\_\_\_\_\_\_\_\_\_\_\_\_\_\_\_\_\_\_\_\_\_\_\_\_\_\_\_\_\_\_\_\_\_\_\_\_\_\_\_\_\_\_\_\_\_\_\_\_\_

次の例は、シスプレックス内の各システム上で DB2 をどのように始動する かを示したものです。

**例: 1 つの DB2 がすべてのシステム間で共用されます。しかし、各サブシ** ステムでは、固有の DB2 名を使用する必要があります。

**--DB1G start DB2**

この DB1G は、スリー・ウェイ・シスプレックス内のシステム 1 で 稼働する DB2 サブシステムの名前です。

**--DB2G start DB2**

この DB2G は、スリー・ウェイ・シスプレックス内のシステム 2 で 稼働する DB2 サブシステムの名前です。

**--DB3G start DB2**

この DB3G は、スリー・ウェイ・シスプレックス内のシステム 3 で 稼働する DB2 サブシステムの名前です。

4. デーモンを始動します。

デーモンは単一の障害地点となる可能性があるため、ツー・ウェイ・シスプ レックスの場合は少なくとも 2 つのデーモンを使用するようお勧めしま す。シスプレックス内に複数のデーモンを配置すると、可用性が向上すると いう利点があります。デーモンが複数存在すれば、1 つのシステムがダウン した場合でも、作業を続行することができます。Application Server ラン タイム構成全体は、次の要素で構成されます。

\_\_\_\_\_\_\_\_\_\_\_\_\_\_\_\_\_\_\_\_\_\_\_\_\_\_\_\_\_\_\_\_\_\_\_\_\_\_\_\_\_\_\_\_\_\_\_\_\_\_\_\_\_\_\_\_\_\_\_\_\_\_\_\_\_

- デーモン (DM)
- システム管理 (SM) (デーモンによって始動される)
- ネーミング (NM) (デーモンによって始動される)
- インターフェース・リポジトリー (IR) (デーモンによって始動される)

注:

- a. WebSphere for z/OS サーバーは、デーモンが始動しているシステム上で のみ稼働可能です。
- h. カスタマー・アプリケーション・サービスは、シスプレックス内の各シ ステム上で始動するようお勧めします。

詳しくは、WebSphere Application Server V4.0 for z/OS and OS/390: インス トールおよびカスタマイズ. GA88-8652 を参照してください。

シスプレックス内の最初のシステム上のデーモンを始動するには、次のコマ ンドを入力します。

s bbodmn.daemon01,srvname='DAEMON01'

この daemon01 は、始動する制御領域のステップ名です (デーモンおよびサ ーバー名は各システムで異なります)。

注: 引用符で囲まれた制御領域の名前 (srvname='DAEMON01') では大文字と 小文字が区別されるので、必ず**大文字**で入力する必要があります。

シスプレックス内の 2 番目のシステム上のデーモンを始動するには、次の コマンドを入力します。

s bbodmn.daemon02,srvname='DAEMON02'

この daemon02 は、始動する制御領域のステップ名です。

シスプレックス内のすべてのイメージまたはシステム上のデーモンを始動し ます。

例:次の例は、コマンドのシステム・ログとデーモンの始動に対する応答を 示したものです。

S BBODMN.DAEMON01 BBOU0007I CB SERIES DAEMON DAEMON01 IS STARTING. START BBOSMS.SYSMGT01, SRVNAME='SYSMGT01', PARMS='' BBOU0001I CB SERIES CONTROL REGION SYSMGT01 IS STARTING. START BBONM.NAMING01, SRVNAME='NAMING01', PARMS='' BBOU0001I CB SERIES CONTROL REGION NAMING01 IS STARTING. START BBOIR.INTFRP01, SRVNAME='INTFRP01', PARMS='' BBOU0001I CB SERIES CONTROL REGION INTFRP01 IS STARTING. BBOU0016I INITIALIZATION COMPLETE FOR DAEMON DAEMON01. BB0U0020I INITIALIZATION COMPLETE FOR CB SERIES CONTROL REGION SYSMGT01. BB0U0020I INITIALIZATION COMPLETE FOR CB SERIES CONTROL REGION INTERPO1. BBOU0020I INITIALIZATION COMPLETE FOR CB SERIES CONTROL REGION NAMING01.

- <span id="page-30-0"></span>注: 入力されたコマンドは、デーモンに対する start コマンドだけです。そ の他の start コマンドは、内部で生成されたコマンドです。
- 5. アプリケーション・サーバーを始動します (これらのサーバーが構成済みで あると想定します)。 開始するタスクに関連付けられている ID が start コマンドで指定される と、その ID は他の MVS コマンドによって使用されます。 a. 最初のアプリケーション・サーバーを始動します。

s bboasr1.bboasr1a, srvname='BBOASR1A'

この BBOASR1A はアプリケーション・サーバー名です。

b. 2 番目のアプリケーション・サーバーを始動します。

s bboasr1.bboasr1b, srvname='BBOASR1B'

- この BBOASR1B はアプリケーション・サーバー名です。
- c. 3 番目のアプリケーション・サーバーを始動します。
	- s bboasr1.bboasr1c, srvname='BBOASR1C'
	- この BBOASR1C はアプリケーション・サーバー名です。

次のような初期化完了メッセージが表示されたら完了です。 BB0U0020I INITIALIZATION COMPLETE FOR CB SERIES CONTROL REGION BB0ASR1C

### WebSphere for z/OS ホスト環境のシャットダウン

シャットダウンは始動の逆の操作です。しかし、ここでは、Application Server ホスト環境をシャットダウンする前に実行する必要がある取り消し操作につい て説明します。

#### WebSphere for z/OS ランタイム環境のシャットダウン手順

始める前に: 1 つのシステム上のデーモンを停止しても、そのシステム以外の システム上のサーバーは稼働を続けます。また、システム管理、ネーミング、 および IR の各サーバーは、個別に停止する必要はありません。デーモンによ ってシステム管理が停止され、次にシステム管理によってネーミング、IR、お よびその他すべての制御領域が停止されます。必要に応じて、これらのサーバ ーを直接停止することもできます。しかし、システム管理を停止すると、それ

#### <span id="page-31-0"></span>WebSphere for z/OS の操作

によってデーモン以外のすべてのものが停止されます。制御領域はシステム管 理が停止していると稼働できないためです。

WebSphere for z/OS ランタイム環境をシャットダウンするには、以下のステッ プを実行します。

1. すべてのアプリケーション制御領域を停止します。

停止操作は、サーバーに対して SMUI から初期化することができます。シ スプレックス内の、そのサーバーに関連するすべてのサーバー・インスタン スが停止します。また、停止操作は、MVS コンソールから個々のサーバ ー・インスタンスに対して発行することもできます。停止では、現在実行さ れているすべてのトランザクションが完了してからアプリケーションの制御 領域が停止するのに対し、取り消しでは、アプリケーションの制御領域は活 動中のトランザクションの完了を待たずにただちに停止します。

- 2. シスプレックス内の各システム上のデーモンを停止します(または、時間が あまりに長くかかる場合は、停止ではなく取り消し操作を実行します)。 これは MVS コンソールから実行する必要があります。デーモンによって システム管理が停止され、次にシステム管理によってネーミング、IR、およ びその他のすべての制御領域が停止されます。
- 注: デーモンを停止すると、A03 異常終了コードとアドレス・スペースのダン プが生成されることがありますが、それによって停止操作が阻止されるこ とはありません。

## サーバーおよびサーバー・インスタンスの始動

ここでは、サーバーおよびサーバー・インスタンスの始動方法について説明し ます。

注: MVS コンソールからは、始動したい各サーバー・インスタンスを個別に始 動する必要があります。しかし、SMEUI を使用する場合は、サーバー・イ ンスタンスを個別に始動する方法のほかに、サーバー自体を始動すること もできます。サーバーを始動すると、定義されているすべてのサーバー・ インスタンスが自動的に始動されます。

サーバーおよびサーバー・インスタンスを始動するときには、システム・アド レス・スペースが稼働しているかどうかがわかると便利です。これを判別する には、次の4つの方法のいずれかを実行します。

- <span id="page-32-0"></span>• すべての アドレス・スペースのリストを表示する。  $d$  a,  $l$
- 活動中のすべての アドレス・スペースのリストを表示する。  $d$   $a$ ,  $a$
- 特定のアドレス・スペースのみを表示する。

d a, address-space-name

 $(\overline{\emptyset}$ : D A, BBOASR1)

- 注: 最初の 2 つのコマンドでは実動システム上で非常に長いリストが生成さ れることになるため、最初の 2 つのコマンドよりも 3 番目のコマンド を使用するようお勧めします。ただし、表示したいアドレス・スペース の名前がわかっていなければなりません。
- 先頭に BBO が付く活動中のすべてのアドレス・スペースのリストを表示す る。

 $D$  A.BBO\*

対象のアドレス・スペースが表示されたら、システムは稼働していることにな ります。

## サーバーの始動ステップ

サーバーを始動するには、以下のステップを実行します。

- 1. 上記のコマンドのいずれかを発行して、該当のシステム・アドレス・スペー スが稼働しているかどうかを判別します。稼働していない場合は、次のステ ップに進んでサーバーを始動します。
- 2. MVS コンソールからサーバーを始動するには、始動したい各サーバー・イ ンスタンスを個別に始動する必要があります。『アプリケーション・サーバ ー・インスタンスの始動ステップ』を参照してください。

## アプリケーション・サーバー・インスタンスの始動ステップ

アプリケーション・サーバー・インスタンスを始動するには、以下のステップ を実行します。

1. アプリケーション・サーバー・インスタンスを始動するときには、事前に、 アプリケーションで必要とするリソース・マネージャー (DB2、CICS など) が使用可能であることを確認する必要があります。詳しくは、関連資料を参 照してください。

- 2. 上記のコマンドのいずれかを発行して、該当のシステム・アドレス・スペー スが稼働しているかどうかを判別します。稼働していない場合は、次のステ ップに進んでサーバー・インスタンスを始動します。
- 3. アプリケーション・サーバー・インスタンスを始動するときには、事前に、 アプリケーションで必要とするリソース・マネージャーが使用可能であるこ とを確認する必要があります。

サーバー・インスタンスを始動するには、次のコマンドを入力します。 start controlregionprocname.serverinstance,srvname='serverinstance name',parms=''

ここで、

#### controlregionprocname

サーバーの始動に使用する、proclib 内の JCL プロシージャー名。

.serverinstance

サーバー・インスタンスの名前 (proc の開始に使用されたステップ 名)。この名前によって、SDSF パネルで実行中のアドレス・スペー スを表示したときにそのアドレス・スペースを識別することができ ます。

#### srvname

- 特定のサーバー・インスタンスを指定したいときに使用するパラメ ーター。このパラメーターでは大文字と小文字が区別されます。
- 注: このパラメーターは、始動対象が JCL proc のデフォルトのサ ーバー・インスタンス名である場合のみ省略可能です。それ以 外の場合、このパラメーターの指定は必須です。

'serverinstance name'

始動する特定のサーバー・インスタンスの名前を指定します。

JCL プロシージャーに渡すパラメーター情報を指定します。たとえ parms ば、コールド・スタートを指定する場合は、「'-ORBCBI COLD'」と 入力します。

次のメッセージが表示された場合、サーバー・インスタンスは稼働していま す。

BB0U0020I INITIALIZATION COMPLETE FOR CBSERIES CONTROL REGION server-instance...

## <span id="page-34-0"></span>アプリケーション・サーバー・インスタンスの停止

ここでは、アプリケーション・サーバー・インスタンスの停止方法について説 明します。サーバー・インスタンスを停止すると、現在の処理が完了してから サーバーが停止します。サーバーを取り消すと、サーバーは現在の処理の完了 を待たずに停止します。

### アプリケーション・サーバー・インスタンスの停止ステップ

始める前に:この手順は、サーバー・インスタンスが次のいずれかの方法によ って始動されていることを前提としています。

- ステップ名を指定した始動
- SMUI からの始動 ステップ名が始動対象のサーバー・インスタンスを限定 します。

サーバー・インスタンスを停止するには、以下のステップを実行します。

1. 次のコマンドを入力します。

stop server-instance

server-instance には、停止するサーバー・インスタンスの名前を指定しま す。

注: 1 つのサーバー・インスタンスを停止しても、同じサーバーの他のイン スタンスは影響を受けません。ただし、ワークロードは残りのサーバ ー・インスタンス間で平均化されます。

## アプリケーション・サーバーおよびサーバー・インスタンスの取り消し

ここでは、サーバーを構成するアプリケーション・サーバー・インスタンスの 取り消し方法について説明します。サーバー・インスタンスの取り消し操作で は、サーバー・インスタンスはただちに停止します。それに対し、停止操作で は、サーバー・インスタンスは現在の処理が完了してから停止します。

### アプリケーション・サーバー・インスタンスの取り消しステップ

始める前に: MVS コンソールからは、サーバーの取り消し操作は実行できませ ん。そのサーバーを構成する各サーバー・インスタンスに対して個別に取り消 し操作を実行する必要があります。

サーバー・インスタンスを取り消すには、modify cancel コマンドを使用して以 下のステップを実行します。

1. 次のコマンドを入力します。

#### <span id="page-35-0"></span>WebSphere for z/OS の操作

modify server-instance, cancel

## デーモンの取り消し

注: cancel コマンドは慎重に使用してください。

ここでは、デーモンの取り消し方法について説明します。デーモンに取り消し 操作を実行すると、それによってシステム管理が停止し、さらにシステム操作 の停止によってネーミング、IR、およびその他すべての制御領域が停止しま す。

## デーモンの取り消しステップ

始める前に: デーモンに取り消し操作を実行すると、同じシステム上のすべて の WebSphere for z/OS サーバーが取り消されます。

デーモンを取り消すには、以下のステップを実行します。

1. 次のコマンドのいずれかを入力します。

cancel bbodmn.daemon01

または

cancel bbodmn.daemon01.norestart

注: ARM が活動していて、それによりデーモンが再始動されるのを阻止し たい場合は、「norestart」を指定する必要があります。

## コールド・スタート WebSphere for z/OS

コールド・スタートの手順については、WebSphere Application Server V4.0 for z/OS and OS/390: インストールおよびカスタマイズ GA88-8652 を参照してく ださい。

## WebSphere for z/OS のホット・スタートとクイック・スタート

ホット・スタートとクイック・スタートの手順については、WebSphere Application Server V4.0 for z/OS and OS/390: インストールおよびカスタマイ ズ. GA88-8652 を参照してください。

## WebSphere for z/OS システム・サーバーのサービスの停止

ここでは、サーバーのサービスの停止方法について説明します。
#### サーバーのサービスの停止ステップ

始める前に:このタスクは、アプリケーションのサービスを停止したいときに 実行します。通常、この場合のアプリケーションとはカスタマーが作成したア プリケーションを指します。システム・サーバーのサービスの停止は、インス トール・システム全体を停止する場合以外は行いません。サーバーのサービス の停止操作には、サーバーを停止するほかに、オペレーターによって明示的な アクションがとられるまで、設定されている自動化によってサーバーが再始動 されないようにすることが含まれます。

サーバーのサービスを停止するには、全システム上の、そのサーバーのすべて のサーバー・インスタンスを停止する必要があります。この操作は、SMUI 操 作アプリケーションから実行するのが最も簡単です。詳しくは、WebSphere Application Server V4.0 for z/OS and OS/390: システム管理ユーザー・インター フェース. SA88-8656 を参照してください。これはアプリケーション・サーバ ーのみに適用されます。

MVS コンソールからサーバーのサービスを停止するには、以下のステップを 実行します。

- 1. 該当のサーバー・インスタンス(制御領域)を停止します。
- 2. 停止操作で停止しない場合は、サーバー・インスタンス(制御領域)を**取り** 消します。
- 注: サーバー・インスタンス(制御領域)を停止または取り消すと、通常、サー バー領域が停止または取り消されます。サーバー領域が停止または取り消 されない場合は、サーバー領域に対しても停止または取り消し操作を実行 する必要があります。

### ARM と再始動

ARM を使用してサーバーを再始動する場合は、次の点に注意します。

- 1. ARM が使用可能になっている状態でサーバーの取り消しまたは停止を実行 すると、サーバーは同じ場所または別のシステム上で再始動します。
- 2. デーモンがすでに存在するシステム上でデーモンを始動すると、そのデーモ ンは終了します。
- 3.他のすべてのサーバーは、構成に固定ポートが含まれていない場合、ダイナ ミック・ポート上に現れます。そのため、固定ポートはシスプレックス内で 固有でなければなりません。

### ネーム・スペースの内容の検査

ネーミング・ダンプ・ユーティリティーを使用して、ネーム・スペースの内容 を検査することができます。このユーティリティーについては、WebSphere Application Server V4.0 for z/OS and OS/390: インストールおよびカスタマイ ズ. GA88-8652 を参照してください。

複数の異なるサーバーおよびサーバー・インスタンスのエラー・ログ・ストリームのセ ットアップ

> 複数の異なるサーバーに対するエラー・ログ・ストリームのセットアップ方法 については、WebSphere Application Server V4.0 for z/OS and OS/390: インスト ールおよびカスタマイズ. GA88-8652 を参照してください。

### WebSphere for z/OS サーバーを含む、ARM 登録アドレス・スペースの状況の表示

WebSphere for z/OS は、すべての制御領域が自動再始動管理 (ARM) 登録コマ ンドを発行する設定で出荷されます。ご使用のインストール・システムで ARM を使用可能にしている場合、以下の説明を参照してください。

ここでは、WebSphere for z/OS ランタイム環境内のすべての ARM 登録アド レス・スペース (サーバー・インスタンスのアドレス・スペースを含む)の状 況を、ARM を使用して表示する方法について説明します。ARM に登録されて いるアドレス・スペースは、いずれも停止すると、ARM によって再始動され ます。ただし、アドレス・スペースに対して取り消し操作が実行された場合 は、再始動は行われません。

Application Server の各制御領域は ARM に登録されます。制御領域が異常終 了したり、システムに障害が発生すると、ARM は障害の発生したアドレス・ スペースを再始動しようとします。その際、ARM は、従属するアドレス・ス ペースがグループ化され、適切な順序で始動するようにします。通常、デフォ ルトの ARM ポリシーでは、Application Server は同じ場所で再始動されま す。シスプレックスを使用している場合の、異なるシステム間の再始動を抑止 するためのセットアップのガイドラインについては、WebSphere Application Server V4.0 for z/OS and OS/390: インストールおよびカスタマイズ, GA88-8652 を参照してください。

### ARM 登録アドレス・スペースの状況の表示ステップ

ARM の使用により、WebSphere for z/OS ランタイム環境内の、ARM に登録 されたアドレス・スペース(サーバー・インスタンスのアドレス・スペースを 含む) の状況を表示するには、以下のステップを実行します。

- 1. すべてのサーバーを初期化します。
- 2. 登録されているすべてのアドレス・スペース (サーバー・インスタンスのア ドレス・スペースを含む) を表示するには、次のコマンドを入力します。 d xcf, armstatus, detail

#### 個々のサーバーまたはサーバー・インスタンスの状況の表示

ここでは、WebSphere for z/OS ランタイム環境内の特定のサーバーまたはサー バー・インスタンスの状況を、ARM を使用して表示する方法について説明し ます。

#### 個々のサーバーまたはサーバー・インスタンスの状況の表示ステップ

ARM の使用により、WebSphere for z/OS ランタイム環境内の特定のサーバー またはサーバー・インスタンスの状況を表示するには、以下のステップを実行 します。

自動再始動管理とランタイムに関する注記: ランタイムでは、次のような自動 再始動管理の関与に注意してください。

1. サーバー・インスタンスが初期化されると、自動再始動管理に関連する各イ ンスタンスの状況を表示することができます。登録されているすべてのアド レス・スペース (サーバー・インスタンスのアドレス・スペースを含む) を 表示するには、次のコマンドを入力します。

d xcf, armstatus, detail

特定のサーバー・インスタンスの状況を表示するには、ジョブ名を指定して DISPLAY コマンドを発行します。たとえば、デーモン・サーバー・インスタ ンス(ジョブ BBODMN)の状況を表示するには、次のように入力します。

- d xcf, armstatus, jobname=bbodmn, detail
- 2. サーバー・インスタンスに対して STOP、CANCEL、または MODIFY コマンド を発行する際には、WebSphere for z/OS サーバー・インスタンスに自動再 始動管理がどのように関与するか注意する必要があります。

表 2. WebSphere for z/OS サーバー・インスタンスに関与する自動再始動管理の動作

| 発行コマンド             | 自動再始動管理の動作               |
|--------------------|--------------------------|
| STOP address space | アドレス・スペースの再始動は行いませ<br>h, |

#### WebSphere for z/OS の操作

表2. WebSphere for z/OS サーバー・インスタンスに関与する自動再始動管理の動作 (続 き)

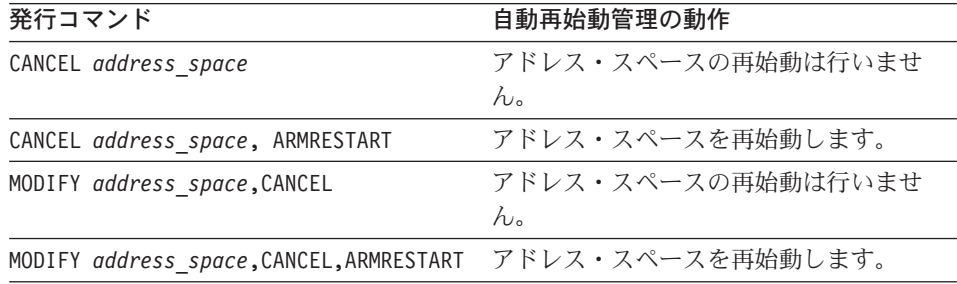

### 活動中のアドレス・スペースの表示

このコマンドは、活動中のアドレス・スペースを表示したい場合(稼働してい る DB2 を知りたい場合など) に役立ちます。

#### 活動中のアドレス・スペースの表示ステップ

活動中のすべてのアドレス・スペースを(リスト)表示するには、次のステッ プを実行します。

1. 次のコマンドを入力します。

 $d$  a,  $l$ 

### 活動中の応答の表示

MVS コンソールから活動中の応答を表示することによって、システムの活動 を監視し、システムがオペレーターの応答を必要としているかどうかを判別す ることができます。

#### 活動中の応答の表示

活動中のすべての応答を (リスト) 表示するには、次のステップを実行しま す。

1. 次のコマンドを入力します。

d r,r

### DB2 の作業単位 (スレッド) の表示

ここでは、DB2 の作業単位 (スレッド) の表示方法について説明します。

#### DB2 の作業単位 (スレッド) の表示ステップ

DB2 の作業単位 (活動スレッド) を表示するには、次のステップを実行しま す。

1. 次のコマンドを入力します。

 $-$ -db2 dis thread $(*)$ 

### DB2 の未確定の作業単位 (スレッド) の表示

ここでは、DB2 の未確定の作業単位 (スレッド) の表示方法について説明しま す。

未確定の作業単位 (スレッド) とは、未確定状態にあるリカバリー単位 (UR)、 つまり変更処理の実行 / 非実行が確定されていない 1 単位の変更セットのこ とです。RRS は、処理の調整を行うリソース・マネージャーから、コミットま たはバックアウトによる UR の解決を指示されるのを待ちます。詳しくは、 τ/OS MVS プログラミング:リソース・リカバリー, SA88-8582 を参照してくだ さい。

#### DB2 の未確定の作業単位 (スレッド) の表示ステップ

次のステップを実行して、DB2 の作業単位(活動スレッド)を表示します。

1. 次のコマンドを入力します。

 $-$ -db2 dis thread $(*)$  type(indoubt)

次のメッセージが表示された場合、未解決のスレッドはありません。

DB2 No Indoubt Threads Found

### CICS の作業単位の表示

詳しくは、CICS Operations and Utilities Guide, SC34-5717 を参照してくださ  $\mathcal{U}$ 

### IMS の作業単位 (トランザクション) の表示

ここでは、IMS の作業単位(トランザクション)の表示方法について説明しま す。

IMS の作業単位 (トランザクション) の表示ステップ

IMS の作業単位(トランザクション)を表示するには、以下のステップを実行 します。

1. 特定のトランザクションの状況を表示するには、次のコマンドを入力しま す。

/dis tran trans-name

- 2. 特定のプログラムの状況を表示するには、次のコマンドを入力します。 /dis prog program-name
- 3. 現在活動しているメッセージ処理領域 (MPR) の数を表示するには、次のコ マンドを入力します。

/DISPLAY ACTIVE REGION

IMS コマンドについての詳細は、IMS/ESA Summary of Operator Commands, SC26-8766 を参照してください。

#### **RRS の作業単位の表示**

RRS の作業単位の表示方法については、z/OS MVS プログラミング:リソース・ リカバリー. SA88-8582 を参照してください。

#### WebSphere for z/OS 操作に対するワークロード管理の使用

ここでは、WebSphere for z/OS の操作に使用できる一般的なワークロード管理 (WLM) タスクについて説明します。

注: WLM コマンドの有効範囲はシスプレックスです。したがって、アプリケ ーション環境を静止するコマンドを発行した場合、そのコマンドはシスプ レックス内のすべてのシステムに作用します。WLM コマンドの使用時に はこの点に注意してください。

### WLM アプリケーション環境の状況の表示

ここでは、アプリケーション環境の状況の表示方法について説明します。

注: WLM アプリケーション環境名は、個々のサーバー名と同じです。

アプリケーション環境の状況の表示ステップ

すべてのアプリケーション環境の状況を表示するには、次のステップを実行し ます。

1. 次のコマンドを入力します。

d,wlm,applenv=\*

「\*」と指定することによって、すべてのアプリケーション環境と状況が表 示されます。

\_\_\_\_\_\_\_\_\_\_\_\_\_\_\_\_\_\_\_\_\_\_\_\_\_\_\_\_\_\_\_\_\_\_\_\_\_\_\_\_\_\_\_\_\_\_\_\_\_\_\_\_\_\_\_\_\_\_\_\_\_\_\_\_\_

display コマンドについての詳細は、z/OS MVS システム・コマンドの要約, SA88-8594 を参照してください。

例: 次に示すのは、display コマンドの使用例です。

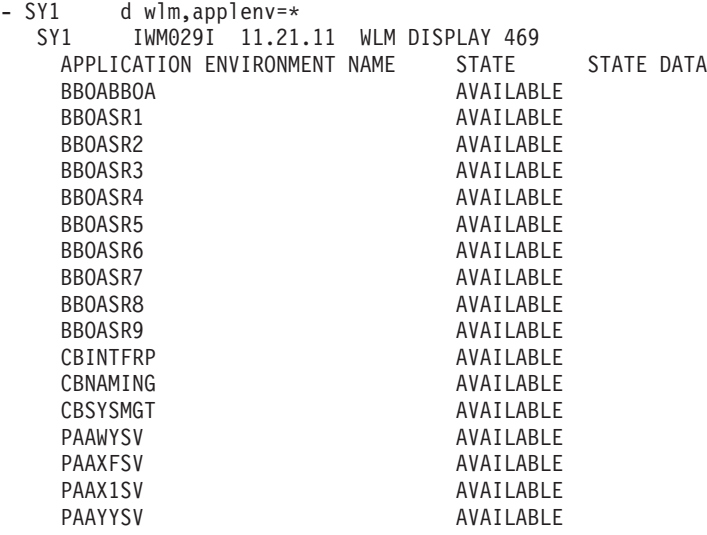

特定のアプリケーション環境の状況を表示するには、次のステップを実行しま す。

\_\_\_\_\_\_\_\_\_\_\_\_\_\_\_\_\_\_\_\_\_\_\_\_\_\_\_\_\_\_\_\_\_\_\_\_\_\_\_\_\_\_\_\_\_\_\_\_\_\_\_\_\_\_\_\_\_\_\_\_\_\_\_\_\_

1. 次のコマンドを入力します。

d wlm,applenv=bboasr1

display コマンドについての詳細は、z/OS MVS システム・コマンドの要約. SA88-8594 を参照してください。

例: 次に示すのは、display コマンドの使用例です。

 $0 - SY1$ d wlm, applenv=bboasr1  $SY1$ IWM029I 11.21.30 WLM DISPLAY 474 APPLICATION ENVIRONMENT NAME STATE STATE DATA BBOASR1 AVAILABLE ATTRIBUTES: PROC=BBOASR1S SUBSYSTEM TYPE: CB

上の例の PROC は、WLM がサーバー領域を始動するために使用する JCL PROC です。

display コマンドが発行されると、WebSphere for z/OS は以下の点について確 認しようとします。

- 1. WLM アプリケーション環境名がサーバー名と一致しているかどうか
- 2. WLM アプリケーション環境の状況
- 3. アプリケーション環境に関連付けられている proc が、対応するサーバー領 域用の proc かどうか

最も重要な情報はアプリケーション・サーバーの状態です。

表示される状態によって、次のことが示されます。

#### available

すべてが正常に動作していることを表します。アプリケーション・サー バーは使用可能です。

#### quiesced (q)

どのサーバー領域も始動しないことを表します。サーバーが quiesced (静止)状態になるのは、(異常終了しているときなど) アプリケーショ ンで問題が発生しているときだけです。静止状態の間、制御領域のサー ビスは停止されます。新しい要求は引き続き着信しますが、WLM は静 止状態のサーバー領域は始動しません。

#### stopped

quiesced 状態と似ていますが、stopped 状態ではどのアプリケーショ ン・サーバー領域も始動されません。制御領域に着信した要求は、処理 されないまま制御領域にとどまります。サーバーが停止状態になるの は、サーバー領域に終了エラーが発生しているときです。10 分間に 3 つのアドレス・スペースが終了すると、サーバーは停止状態になりま す。その他の原因で、サーバーが停止することもあります。たとえば、 オペレーターがサーバー領域に対して取り消し操作を行った場合です。

サーバー領域の取り消しは実行すべきではありません。サーバーのサー ビスを停止するには、サーバーを取り消すのではなく、制御領域を停止 するようにします。

#### ワークロード管理とサーバー障害の処理

操作中、アプリケーションに繰り返しエラーが発生してアプリケーション・サ ーバー領域が終了すると、そのアプリケーションのアプリケーション環境はワ ークロード管理によって終了される場合があります。WebSphere for z/OS で は、使用しようとしたアプリケーション環境に障害が発生していると、次のよ うなメッセージを発行します。

BB0U199E Unable to schedule work. WLM application environment applenv has stopped.

アプリケーションで発生している問題を修正した後、VARY WLM コマンドの RFSUMF オプションを使用してアプリケーション環境を再始動する必要がありま す。

注: アプリケーション環境の有効範囲はシスプレックスです。したがって、 WLM がアプリケーション環境を停止する場合、シスプレックス全体で停 止されることになります。再開した場合は、シスプレックス内のすべての システム上でアプリケーション環境が再開されます。

WLM がアプリケーション環境をシャットダウンする場合、その理由はサーバ 一領域にエラーが発生しているためです。システムは原因の判別ができないた め、環境をシャットダウンし、オペレーターのヘルプを要求します。シャット ダウンしなかった場合、システムはストーム・ドレインと呼ばれるエラー・ル ープに入って続行します。トランザクションがすばやく終了するため、システ ムは正常に稼働しているように見えますが、実際にはエラーが発生していま す。

#### ワークロード管理アプリケーション環境の検査および始動ステップ

ワークロード管理アプリケーション管理の検査と始動を行うには、以下のステ ップを実行します。

- 1. アプリケーション環境を表示するには、次のコマンドを入力します。 d wlm, applenv=\*
- 2. アプリケーション環境を始動するには、次のコマンドを入力します。

v wlm, applenv=environment name, resume

#### WebSphere for z/OS の操作

environment name には、アプリケーション環境名を指定します。

アプリケーション環境が再開されたことを通知するメッセージがコンソールに 発行されます。

#### 停止状態から使用可能状態への復帰

シスプレックス内のあるサーバー領域がダウンして停止状態になった場合、ア プリケーション環境の停止状態はシスプレックス全体に及ぶことに注意してく ださい。この停止状態はインスタンス・レベルではなく、サーバー・レベルで す。この状態になった場合、WLM は追加のサーバー領域を始動し、それによ って進行中の作業を完了することはできません。WLM はこのエラーがランタ イム・エラーか環境の問題かを判別できません。シスプレックス内のシステム はすべて同じであるため、1 つのシステムが停止した場合、他のシステムでも (現在は正常に稼働しているように見えても)同じ障害が発生する可能性があり ます。

#### 停止状態から使用可能状態への復帰ステップ

停止状熊のシステムを使用可能状熊に復帰させるには、以下のステップを実行 します。

- 1.システムが停止状態になっている原因を判別します。次のいずれかが原因に なっていると考えられます。
	- サーバー領域の proc の JCL エラー
	- WebSphere for z/OS ランタイムのバグ
	- アプリケーションのバグ
	- 他の環境に関する問題
	- 他の MVS 関連の問題

問題の原因を判定できない場合は、弊社営業担当員にお問い合わせくださ  $\mathcal{V}^{\lambda}$ 

2. 問題を解決します。

3. resume コマンドを発行して操作を再開します。

WLM resume コマンドによって WLM が再開され、再開した WLM によ ってサーバー領域が始動されます。しかし、問題の修正を行わなかった場

合、アプリケーション環境はおそらくまた停止状態に戻ります。問題を修正 してあれば、resume コマンドによってアプリケーション環境は使用可能状 態に戻ります。

4. 次のコマンドを入力します。

D WLM, APPLENV=applenv

このコマンドによって、アプリケーション環境が活動していることを確認し ます。

WebSphere for z/OS の操作

# 第4章 z/OS または OS/390 サブシステムの操作上の考慮事項

この章では、WebSphere for z/OS に対して必要または推奨される z/OS または OS/390 サブシステムの操作上の考慮事項を説明します。以下の考慮事項はこれ らのサブシステムを管理するシステム・プログラマーを対象としており、サブ システムのインストールや構成を指示するものではありません。

### z/OS または OS/390 サブシステムの操作上の考慮事項

#### DB2 for z/OS または OS/390 の操作

DB2 操作のガイドライン: この節では、DB2 for z/OS または OS/390 の操作 のためのガイドラインとヒントを提供します。Application Server による DB2 の使用法についての詳細は、WebSphere Application Server V4.0 for z/OS and OS/390: インストールおよびカスタマイズ, GA88-8652 を参照してください。

- 会話を作成およびコミットすると、DB2 がデータをオフロードするときに多 数の DB2 アクティビティーが発生します。場合によっては、別のログ・ボ リュームを追加したり、ログをクリーンアップする必要が生じます。DB2 ロ グのサイズを検査してください。DB2 ログのスペースが使い尽くされるとプ ログラムが停止し、ログ・データ・セットを追加する必要が生じます。
- 構成の規模が拡大すると、デフォルト・バッファーを増加させる必要があり ます。バッファー・プールの増加に関する勧告については、WebSphere Application Server V4.0 for z/OS and OS/390: インストールおよびカスタマ イズ, GA88-8652 を参照してください。DB2 用に 32K の一時ワークスペー スがあるかどうか検査してください。ワークスペースは Application Server のインストール中に割り振っておく必要があります。ただし、ワークスペー スが十分でない場合は、LDAP サーバー、システム管理サーバー、またはネ ーミング・サーバーの起動時に SQLCODE -904 戻りコードが戻される場合 があります。
- 保守のために DB2 を停止させる必要がある場合は、WebSphere for z/OS も 停止してください。Application Server では制御情報のために DB2 を使用し ます。したがって、Application Server ランタイム・サーバーを実行させるに は DB2 が実行されている必要があります。
- DB2 スレッドを表示すると、相関 ID が要求側のクライアントの MVS ユ ーザー ID と等しくなっています。

#### z/OS または OS/390 サブシステムの操作上の考慮事項

• DB2 テーブルがボリュームを満杯にしたことを示すエラー・コードを受け取 った場合、ソリューションとして DB2 テーブルをより大きいボリュームに 移動するか、または可能であればボリュームにスペースを追加します。

#### CICS 操作

CICS 操作のガイドライン: この節では、WebSphere for z/OS と関連する場合 の CICS 操作のガイドラインとヒントを提供します。

• サンプル・アプリケーションを実行するための CICS 領域の構成: CICS の 構成に関する詳細は、WebSphere Application Server V4.0 for z/OS and OS/390: J2EE アプリケーションのアセンブル. SA88-8654 の 『サンプル・ アプリケーション実行のための CICS 領域の構成』 の節を参照してくださ い。RRMS 属性が「Yes」に設定されていること、また、NETNAME が CICS アダプターを実行する WebSphere for z/OS サーバーの名前であることを確 認してください。

### IMS 操作

この節では、Application Server と関連する場合の IMS 操作のガイドラインと ヒントを提供します。WebSphere for z/OS と関連する場合の IMS 操作のガイ ドラインについては、IMS/ESA Operations Guide, SC26-8741 も参照してくださ  $\mathcal{U}^{\lambda}$ 

- IMS を使用するときは、WebSphere for z/OS トランザクションで発行され る可能性のある IMS トランザクションの合計数を処理できるだけの充分な 数のメッセージ処理領域をセットアップする必要があります。1つの Application Server トランザクションで 3 つまたはそれ以上のトランザクシ ョンを IMS に駆動することができます。これらのトランザクションを正常 に処理するには、IMS に要求の処理に使用できる追加のメッセージ処理領域 が必要となる場合があります。一般に、IMS は生成された IMS トランザク ションの数と同数の開始メッセージ処理領域を必要とします。詳しくは、 WebSphere Application Server V4.0 for z/OS and OS/390: インストールおよ びカスタマイズ, GA88-8652、および WebSphere Application Server V4.0 for z/OS and OS/390: J2EE アプリケーションのアセンブル、SA88-8654 を参照 してください。
- また、以下の parlim がインストール時に設定されていない場合は設定する 必要があります。

assign parlim 0 tran tranname

並列しきい値「0」 を割り当てるということは、一度に実行できるトランザ クションの数に限界がないことを示します。これは、IMS 生成時、構成中に TRANSACT ステートメントを使用して指定することもできます。この値を指定

#### z/OS または OS/390 サブシステムの操作上の考慮事項

するとトランザクションを多重的 (または並列的) にスケジュールすること ができるため、多数のトランザクションを同時に実行できます。IMS を正常 に動作させるには、複数のメッセージ処理領域をセットアップする以外にこ の値も設定する必要があります。詳しくは、WebSphere Application Server V4.0 for z/OS and OS/390: インストールおよびカスタマイズ, GA88-8652 を 参照してください。

- IMS OTMA サポート: サーバーに論理リソース・マネージャーを定義すると きは、IMS OTMA PAA を選択する必要があります。IMS 制御領域は、OTMA インターフェースをアクティブにした状態で開始する必要があります。 Application Server が適切な IMS に接続を行うため、IMS プロシージャー・ パラメーターは OTMA=YES を指定する必要があります。また、IBM によって サポートされる OTMA インターフェースに応じて XCF グループ名を定義 する必要があります。IMS-OTMA 手続き型アプリケーション・アダプター のセットアップに関する詳細については、WebSphere Application Server V4.0 for z/OS and OS/390: インストールおよびカスタマイズ, GA88-8652 の説明 を参照してください。
- IMS OTMA サポート・ランタイムのヒント: システムの再 IPL を実行する 必要がある場合は、IMS OTMA SVC (監視プログラム呼び出し) を再定義す る必要があります。これを行うには、実行ステートメント PGM=DFSYSVIO を 実行します。これにより必要な SVC が動的にインストールされます。SVC を再定義しない場合、IMS OTMA サポートを実行しようとすると、F92 異 常終了を受け取り、サーバーがダウンします。

#### RRS 操作

RRS 操作のガイドラインについては、47ページの表6 および z/OS MVS プロ グラミング:リソース・リカバリー. SA88-8582 を参照してください。

RRS 操作のヒント:

- ログ・ストリームをカップリング・ファシリティーに構成した場合は、ロ グ・ストリームをモニターしてオフロードが発生していないことを確認して ください。RRS はリカバリー・ログがオフロードしない場合の方がパフォー マンスが向上します。
	- 注: RRS ログを滴切にサイジングすることが重要です。小さすぎるとロガー が頻繁にログをオフロードしすぎるため、スループットが減少します。 大きすぎるとカップリング・ファシリティーがオーバーフローする可能 性があります。

### z/OS または OS/390 サブシステムの操作上の考慮事項

• メインおよび遅延 (アクティブ・データまたはライブ・データのみを含む) ログをカップリング・ファシリティーに保持してください。CF 定義がオー バーフローしないようにしてください。

注: ログ・レコードが書き込まれるまでコミットは発生しません。

• ワークロードを安定化するまでは、アーカイブ・ログを使用することをお勧 めします。アーカイブ・ログを構成すると、RRS が無条件にこれを使用しま す。ただし、アーカイブ・ログの使用に対してはパフォーマンス上のペナル ティーがあります。

### ワークロード管理 (WLM) 操作

WLM 操作のガイドラインについては、z/OS MVS 計画:ワークロード管理 お よび z/OS MVS プログラミング·ワークロード管理サービス、SA88-8585 を参照 してください。

この章では、WebSphere for z/OS のバックアップのガイドラインと手順につい て説明します。

### OS/390 ランタイム環境のバックアップ

### WebSphere for z/OS システムのバックアップのガイドライン

WebSphere for z/OS システムの各部分のバックアップをとるには、次のガイド ラインに従ってください。

- 1. 必ず、RRS の RMDATA ログのバックアップをとってください。このバッ クアップをとっておかないと、障害が発生したときに、RRS をコールド・ スタートしなければならなくなります。
- 2. アーカイブ・ログの保存期間を 1 日にしておきます。
- 3. ユーザー独自のバックアップ手順に従って、ネーミングおよびインターフェ ース・リポジトリー・データを含む、LDAP データベースのバックアップ をとります。
	- 注: LDAP データを復元する場合は、必ず次のものとの調整を行ってくださ  $\mathcal{L}$ 
		- 統合ネーミング・スペース内の他の WebSphere システム (他のシス テムとの調整を行わないと、ネーミング・スペースの一貫性が失われ ます)。
		- システム管理データベース (LDAP テーブルと同じ時点で SM テー ブルを復元する必要があります)。
- 4. 標準のバックアップ手順に以下を取り込みます。
	- WebSphere for z/OS proclib
	- WebSphere for z/OS loadlib
	- WebSphere for z/OS 環境ファイル
	- 管理アプリケーションがアプリケーションを書き込むディレクトリー (CBCONFIG 環境変数の値。デフォルトは /WebSphere390/CB390)。
- 5. 以下の DB2 for z/OS または OS/390 の表に含まれる参照コレクション・ データのバックアップをとります。

- BBO.RCTABLE
- BBO.KRCTABLE
- BBO.RCHMTABLE
- 6. ユーザー所有のアプリケーションの実行可能プログラム、およびバインディ ングのバックアップをとります。
- 7. 会話を活動化すると、

/path/controlinfo/envfile/sysplex/server instance/backup/ に、各サー バー・インスタンスの現在の環境ファイルのバックアップがシステム管理に よって自動的に作成されます。

ここで、

#### path

CBCONFIG 環境変数の値です (デフォルトは /WebSphere390/CB390)。

#### sysplex

ユーザーのシスプレックスの名前です。

#### server instance

はサーバー・インスタンスの名前です。

バックアップ・ファイルの名前には、タイム・スタンプが含まれています。 バックアップ・ディレクトリーが満杯になれば、古いバックアップ・ファイ ルを削除することができます。

8. コールド・スタートの準備をする場合、システム管理は、XML 形式で、 /path/configuration/backup/ にある制御情報のバックアップをとります。

ここで、

#### path

CBCONFIG 環境変数の値です (デフォルトは /WebSphere390/CB390)。

バックアップ・ファイルの名前には、タイム・スタンプが含まれています。 バックアップ・ディレクトリーが満杯になれば、古いバックアップ・ファイ ルを削除することができます。

- 9. 単一のサーバー・インスタンスのバックアップをとりたい場合は、管理アプ リケーションのエクスポート / インポート機能を使用することができま す。詳細は、WebSphere Application Server V4.0 for z/OS and OS/390: J2EE アプリケーションのアセンブル. SA88-8654 を参照してください。
- 10. システム管理データベースに関しては、次の表に従ってバックアップをと るものを決定します。

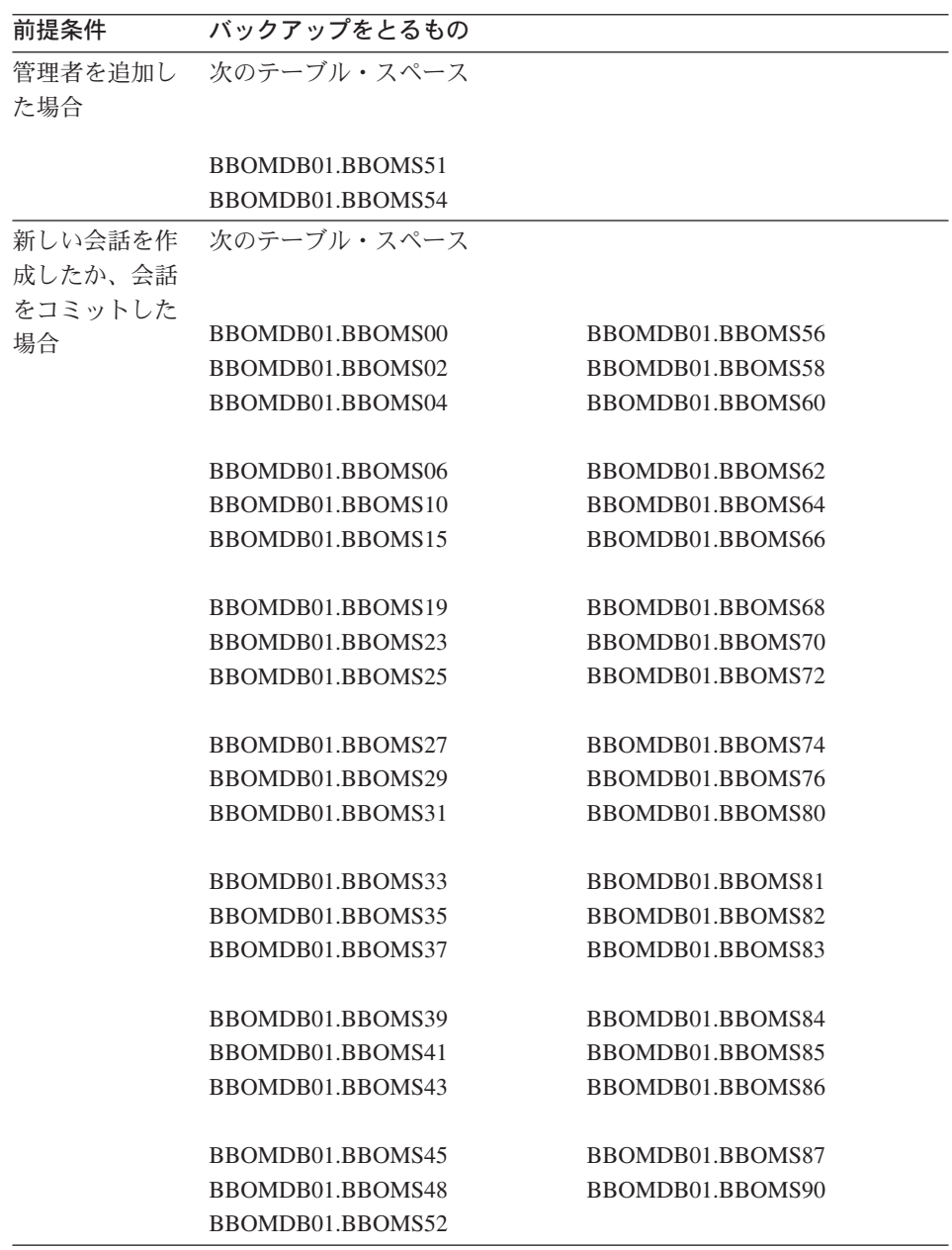

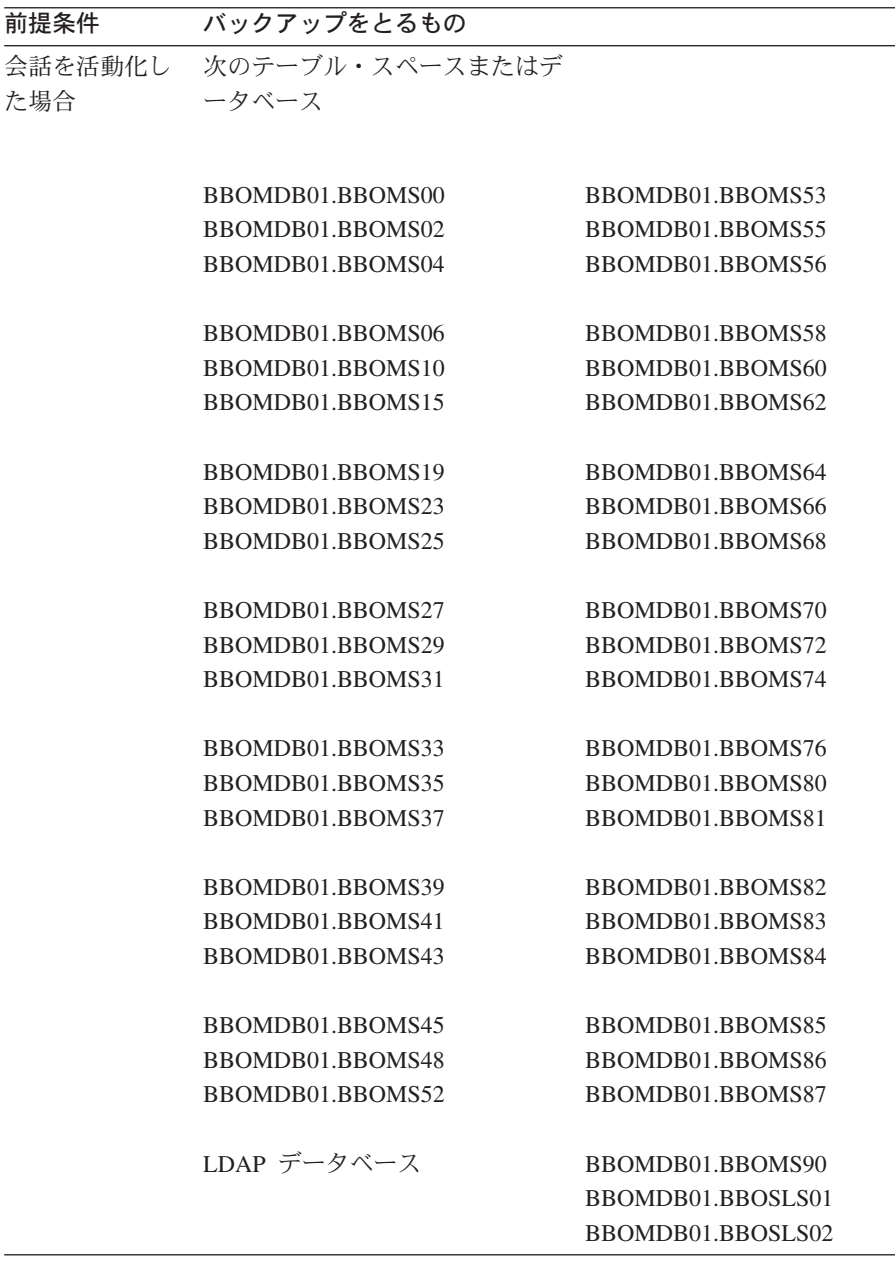

### 注:

a. WebSphere for z/OS のテーブル・スペースのバックアップと、他の WebSphere システム・マネージャー (Windows NT 上にあるものなど) との調整を行ってください。

b. 他のシステム (たとえば Windows NT) を使用してネーミング・ツリー を統合した場合は、LDAP データベースのバックアップを、Windows NT 上のバックアップと同期化しなければなりません。そうしないと、 統合したネーミング・スペースの一貫性が保たれません。

# 第6章 WebSphere for z/OS および従属するサブシステムの モニタリングおよびリカバリー

この章では、WebSphere for z/OS およびこれに従属するサブシステムをモニタ ーおよびリカバリーする方法について説明します。

### WebSphere for z/OS および従属するサブシステムの始動順序

次の表は、WebSphere for z/OS に従属するサブシステムの始動順序を示してい ます。同一行に示されているサブシステムについては、同時または任意の順序 で始動することができます。z/OS または OS/390 に従属するサブシステムの始 動順序についての詳細は、WebSphere Application Server V4.0 for z/OS and OS/390: インストールおよびカスタマイズ、GA88-8652 を参照してください。

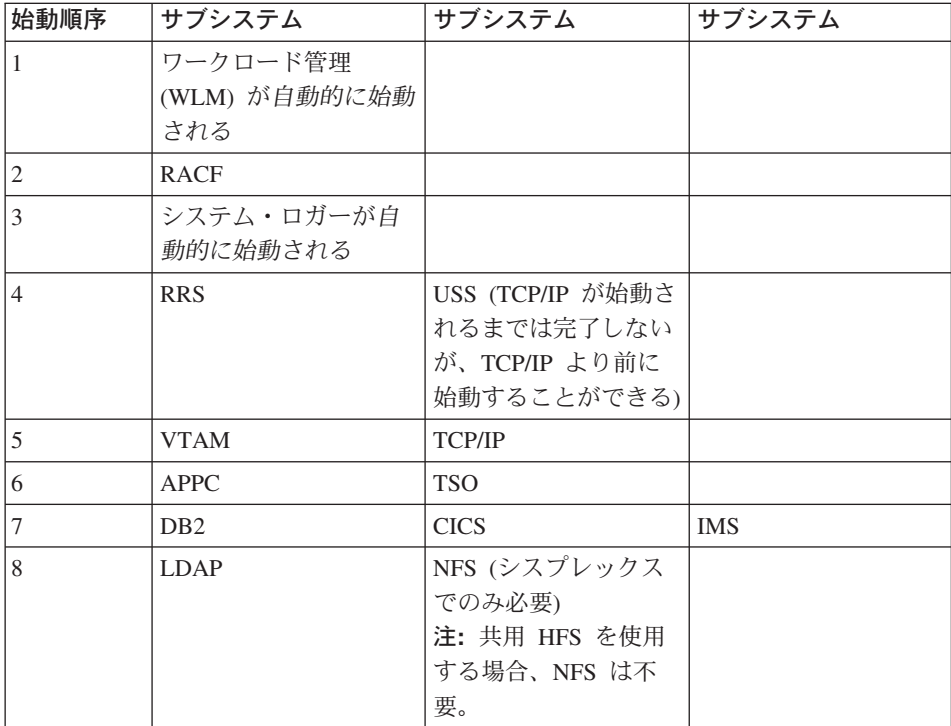

### モニタリングおよびリカバリー

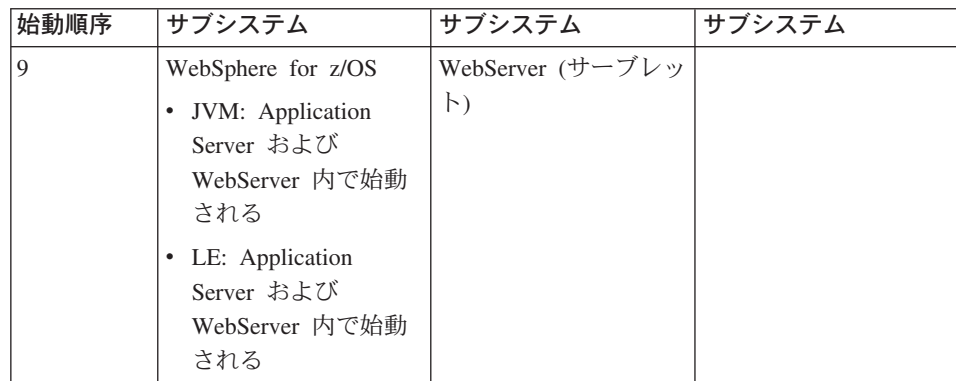

# 自動化およびリカバリーのシナリオとガイドライン

次の節では、WebSphere for z/OS および WebSphere for z/OS で使用するサブ システムのモニター方法およびリカバリー方法について説明します。始動、シ ャットダウン、およびリカバリーの手順、並びにこれらのシナリオを示しま す。また、サブシステムが稼働しているかどうかの判別方法、および詳細情報 の入手方法についても説明します。

## APPC の自動化およびリカバリーのシナリオ

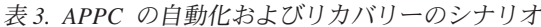

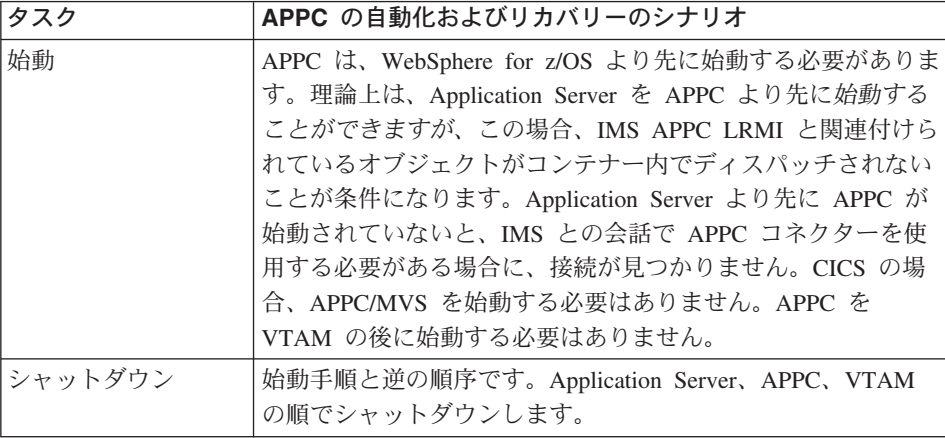

表 3. APPC の自動化およびリカバリーのシナリオ (続き)

| タスク                                                  | APPC の自動化およびリカバリーのシナリオ                                                                                                    |
|------------------------------------------------------|----------------------------------------------------------------------------------------------------|
| 障害が発生した場合<br>の未コミットまたは                               | APPC を使用して通信している場合、APPC で障害が発生した<br>ときは、次のことを実行してください。                                                                                                    |
| 未確定のトランザク<br>ションの処理                                  | 1. APPC 接続を使用しているすべてのサーバーをシャットダ<br>ウンする。                                                                                                    |
|                                                      | 2. APPC を再始動する (APPC が完全に失敗した場合)。                                                                                                    |
|                                                      | 3. WebSphere for z/OS サーバーを再始動する。                                                                                                    |
|                                                      | 注: APPC は自分で再同期を行います。トランザクションが未<br>確定の場合、APPC が再始動されるまで IMS はそのままの状<br>態になります。IMS のリカバリーは RRS を介して行われま<br>す。RRS は、停止されるまでに通信していた各サブシステム<br>とのハンドシェーキングにより、未確定作業を解決します。<br>CICS を使用している場合は、CICS 独自の調整方式が使用さ<br>れます。                             |
| APPC が稼働中かど<br>うかの判別方法                               | DISPLAY APPC,LU,ALL コマンドを発行します。APPC が活動中<br>でない場合は、その旨の応答があります。また、Application<br>Server または IMS (あるいはその両方) が使用している LU<br>の状況が活動中でないと、APPC の作業は失敗します。                                                                                           |
| APPC がダウンした<br>場合に Application<br>Server で発生する状<br>況 | IMS APPC PAA を使用しようとするオブジェクトは、すべて<br>失敗します。コンテナーの代わりに実行されているサーバー領<br>域が APPC を使用しようとすると、APPC ALLOCATE 要求が<br>試行され、これが失敗したことを示す C9C24C05 エラーを受け<br>取る可能性があります。この領域に関連するログには、APPC<br>エラーに関する追加の診断情報が含まれており、この情報は、<br>APPC で発生した問題を特定するために使用できます。 |
| 詳細情報の入手方法                                            | • z/OS MVS 計画:操作, SA88-8573<br>• <i>z/OS MVS 計画: APPC/MVS 管理</i> , SA88-8571<br>z/OS MVS プログラミング:リソース・リカバリー,<br>SA88-8582                                                                                                    |

# WLM の自動化およびリカバリーのシナリオ

表4. ワークロード管理 (WLM) の自動化およびリカバリーのシナリオ

| <b> タスク</b> | WLM の自動化およびリカバリーのシナリオ                                                                |
|-------------|--------------------------------------------------------------------------------------|
| 始動          | システムの IPL を実行すると、z/OS または OS/390 によって<br>  WLM が自動的に始動されます。したがって、始動する必要は<br>  ありません。 |

| タスク                                         | WLM の自動化およびリカバリーのシナリオ                                                                                 |
|---------------------------------------------|----------------------------------------------------------------------------------------------------|
| シャットダウン                                     | WLM をシャットダウンすることはできません。                                                                               |
| WebSphere for z/OS<br>サーバー領域の破局<br>的故障の処理方法 | WebSphere for z/OS サーバー領域の破局的故障が発生した場合<br>は、次に示す WLM resume コマンドを使用します。<br>V WLM, APPLENV=XYZ, RESUME |
| 詳細情報の入手方法                                   | • z/OS MVS 計画: ワークロード管理, SA88-8574<br>• z/OS MVS プログラミング:ワークロード管理サービス,<br>SA88-8585                   |

表4. ワークロード管理 (WLM) の自動化およびリカバリーのシナリオ (続き)

## RACF の自動化およびリカバリーのシナリオ

表 5. RACF の自動化およびリカバリーのシナリオ

| タスク             | RACF の自動化およびリカバリーのシナリオ                            |
|-----------------|---------------------------------------------------|
| 始動              | RACF がインストールされている場合、RACF は IPL の一環                |
|                 | として始動されます。                                        |
| シャットダウン         | RACF をシャットダウンすることはできません。                          |
| RACF が稼働中かど     | RACF の状況を表示するには、RACF SETROPTS コマンドを使用             |
| うかの判別方法         | します。                                              |
| RACF がダウンした     | RACF は、フェイルセーフ・モードに入ります。つまり、アク                    |
| 場合に Application | セスする各リソースについて、オペレーターに確認を求めるプ                      |
| Server で発生する状   | ロンプトが表示されます。通常、RACF がダウンした場合、シ                    |
| 況               | ステムの IPL が実行されます。                                 |
| RACF がダウンした     | サブシステムの種類および RACF での障害の状況によって異                    |
| 場合にその他のサブ       | なります。                                             |
| システムで発生する       |                                                   |
| 状況              |                                                   |
| 詳細情報の入手方法       | • z/OS SecureWay Security Server (RACF) システム・プログラ |
|                 | マーのガイド, SA88-8611                                 |
|                 | • z/OS SecureWay Security Server (RACF) セキュリティー管理 |
|                 | 者のガイド. SA88-8613                                  |

### <span id="page-62-0"></span>RRS の自動化およびリカバリーのシナリオ

表 6. RRS の自動化およびリカバリーのシナリオ

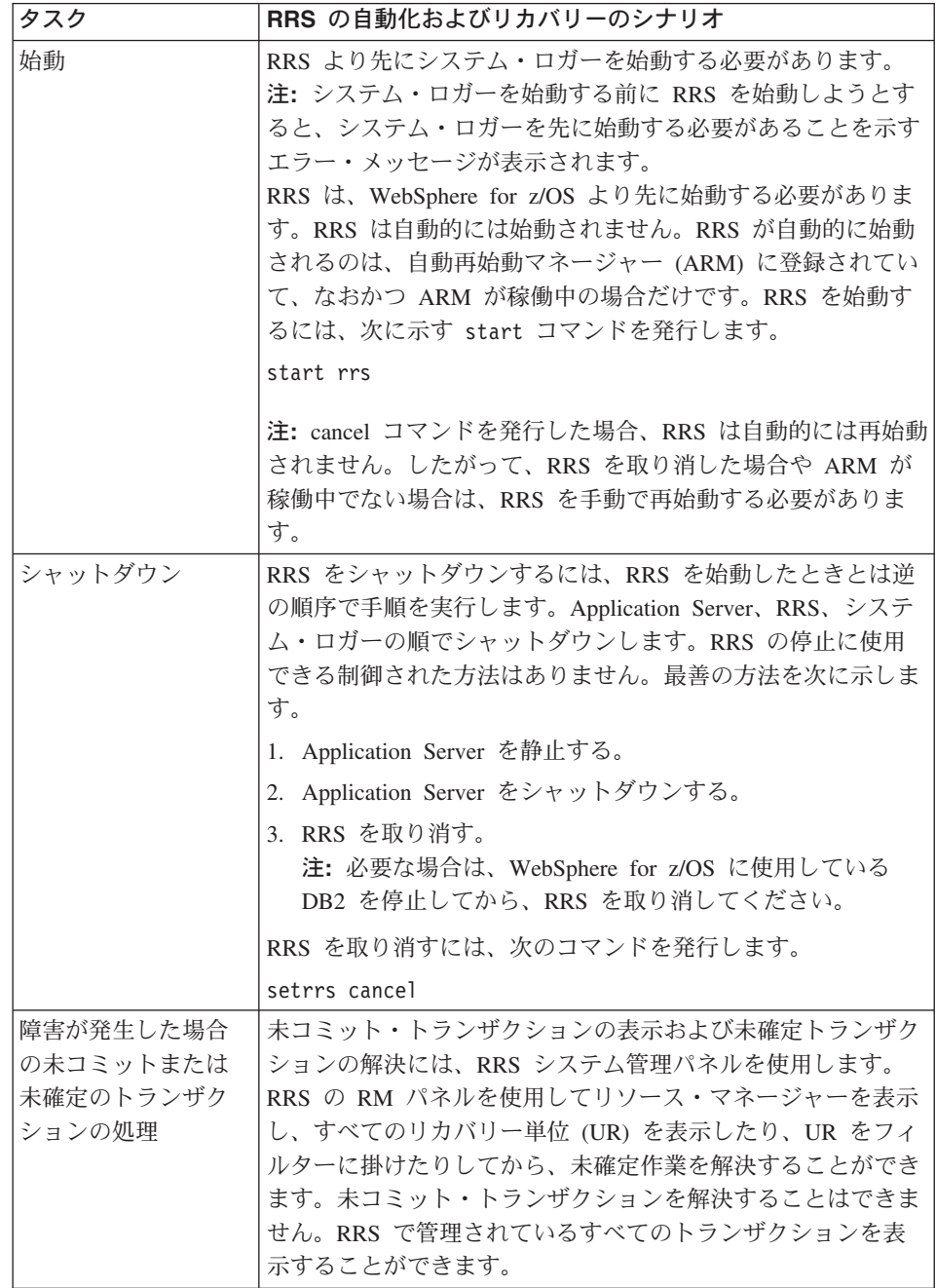

# モニタリングおよびリカバリー

| タスク            | RRS の自動化およびリカバリーのシナリオ                                                                                                    |
|----------------|----------------------------------------------------------------------------------------------------|
| RRS が稼働中かどう    | display コマンドを次のように使用します。                                                                                                    |
| かの判別方法         | d a,atrrs                                                                                                    |
|                | atrrs は、Application Server と共に出荷されるデフォルトの<br>RRS proc の名前です。RRS を始動するときに使用した proc<br>名を指定してください。アドレス・スペースは proc から取得<br>されます。 |
| RRS がダウンした場    | RRS がダウンすると、RRS が再始動されるまで Application                                                                                         |
| 合に Application | Server はハングします。RRS は基本オペレーティング・シス                                                                                             |
| Server で発生する状  | テムの一部なので、RRS にはフォールト・トレランス機能が                                                                                                 |
| 況              | 組み込まれており、弾力性があります。頻繁に障害が発生して<br>も、オペレーターはあまり心配する必要がありません。                                                                     |
| RRS がダウンした場    | RRS は、z/OS または OS/390 トランザクション・モニターの                                                                                          |
| 合にその他のサブシ      | 役割を担います。RRS を取り消すと、RRS を使用している各                                                                                               |
| ステムで発生する状      | サブシステム (WebSphere for z/OS、DB2、IMS など) で問題                                                                                    |
| 況              | が発生します。RRS を取り消す場合は、それによってどのよ                                                                                                 |
|                | うな状況が発生するかを理解しておく必要があります。                                                                                                    |
| 詳細情報の入手方法      | ・ z/OS MVS プログラミング:リソース・リカバリー,<br>SA88-8582                                                                                   |

表 6. RRS の自動化およびリカバリーのシナリオ (続き)

### USS の自動化およびリカバリーのシナリオ

表 7. UNIX システム・サービス (USS) の自動化およびリカバリーのシナリオ

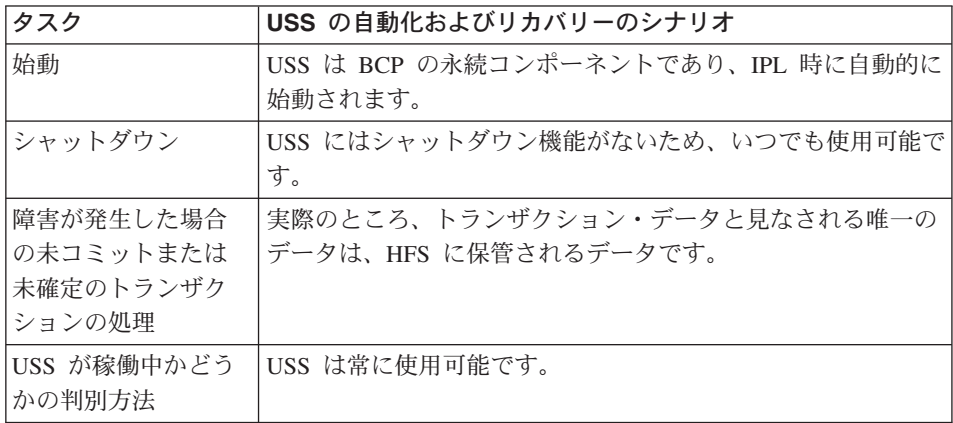

表 7. UNIX システム・サービス (USS) の自動化およびリカバリーのシナリオ (続き)

| タスク            | USS の自動化およびリカバリーのシナリオ                   |
|----------------|-----------------------------------------|
| USS がダウンした場    | USS で障害が発生した場合は、システムの再 IPL を実行する        |
| 合に Application | 必要があります。Application Server はエラーを受け取って終了 |
| Server で発生する状  | します。                                    |
| 況              |                                         |
| USS がダウンした場    | USS で障害が発生した場合は、システムの再 IPL を実行する        |
| 合にその他のサブシ      | 必要があります。                                |
| ステムで発生する状      |                                         |
| 況              |                                         |
| 詳細情報の入手方法      | z/OS UNIX システム・サービス 計画, GA88-8639       |

### TCP/IP の自動化およびリカバリーのシナリオ

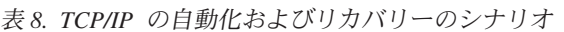

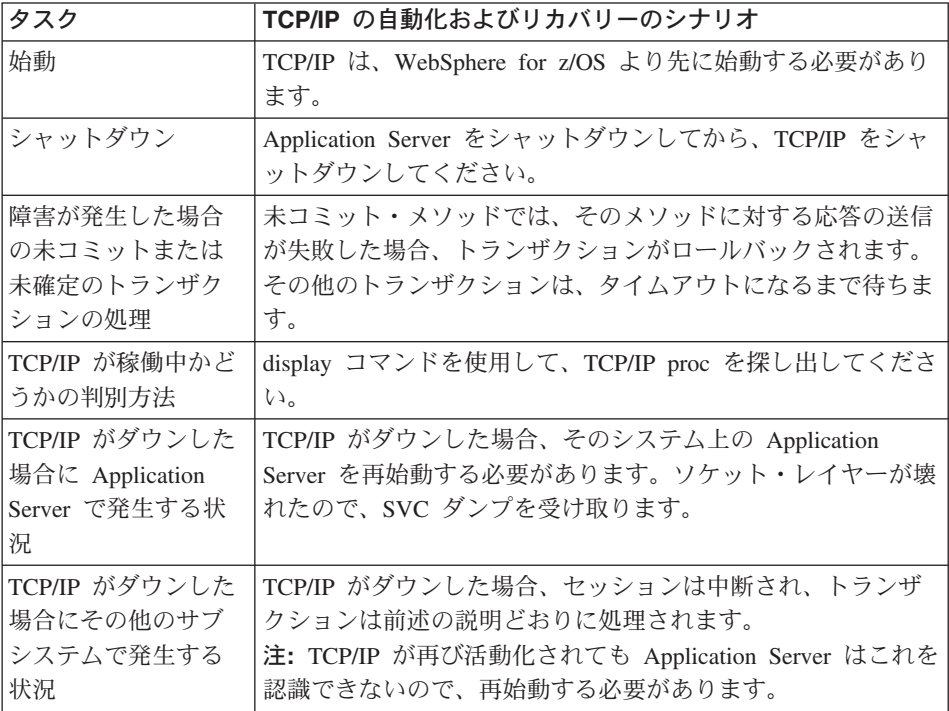

### DB2 の自動化およびリカバリーのシナリオ

表 9. DB2 の自動化およびリカバリーのシナリオ

| タスク                                           | DB2 の自動化およびリカバリーのシナリオ                                                                                                    |
|-----------------------------------------------|----------------------------------------------------------------------------------------------------|
| 始動                                            | DB2 は、RRS の始動後、LDAP、NFS、および WebSphere for<br>z/OS より先に始動する必要があります。                                                                                                    |
| シャットダウン                                       | 始動順序とは逆の順序です。                                                                                                    |
| 障害が発生した場合<br>の未コミットまたは<br>未確定のトランザク<br>ションの処理 | RRS パネルを使用して解決します。z/OS MVS プログラミング<br>:リソース・リカバリー, SA88-8582 を参照してください。DB2<br>の未確定作業を解決する場合は、RRS パネルを使用すること<br>を推奨します。このパネルでは、トランザクションにインタレ<br>ストを持つすべてのリソース・マネージャーを表示することが<br>できるからです。DB2 を使って未確定作業を解決することも<br>できます。次のコマンド、<br>DISPLAY THREAD(*) TYPE(INDOUBT)<br>を使用すると、未確定のスレッドに関する DB2 の情報を表示<br>することができます (未確定のスレッドが多すぎる場合は、シ<br>ステム・ログで情報を参照することができます)。この場合、表<br>示される情報には 「nid」 という DB2 ID が付きます。この<br>nid をコピーして、次のコマンドに貼り付けます。<br>-RECOVER INDOUBT (RRSAF) ACTION(COMMIT)<br>NID(B1D379D17ED6CF900000009401010000)<br>ここで、nid は display コマンドからコピーした ID です。ト<br>ランザクションをロールバックするには、次のコマンドを発行<br>します。<br>-RECOVER INDOUBT (RRSAF) ACTION(ABORT)<br>NID(B1D379D17ED6CF900000009401010000) |
| DB2 が稼働中かどう<br>かの判別方法                         | DB2 アドレス・スペースを表示するには、display コマンドを<br>使用します。                                                                                                    |
| 詳細情報の入手方法                                     | ・ xiiページの『関連情報の入手先』に記載されている DB2 資<br>料を参照してください。                                                                                                    |

## CICS の自動化およびリカバリーのシナリオ

表 10. CICS の自動化およびリカバリーのシナリオ

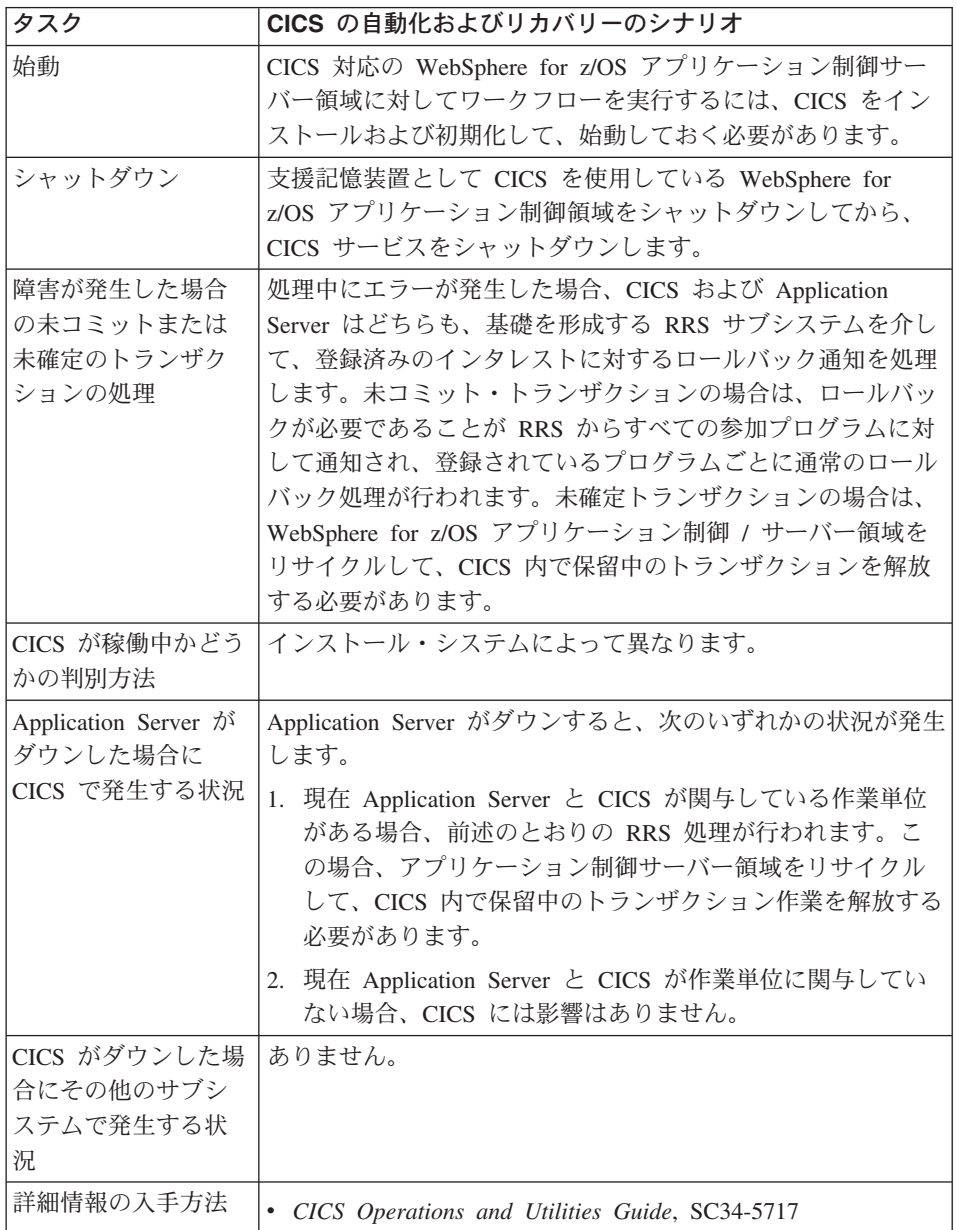

# IMS の自動化およびリカバリーのシナリオ

表 11. IMS の自動化およびリカバリーのシナリオ

| タスク                                                     | IMS の自動化およびリカバリーのシナリオ                                                                                                    |
|---------------------------------------------------------|----------------------------------------------------------------------------------------------------|
| 始動                                                      | IMS 対応の WebSphere for z/OS アプリケーション制御サーバ<br>一領域に対してワークフローを実行するには、IMS をインスト<br>ールおよび初期化して、始動しておく必要があります。                                                                                                    |
| シャットダウン                                                 | 支援記憶装置として IMS を使用している WebSphere for z/OS<br>アプリケーション制御領域をシャットダウンしてから、IMS サ<br>ービスをシャットダウンします。                                                                                                    |
| 障害が発生した場合<br>の未コミットまたは<br>未確定のトランザク<br>ションの処理           | 処理中にエラーが発生した場合、IMS および Application<br>Server はどちらも、基礎を形成する RRS サブシステムに基づ<br>いて、登録済みのインタレストに対するロールバック通知を処<br>理します。未コミット・トランザクションの場合は、ロールバ<br>ックが必要であることが RRS からすべての参加プログラムに<br>対して通知され、登録されているプログラムごとに通常のロー<br>ルバック処理が行われます。未確定トランザクションの場合<br>は、WebSphere for z/OS アプリケーション制御 / サーバー領<br>域をリサイクルして、IMS MPR 内で保留中のトランザクショ<br>ンを解放する必要があります。 |
| IMS が稼働中かどう<br>かの判別方法                                   | インストール・システムによって異なります。                                                                                                    |
| Application Server が<br>ダウンした場合に<br>IMS で発生する状況         | Application Server がダウンすると、次のいずれかの状況が発生<br>します。<br>1. 現在 Application Server と IMS が関与している作業単位が<br>ある場合、前述のとおりの RRS 処理が行われます。この<br>場合、アプリケーション制御サーバー領域をリサイクルし<br>て、IMS MPR 内で保留中のトランザクション作業を解放<br>する必要があります。<br>2. 現在 Application Server と IMS が作業単位に関与していな<br>い場合、IMS には影響はありません。                                                         |
| IMS がダウンした場<br>合にその他のサブシ<br>ステムで発生する状<br>況<br>詳細情報の入手方法 | ありません。<br>• IMS/ESA オペレーター用解説書, SD88-7127                                                                                                    |
|                                                         |                                                                                                    |

### LDAP の自動化およびリカバリーのシナリオ

表 12. LDAP の自動化およびリカバリーのシナリオ

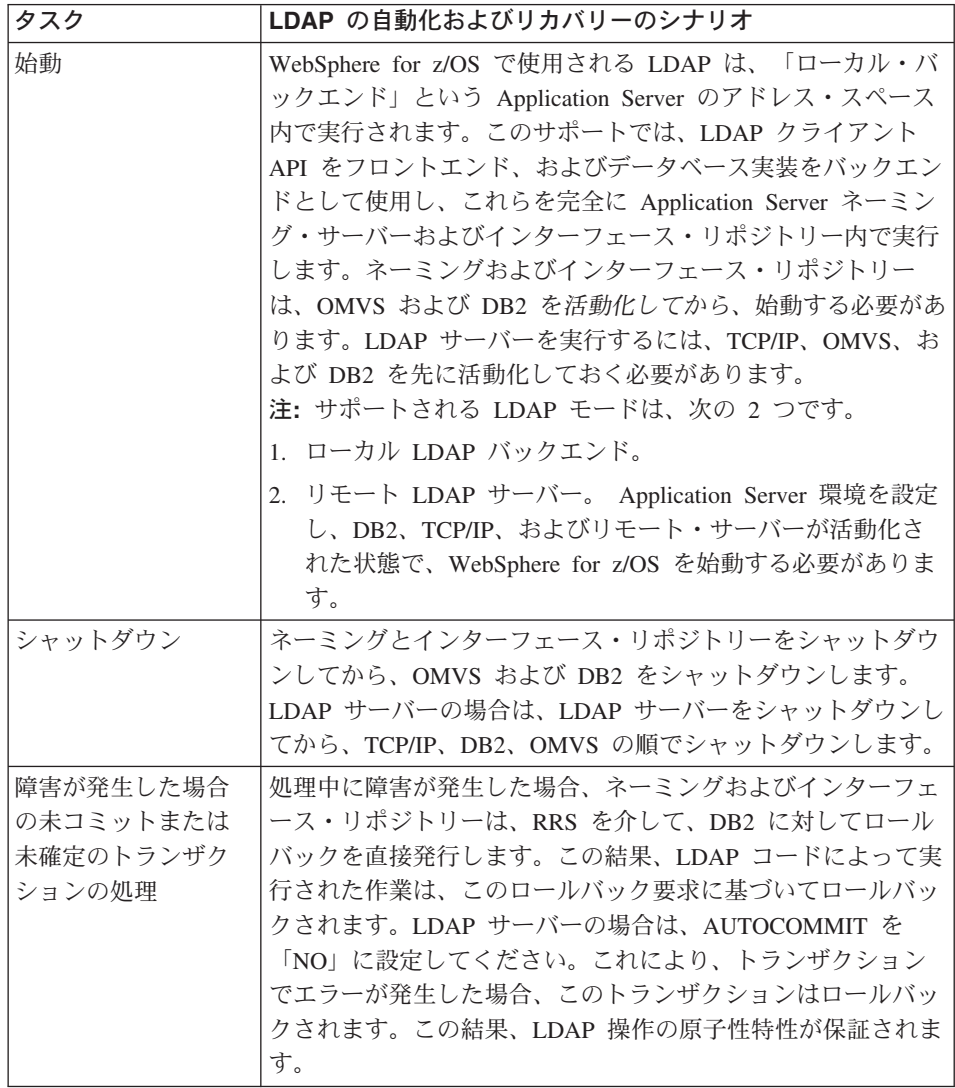

# モニタリングおよびリカバリー

| タスク                                                  | LDAP の自動化およびリカバリーのシナリオ                                                                                                    |
|------------------------------------------------------|----------------------------------------------------------------------------------------------------|
| LDAP が稼働中かど<br>うかの判別方法                               | WebSphere for z/OS の場合、ネーミングとインターフェース·<br>リポジトリーが稼働しているときは、LDAP が稼働していま<br>す。LDAP サーバーの場合、開始済みのタスクを LDAP サー<br>バー用に使用するときは、開始済みのタスクが実行中であるこ<br>とを SDSF を使って確認してください。開始済みタスクの出<br>力ログを調べて、エラー・メッセージが表示されているか確認<br>してください。あるいは、LDAPSRCH コマンド (TSO から)ま<br>たは LDAPSEARCH コマンド (USS シェルから) を使って簡易検<br>索を実行することにより、LDAP サーバーが実行されているか<br>どうかを確認することができます。                                                                                                    |
| LDAP がダウンした<br>場合に Application<br>Server で発生する状<br>況 | • MOFW Application Server 領域では、LDAP は Application<br>Server のアドレス・スペース内で実行されるため、問題あり<br>ません。サーバーがダウンすると、LDAP もダウンします。<br>• J2EE サーバー領域では、LDAP サーバーは Application<br>Server 領域の外で実行される独立したサーバーになるので、<br>LDAP サーバーが活動化されている必要があります。                                                                                                    |
| LDAP がダウンした<br>場合にその他のサブ<br>システムで発生する<br>状況          | z/OS または OS/390 サブシステムの多くは LDAP に依存しま<br>せんが、これは将来変更される可能性があります。LDAP サー<br>バーを介して LDAP にアクセスする場合、シスプレックス内<br>に活動中の LDAP サーバーがあるときは、(シスプレックス対<br>応 DNS を使用して) このサーバーに LDAP 要求が送られる<br>ように、LDAP サーバーを構成することができます。別の方法<br>としては、LDAP を使用する必要があるサブシステムでは、1<br>次サーバーにアクセスできない場合の接続先として、バックア<br>ップ LDAP サーバーを構成することができます。この場合、<br>アプリケーションでは、1次サーバーと同じ複製メカニズムで<br>処理された、完全に同一のデータをバックアップ・サーバーか<br>ら取得できることを想定します。現在、LDAP サーバーはマス<br>ター / スレーブ複製メカニズムをサポートしていますが、DB2<br>データ共用を使用してシスプレックス・サーバーを複製するこ<br>ともできます。 |
| 詳細情報の入手方法                                            | • ネーミングとインターフェース・リポジトリーについては、<br>WebSphere for z/OS 資料を参照してください。<br>• LDAP サーバーについては、 z/OS SecureWay Security Server<br>LDAP Server Administration and Use, SC24-5923 を参照して<br>ください。                                                                                                    |

表 12. LDAP の自動化およびリカバリーのシナリオ (続き)

### NFS の自動化およびリカバリーのシナリオ

注: NFS は、OS/390 R8 でファイル共用システムとして使用されています。共 用 HFS は、OS/390 R9 以降で使用されています。次のコメントは、NFS のランタイム使用に関連しているものであり、アプリケーション開発時の 使用を目的としていません。

表 13. NFS の自動化およびリカバリーのシナリオ

| タスク                                                 | NFS の自動化およびリカバリーのシナリオ                                                                                                    |
|-----------------------------------------------------|----------------------------------------------------------------------------------------------------|
| 始動                                                  | NFS クライアントは、USS ファイル・システムの初期化中に<br>始動されて、NFS コロニー・アドレス・スペースで実行されま<br>す。NFS クライアント用の FILESYSTYPE parmlib ステート<br>メントが SYS1.PARMLIB(BPXPRMxx) メンバーに含まれてい<br>る必要があります。                                                         |
| シャットダウン                                             | システム・オペレーターは、OS/390 NFS クライアントのアド<br>レス・スペース名を指定して変更オペレーター・コマンド<br>STOP を発行することにより、NFS クライアントを正常に停止<br>させることができます。STOP コマンドが失敗して NFS クライ<br>アントを正常に停止させることができなかった場合、オペレー<br>ターは、CANCEL コマンドを発行することにより、異常終了を<br>強制することができます。 |
| NFS が稼働中かどう<br>かの判別方法                               | ディレクトリー /usr/lpp/NFS で nfsstat ユーティリティーを<br>実行します。                                                                                                    |
| NFS がダウンした場<br>合に Application<br>Server で発生する状<br>況 | 新たにサーバーを始動しようとする試みは失敗します。環境変<br>数にアクセスしようとする試みは失敗します。                                                                                                    |
| NFS がダウンした場<br>合にその他のサブシ<br>ステムで発生する状<br>況          | その他のサブシステムは、問題なく稼働し続けます。                                                                                                    |
| 詳細情報の入手方法                                           | • OS/390 NFS User's Guide, SC26-7254 および OS/390 NFS<br>Customization and Operation, SC26-7253 を参照してくださ<br>$\mathcal{U}$                                                                                                    |

# モニタリングおよびリカバリー

# WebSphere for z/OS (デーモン) の自動化およびリカバリーのシナリオ

| タスク                                                       | WebSphere for z/OS (デーモン) の自動化およびリカバリー<br>のシナリオ                                                                                                    |
|-----------------------------------------------------------|----------------------------------------------------------------------------------------------------|
| 始動                                                        | 『WebSphere Application Server ランタイム環境の始動』を参<br>照してください。                                                                                                    |
| シャットダウン                                                   | 『WebSphere Application Server ランタイム環境のシャットダ<br>ウン』を参照してください。                                                                                                    |
| 障害が発生した場合<br>の未コミットまたは<br>未確定のトランザク<br>ションの処理             | デーモンは、ロケーション・エージェントとして動作します。<br>トランザクションの途中でデーモンに障害が発生すると、デー<br>モンに対する位置指定要求は失敗します。このような要求失敗<br>は、クライアント ORB によって表面化されます。シスプレッ<br>クス内で実行されている WebSphere for z/OS クライアントの<br>場合、同じシスプレックス内に使用可能な別のデーモンがある<br>ときは、このデーモンに位置指定要求が転送されます。 |
| Application Server が<br>稼働中かどうかの判<br>断方法                  | MVS display コマンドを使用します。                                                                                                    |
| Application Server が<br>ダウンした場合にそ<br>の他のサブシステム<br>で発生する状況 | その他のサブシステムは、問題なく稼働し続けます。<br>Application Server デーモンがダウンすると、終了したデーモン<br>と同じシステムで始動されたすべての Application Server サー<br>バーが終了します。一般に、デーモンがダウンした場合、シス<br>プレックス内に別のデーモンがあるときは、クライアントに影<br>響はありません。                                            |
| 詳細情報の入手方法                                                 | • xiiページの『関連情報の入手先』に記載されている<br>WebSphere for z/OS 資料を参照してください。                                                                                                    |

表 14. WebSphere for z/OS の自動化およびリカバリーのシナリオ

# ネーミングの自動化およびリカバリーのシナリオ

表 15. ネーミングの自動化およびリカバリーのシナリオ

| タスク | ネーミングの自動化およびリカバリーのシナリオ                                                                                                    |
|-----|----------------------------------------------------------------------------------------------------|
| 始動  | (WebSphere Application Server V4.0 for $z$ /OS and OS/390: $\rightarrow$<br>ストールおよびカスタマイズ, GA88-8652 で推奨されたとおり<br>のセットアップを使用している場合) Application Server が始動<br>されると、ネーミング制御領域が自動的かつ暗黙的に始動され<br>ます。(実際の作業を実行する) ネーミング・サーバー領域は、<br>作業を実行する必要が生じたときにサーバーからの要求に従っ<br>て始動されます。 |
表 15. ネーミングの自動化およびリカバリーのシナリオ (続き)

| タスク                                                                                                    | ネーミングの自動化およびリカバリーのシナリオ                                                                                                    |  |
|----------------------------------------------------------------------------------------------------|----------------------------------------------------------------------------------------------------|--|
| シャットダウン                                                                                                    | Application Server を停止すると、ネーミング制御領域および稼<br>働中のすべてのサーバー領域が自動的に停止されます。                                                                                                    |  |
| 障害が発生した場合<br>の未コミットまたは<br>未確定のトランザク<br>ションの処理                                                                           | 処理中に障害が発生した場合、ネーミングは、RRS を介し<br>て、LDAP および DB2 に対してロールバックを直接発行しま<br>す。この結果、この要求に従って各作業がロールバックされま<br>す。                                                                                         |  |
| ネーミングが稼働中<br>かどうかの判断方法                                                                                                  | Application Server が稼働中であれば、ネーミングも稼働してい<br>ます。ネーミングがダウンすると、WebSphere for z/OS は使用<br>不能になります。SDSF を使用してネーミング・タスクをモニ<br>ターすることもできます。                                                            |  |
| Application Server が<br>ダウンした場合にそ<br>の他のサブシステム<br>で発生する状況                                                               | ネーミング・サーバー領域で障害が発生した場合は、WLM に<br>よってリカバリーが実行されます。WLM は、単に新しいサー<br>バー領域を始動します。これにより、他のサブシステムが影響<br>を受けることはありません。ネーミング制御領域がダウンした<br>にもかかわらず、ARM によって再始動されない場合、<br>WebSphere for z/OS は使用不能になります。 |  |
| 詳細情報の入手方法                                                                                                    | • xiiページの『関連情報の入手先』に記載されている<br>WebSphere for z/OS 資料を参照してください。                                                                                                    |  |
| 注: シスプレックスでは、ネーミング・サーバーが 1 つだけ必要です。したがって、1<br>つのシステムでネーミングがダウンした場合でも、同じシスプレックス内で実行され<br>ているネーミングが 1 つあれば、実行を続けることができます。 |                                                                                                    |  |

# インターフェース・リポジトリーの自動化およびリカバリーのシナリオ

表 16. インターフェース・リポジトリー (IR) の自動化およびリカバリーのシナリオ

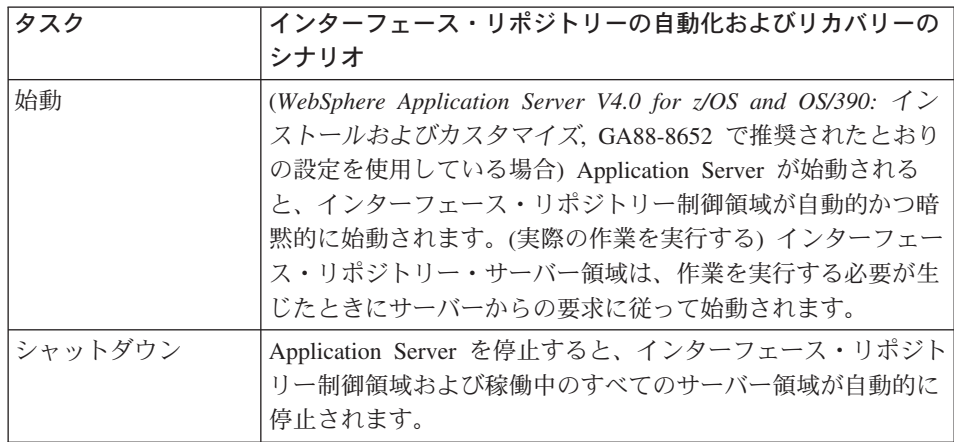

# モニタリングおよびリカバリー

表 16. インターフェース・リポジトリー (IR) の自動化およびリカバリーのシナリオ (続き)

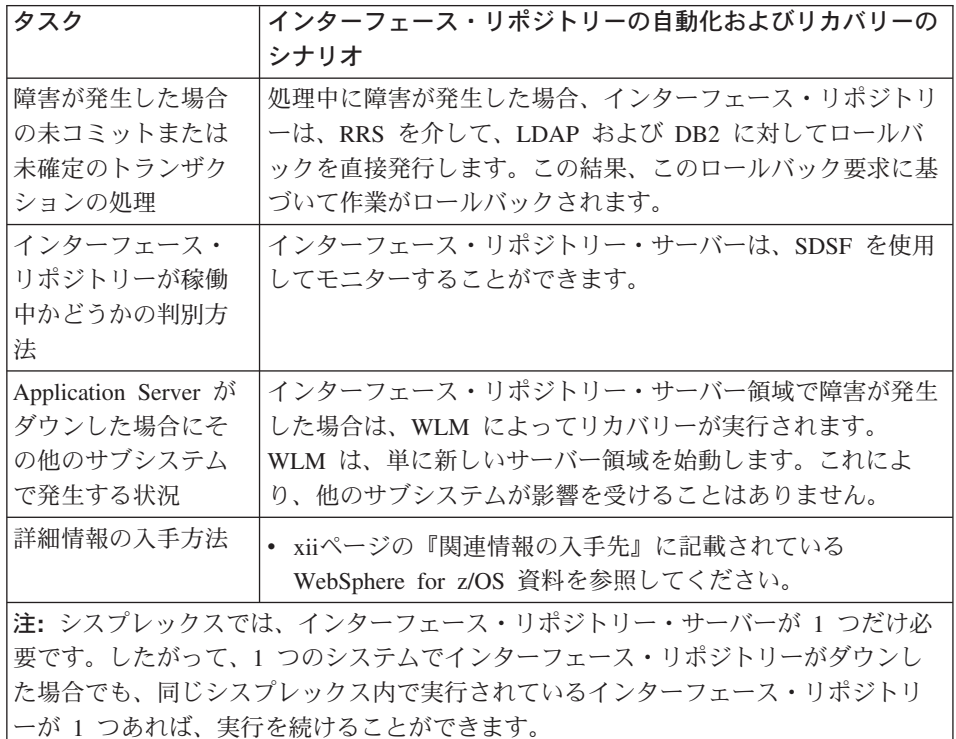

# システム管理 (SM) の自動化およびリカバリーのシナリオ

表 17. システム管理 (SM) の自動化およびリカバリーのシナリオ

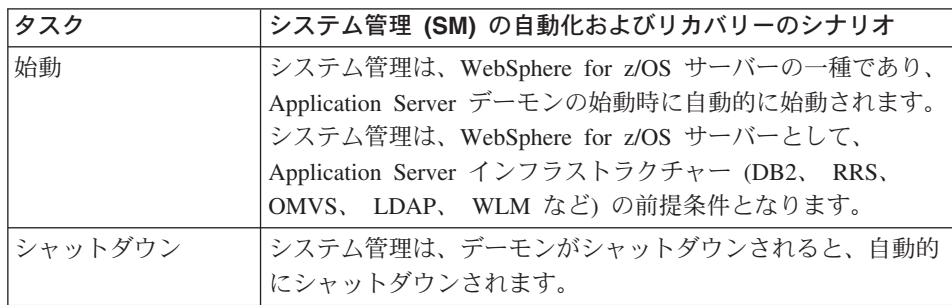

| タスク                                                       | システム管理 (SM) の自動化およびリカバリーのシナリオ                                                                                                    |
|-----------------------------------------------------------|----------------------------------------------------------------------------------------------------|
| 障害が発生した場合<br>の未コミットまたは<br>未確定のトランザク<br>ションの処理             | システム管理では、ORB および OTS を使用してトランザク<br>ションを処理します。要求がシステム管理に送られると、トラ<br>ンザクションが暗黙的に開始されます (ORB/OTS によって処<br>理されます)。問題が発生したときは、OTS から明示的にロー<br>ルバックする必要がある場合と、ORB によって自動的にロー<br>ルバックされる場合があります。ORB と OTS は、RRS を介<br>してコミットおよびロールバックを管理します。 |
| システム管理が稼働<br>中かどうかの判別                                     | システム管理制御領域が稼働中かどうかを確認してください。<br>これには、SDSF を使用します。                                                                                                    |
| Application Server が<br>ダウンした場合にそ<br>の他のサブシステム<br>で発生する状況 | システム管理で障害が発生すると、Application Server は動作で<br>きなくなります。その他のサブシステムには影響はありませ<br>$\mathcal{h}_{\alpha}$                                                                                                    |
| 詳細情報の入手方法                                                 | • xiiページの『関連情報の入手先』に記載されている<br>WebSphere for z/OS 資料 (特に次の資料) を参照してくださ<br>$\mathcal{U}$<br>- WebSphere Application Server V4.0 for z/OS and OS/390:<br>インストールおよびカスタマイズ, GA88-8652                                                     |
|                                                           | - WebSphere Application Server V4.0 for z/OS and OS/390:<br>システム管理ユーザー・インターフェース, SA88-8656                                                                                                    |

表 17. システム管理 (SM) の自動化およびリカバリーのシナリオ (続き)

# WebServer の自動化およびリカバリーのシナリオ

表 18. WebServer (サーブレット) の自動化およびリカバリーのシナリオ

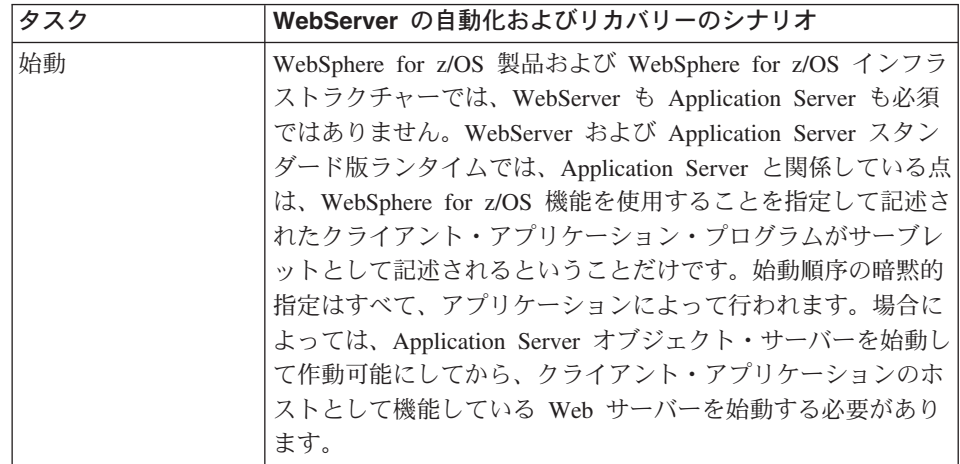

# モニタリングおよびリカバリー

| タスク                                                       | WebServer の自動化およびリカバリーのシナリオ                                                                                                    |
|-----------------------------------------------------------|----------------------------------------------------------------------------------------------------|
| シャットダウン                                                   | したがって、製品コードからの依存関係はありません。多くの<br>アプリケーションと同様、必要な場合は、クライアントを静止<br>してから、ターゲットの WebSphere for z/OS サーバーを停止<br>してください。                                     |
| 障害が発生した場合<br>の未コミットまたは<br>未確定のトランザク<br>ションの処理             | これは、WebSphere for z/OS クライアントの ORB 機能に関<br>する記述です。障害が発生した場合に、クライアントを再始動<br>しなければならないという要件はありません。OTS では、接<br>続のタイムアウトと切断、および異常終了の想定を通して、こ<br>の処理を行います。 |
| WebServer が稼働中<br>かどうかの判断方法                               | display コマンド、SMF レコード、およびビューアー・ツール<br>(SDDF) を使用して、Application Server をモニターしてくださ<br>$\mathcal{U}$                                                     |
| WebServer がダウン<br>した場合に<br>Application Server で<br>発生する状況 | ありません。アプリケーションで調整されます。                                                                                                    |
| WebServer がダウン<br>した場合にその他の<br>サブシステムで発生<br>する状況          | ありません。                                                                                                    |
| 詳細情報の入手方法                                                 | • Application Server 計画、インストールおよび使用の手引き,<br>GD88-7895 を参照してください。                                                                                      |

表 18. WebServer (サーブレット) の自動化およびリカバリーのシナリオ (続き)

<span id="page-76-0"></span>この章では、WebSphere for z/OS の管理作業およびガイドラインについて説明 します。

詳細情報:

- RACF および DCE のシステム・セキュリティーおよびユーザー ID の設定 については、WebSphere Application Server V4.0 for z/OS and OS/390: イン ストールおよびカスタマイズ, GA88-8652 を参照してください。
- DNS 定義の更新、TCP/IP ネットワークの設定、およびシスプレックスの拡 張に伴うホスト・ファイルの更新については、WebSphere Application Server V4.0 for z/OS and OS/390: インストールおよびカスタマイズ, GA88-8652 を 参照してください。
- ユーザー ID の設定、並列シスプレックス環境でのアプリケーションの展 開、およびシスプレックス規模での Application Server アプリケーションの インストールについては、WebSphere Application Server V4.0 for z/OS and OS/390: J2EE アプリケーションのアセンブル、SA88-8654 を参照してくださ  $\mathcal{U}^{\lambda}$

# SSL セキュリティーの管理

# WebSphere for z/OS の SSL セキュリティーのセットアップ

ここでは、ユーザーが、SSL プロトコルおよび OS/390 上で Cryptographic Services System SSL がどのように機能するかを理解していることを前提として います。SSL プロトコルについては、以下の Web サイトを参照してくださ  $\mathcal{U}$ 

http://home.netscape.com/eng/ssl3/ssl-toc.html

Cryptographic Services System SSL についての詳細は、 z/OS System Secure Sockets Layer Programming, SC24-5901 を参照してください。

保護が必要な通信への追加セキュリティーおよびネットワーク内でのユーザー 認証が必要な場合は、Secure Sockets Layer (SSL) セキュリティーを使用するこ とができます。WebSphere for z/OS の SSL サポートにはいくつかの目的があ ります。

• メッセージがネットワークを介して伝送されるときにメッセージのセキュリ ティーを保護するため、業界によって受諾された方法を提供する。これは通 常トランスポート層セキュリティー と呼ばれます。トランスポート層セキュ リティーは、2つの通信アプリケーション間でのプライバシーとデータ保全 性を提供する機能です。保護は基本トランスポート・プロトコルの上位のソ フトウェア層 (TCP/IP の上位など) で行われます。

SSL は暗号化テクノロジーを使用して通信リンクにおけるセキュリティーを 提供し、ネットワークでのメッセージの保全性を確保します。通信を行う両 者間で通信が暗号化されているため、第三者がメッセージの内容を変更する ことはできません。また、SSL は機密性(メッセージの内容が読み取られな いようにする)、再生検出、および順不同検出機能も提供します。

• 保護通信メディアを提供する。このメディアを介して各種認証プロトコルが 動作します。単一の SSL セッションで複数の認証プロトコル、つまり通信 者の ID を証明する方式を採用できます。

SSL サポートは、サーバーが自身の ID を証明するメカニズムを常に提供し ます。WebSphere for z/OS の SSL サポートによってクライアントが ID を 証明する方法は次の 3 つです。

- 基本認証 (SSL タイプ 1 認証とも呼ばれる)。基本認証では、クライアン トはターゲット・サーバーによって認識されているユーザー ID とパスワ ードを渡すことによってサーバーに ID を証明します。

SSL 基本認証を使用すると、以下のことが可能です。

- OS/390 または z/OS クライアントは、ユーザー ID とパスワードを使 用することによって WebSphere for z/OS サーバーと安全に通信でき る。
- OS/390 または z/OS クライアントは、DCE プリンシパルとパスワード を使用することによって WebSphere 分散プラットフォーム上のサーバ ーと安全に通信できる。
- 分散プラットフォーム・クライアントは、MVS ユーザー ID とパスワ ードを使用することによって WebSphere for z/OS サーバーと安全に通 信できる。
- パスワードは要求時に必ず必要になるため、単純なクライアント / サ ーバー間接続のみを確立できます。つまり、サーバーは要求に応答する ためにクライアントのユーザー ID を別のサーバーに送信することはで きません。この機能は識別表明 またはトラステッド・アソシエーショ ン と呼ばれます。詳細は後で説明します。

- クライアント認証サポート。クライアント認証では、サーバーとクライア ントの両方が ID を証明するためのディジタル証明書を相互に提供しま す。

Web アプリケーションでは何千ものクライアントが存在するため、クラ イアント認証の管理が管理上の大きな負担になっています。RACF 認証名 フィルター操作 を使用して、WebSphere for z/OS の SSL サポートでは クライアント証明書を保管せずに MVS ユーザー ID にマップできるよう にします。認証名フィルター操作を使用すると、MVS ユーザー ID を作 成してユーザーごとにクライアント証明書を管理するという管理オーバー ヘッドなしに、一連のユーザーにサーバーへのアクセスを許可することが できます。

- Kerberos セキュリティー。Kerberos セキュリティーでは、サーバーはク ライアントに対してディジタル証明書を渡して、その ID を証明します。 クライアントは Kerberos 認証を使用してサーバーに ID を証明します。
- アイデンティティー表明 (トラステッド・アソシエーション)。中間サーバ 一はそのクライアントの ID をターゲット・サーバーに安全でしかも効果 的な方法で送信できます。このサポートでは、SSL セッションの所有者と して中間サーバーを確立するためにクライアント証明書を使用します。 RACF を使用することで、システムは中間サーバーの信頼性を検査するこ とができます (特殊な SAF 許可が制御領域などのセキュア・システム・ コードを実行するアドレス・スペースに与えられます)。この中間サーバ ーの信頼性が確立されると、クライアント・アイデンティティー (MVS ユーザー ID) をターゲット・サーバーによって個別に検査する必要はな くなります。これらのクライアント・アイデンティティーは単に表明され るだけで、認証の必要はありません。
- その他の製品(以下を参照)と安全な方法で相互操作する方法
	- CICS トランザクション・サーバー (z/OS 版)
	- 分散プラットフォーム上の WebSphere
	- CORBA 準拠のオブジェクト・リクエスト・ブローカー

SSL サポートはオプションです。SSL を使用せずに WebSphere for z/OS を実 行すると、通信を保護してクライアントとサーバーを認証する SSL 機能にの み影響します。

以下で、SSL 接続の働きを説明します。

| ステージ            | 説明                                                                                                    |
|-----------------|----------------------------------------------------------------------------------------------------|
| ネゴシエーション        | クライアントがサーバーを見つけると、クライアントとサーバ<br>ーは、通信のセキュリティー・タイプをネゴシエーションしま<br>す。SSL を使用する場合、クライアントは特別の SSL ポート<br>に接続するように指示されます。                                                                                                    |
| ハンドシェーク         | クライアントが SSL ポートに接続すると、SSL ハンドシェー<br>クが行われます。正常に実行されると、暗号化された通信が開<br>始されます。クライアントは、サーバーのディジタル証明書を<br>検査して、サーバーを認証します。                                                                                                    |
|                 | ハンドシェーク中にクライアント証明書が使用される場合、サ<br>ーバーはクライアントのディジタル証明書を検査して、クライ<br>アントを認証します。                                                                                                    |
| 基本認証を使用する場<br>合 | SSL ハンドシェークが行われたあと、クライアントは SSL 暗<br>号化パイプを介して ユーザー・アイデンティティーとパスワ<br>ードを提供し、サーバーに対してクライアント・アイデンティ<br>ティーを確立します。 サーバーが OS/390 上にある場合、ク<br>ライアントはユーザー ID とパスワードを提供します。 サー<br>バーがワークステーション上にある場合、クライアントは<br>DCE プリンシパルとパスワードを提供します。 |
| 最初のクライアント要<br>求 | サーバーが最初のクライアント要求を受信すると、サーバーと<br>RACF はそのクライアント証明書用に OS/390 ユーザー・ア<br>イデンティティーを確立して、そのクライアント・アイデンテ<br>ィティーのもとで要求を実行します。                                                                                                    |
|                 | RACF がユーザー ID を認証すると、 サーバーは、 クライア<br>ント・アイデンティティーに基づいて作業要求を実行します。<br>クライアント認証が失敗すると、通信は停止します。                                                                                                    |
| 通信の進行中          | SSL ハンドシェーク中に、クライアントとサーバーは暗号化<br>通信で使用する暗号のスペックをネゴシエーションします。                                                                                                    |

## 規則:

• サーバーの制御領域と OS/390 クライアントのみが、Cryptographic Services System SSL へのアクセスを必要とします。ユーザー制御領域と OS/390 ク ライアントは、hlq.SGSKLOAD データ・セットへのアクセスを必要としま す。SGSKLOAD を LPA の中に置いてください。詳細は、z/OS System Secure Sockets Layer Programming, SC24-5901 を参照してください。

- OS/390 上の Java または C++ クライアントは、WebSphere for z/OS または ワークステーション・サーバーと相互協調処理して SSL を使用することが できます。
- ハンドシェーク中には、SSL がメッセージ保護に使用する暗号のスペックが ネゴシエーションされます。システムにインストールされている Cryptographic Services のセキュリティー・レベルによって、WebSphere for z/OS で使用できる暗号のスペックおよびキー・サイズが決まります (詳細 は、z/OS System Secure Sockets Layer Programming, SC24-5901 を参照して ください)。
- ディジタル証明書およびキーの保管には、RACF またはそれと同等の機能を 使用しなければなりません。HFS のキー・データベースにディジタル証明書 およびキーを置くことはできません。
- デーモン・サーバーは SSL を使用しません。

# アプリケーション・サーバーおよびクライアントでの SSL 基本認証セキュリ ティーの概説

SSL 基本認証セキュリティーを定義するには、最初にサーバーの署名証明書と サーバーの証明書に署名した認証局 (CA) からの認証局証明書を要求する必要 があります。証明書を要求するプロセスについては、本書では扱いません。証 明書の要求についての詳細は、z/OS System Secure Sockets Layer Programming, SC24-5901 を参照してください。

サーバーの署名証明書、および認証局からの CA (認証局)証明書を受け取った あとは、RACF を使用してディジタル証明書の使用を許可し、サーバーの証明 書およびサーバーの鍵リングを RACF に保管して、管理アプリケーションを 通じてサーバーの SSL セキュリティー特性を定義する必要があります。

クライアントについては、鍵リングを作成して、それにサーバーの証明書を発 行した認証局からの CA (認証局) 証明書を添付します。OS/390 クライアント の場合は、RACF を使用してクライアント鍵リングを作成し、その鍵リングに CA (認証局)証明書を添付します。

67ページの図1 は、SSL 基本認証における証明書の仕組みを示しています。

• クライアントがサーバーを認証する場合は、サーバー(実際には制御領域ユ ーザー ID) は認証局 (CA) によって作成された署名証明書を所有している必 要があります。サーバーは署名証明書をクライアントに渡してアイデンティ ティーを証明します。クライアントはサーバーの証明書を発行した認証局と 同じ認証局から発行された CA (認証局) 証明書を所有している必要があり ます。クライアントはその CA (認証局)証明書を使用してサーバーの証明

書が正当であることを検査します。検査がすむと、クライアントはメッセー ジが他のサーバーではなく、間違いなくそのサーバーから送信されたもので あることを信頼できます。

• サーバーがクライアントを認証する場合は、クライアントがサーバーに対し てアイデンティティーを証明するために渡すクライアント証明書は存在しな いので注意してください。SSL 基本認証方式では、サーバーはクライアント にユーザー ID とパスワードを要求することによってクライアントを認証し ます。

認証局 (CA)

<span id="page-82-0"></span>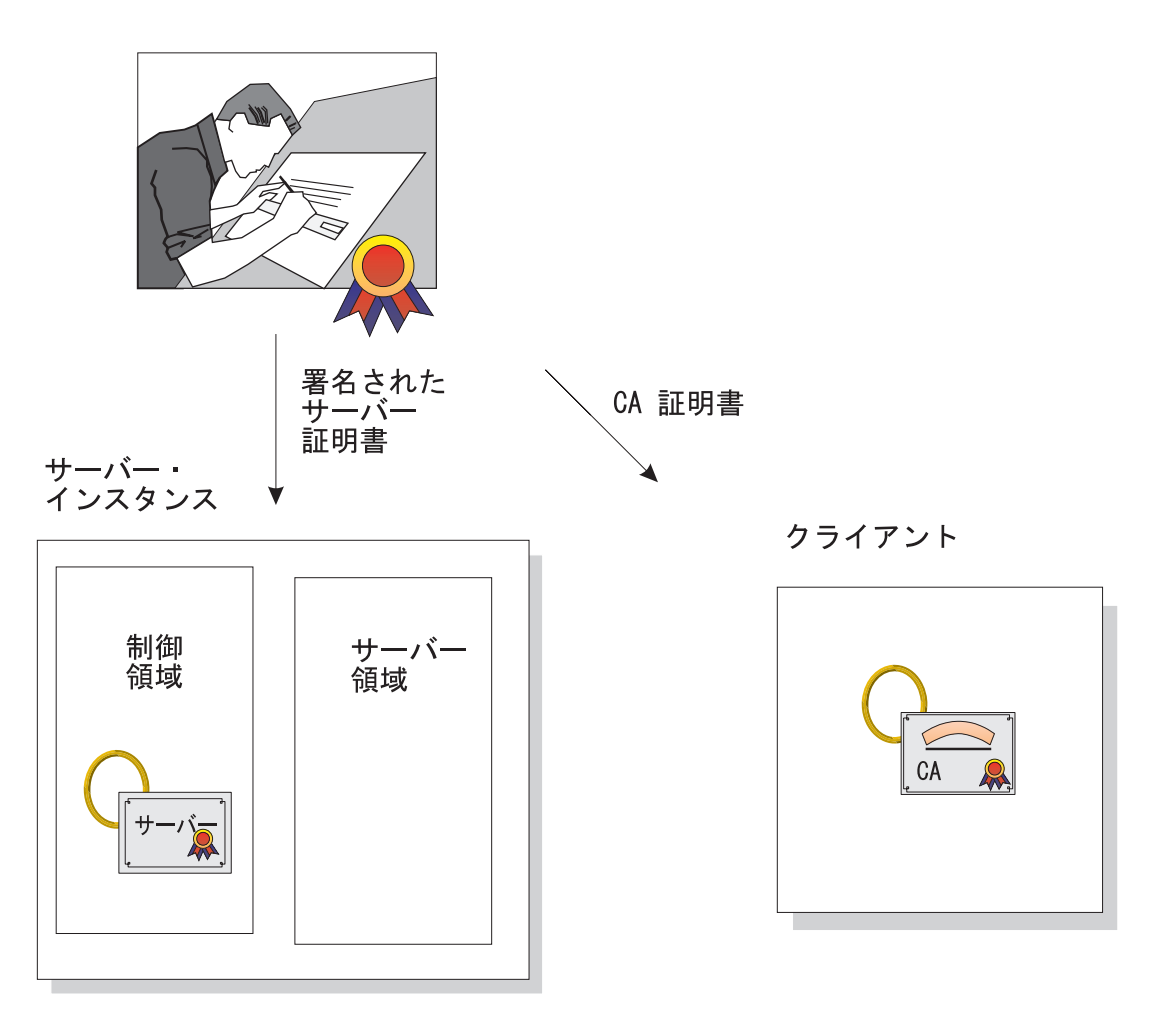

図 1. SSL 基本認証における証明書の仕組み

規則:

- OS/390 以外のプラットフォーム上にある Java クライアントの場合、 WebSphere for z/OS サーバーと相互協調処理して SSL 基本認証を使用する ために、そのプラットフォーム上に WebSphere Application Server エンター プライズ版 3.5 がなければなりません。他のプラットフォーム上にある C++ クライアントは、WebSphere for z/OS と相互協調処理する際に SSL 基 本認証を使用できません。
- · SSL 基本認証の場合、クライアントは次の方法で認証されます。

- リモート OS/390 サーバーと通信する OS/390 クライアントは、クライア ントの環境ファイルにあるリモート・ユーザー ID およびパスワード (REM USERID および REM PASSWORD) 環境変数を使用して、クライ アント・アイデンティティーを認証します。
- OS/390 クライアントが他のプラットフォームにある Component Broker サーバーで SSL を使用する場合、クライアントは、 REM DCEPRINCIPAL 環境変数および REM DCEPASSWORD 環境変数 を使用してサーバーに定義された DCE プリンシパルおよびパスワードを 渡さなければなりません。
- OS/390 クライアントは、SSL KEYRING 環境変数を使用して自身の鍵リ ングも示す必要があります。
- OS/390 サーバーと通信する WebSphere Application Server 分散プラット フォーム上のクライアントは、ユーザーがユーザー ID とパスワードを提 供する ORB に用意されたユーザー・ダイアログを使用します。

以下の表には、SSL 基本認証セキュリティーの定義におけるサブタスクおよび 関連手順を示します。

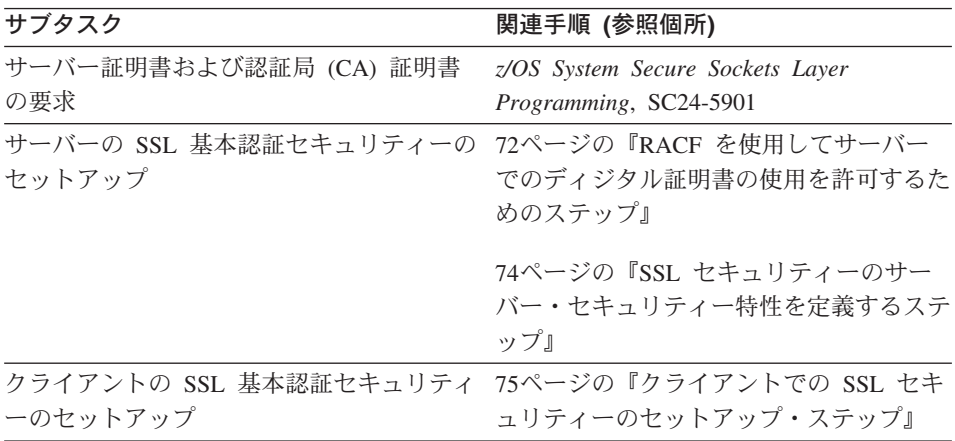

# アプリケーション・サーバーおよびクライアントでの SSL クライアント認証 セキュリティーの概説

SSL クライアント認証セキュリティーを定義するには、最初にサーバーとクラ イアントの署名証明書と、それらの証明書に署名した認証局 (CA) からの認証 局証明書を要求する必要があります。証明書を要求するプロセスについては、 本書では扱いません。証明書の要求についての詳細は、z/OS System Secure Sockets Laver Programming, SC24-5901 を参照してください。

認証局から署名証明書および CA 証明書を受け取ったあとは、RACF を使用し てディジタル証明書の使用を許可し、証明書および鍵リングを RACF に保管 して、管理アプリケーションを通じてサーバーの SSL セキュリティー特性を 定義する必要があります。

ディジタル証明書によって識別された各クライアントは、最後にターゲット WebSphere for z/OS サーバーによって MVS ユーザー ID に変換される必要が あります。クライアントとサーバーが同じ RACF データベースを共用してい る場合は、このマッピングのために追加構成を行う必要はありません。クライ アントとサーバーが同じ RACF データベースを共用していない場合は、次の 方法でマッピングを構成できます。

- クライアント証明書をターゲット・サーバーの RACF データベースに追加 する。この方法はあまり実用的ではありません。
- · RACF 認証名フィルター操作を使用して、クライアント・グループを RACF アイデンティティーにマッピングする。
- この 2 つを組み合わせて使用する。

71ページの図2 は、SSL クライアント証明書認証における証明書の仕組みを示 しています。

- クライアントがサーバーを認証する場合は、サーバー(実際には制御領域ユ ーザー ID) は認証局 (CA) によって作成された署名証明書を所有している必 要があります。サーバーは署名証明書をクライアントに渡してアイデンティ ティーを証明します。クライアントはサーバーの証明書を発行した認証局と 同じ認証局から発行された CA (認証局) 証明書を所有している必要があり ます。クライアントはその CA (認証局) 証明書を使用してサーバーの証明 書が正当であることを検査します。検査がすむと、クライアントはメッセー ジが他のサーバーではなく、間違いなくそのサーバーから送信されたもので あると信頼できます。
- サーバーがクライアントを認証する場合は、クライアントは認証局 (CA2) によって作成された署名証明書を所有している必要があります。(71ページの 図2 では、明確にするために 2 つの異なる認証局を示しています。同じ認証

局がサーバーとクライアントの両方に署名証明書を提供する場合もありま す。) サーバーはクライアントの証明書を発行した認証局と同じ認証局から 発行された CA2 証明書を所有している必要があります。サーバーはその CA2 証明書を使用してクライアントの証明書が正当であることを検査しま す。検査が済むと、サーバーはメッセージが他のクライアントではなく、間 違いなくそのクライアントから送信されたものであると信頼できます。

認証局 (CA)

<span id="page-86-0"></span>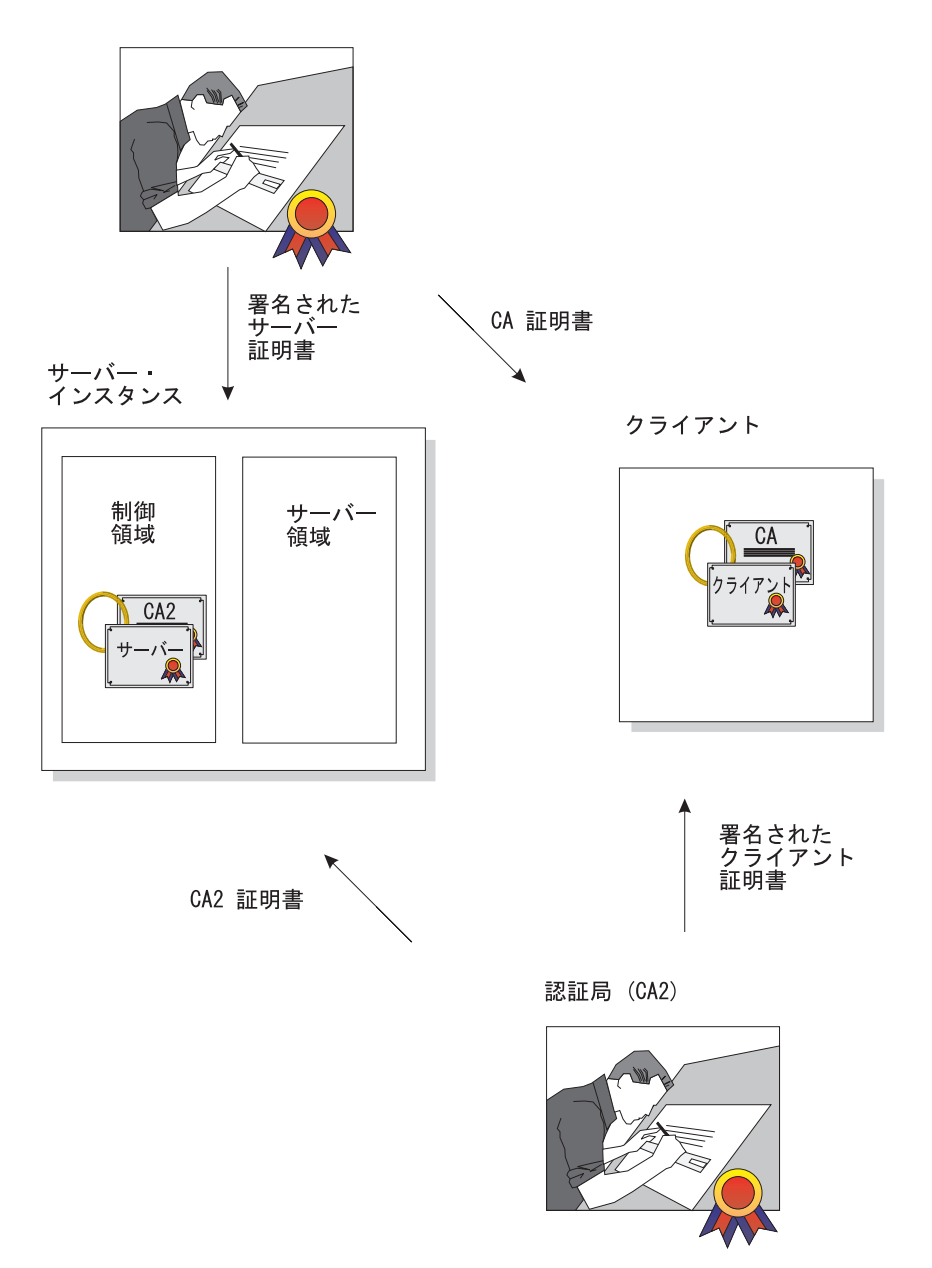

図2. SSL クライアント認証セキュリティーにおける証明書の仕組み

以下の表には、SSL クライアント認証セキュリティーの定義におけるサブタス クおよび関連手順を示します。

<span id="page-87-0"></span>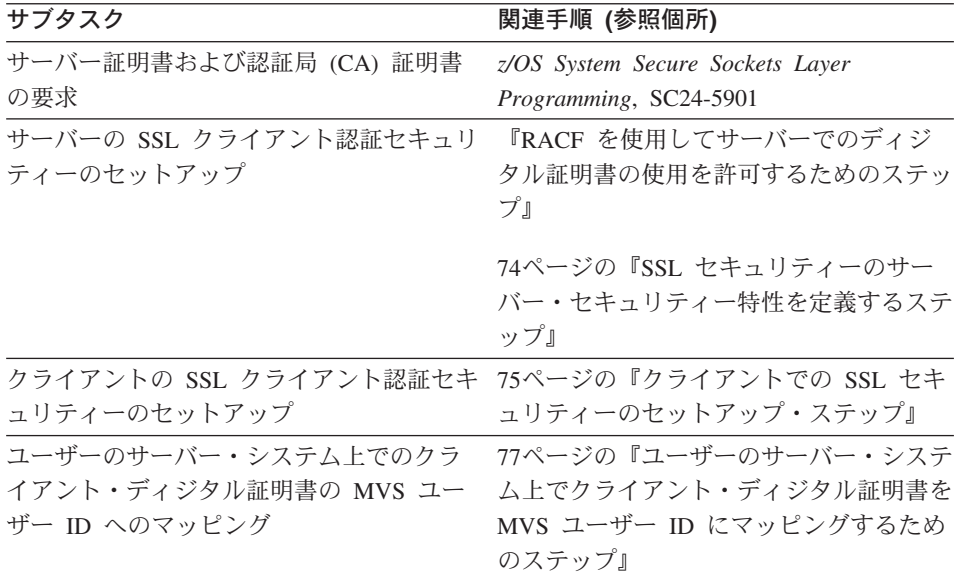

### クライアントおよびサーバーでの SSL セキュリティーの定義

この節には、SSL ベースのすべての認証メカニズムをインプリメントするため に従う必要のある手順が記載されています。

RACF を使用してサーバーでのディジタル証明書の使用を許可するためのステ ップ: SSL は、ディジタル証明書および公開鍵 / 秘密鍵を使用します。アプ リケーション・サーバーで SSL を使用する場合、RACF を使用してサーバー の制御領域を実行する際のユーザー・アイデンティティ-に対してディジタル 証明書および公開鍵 / 秘密鍵を保管するする必要があります。

始める前に:認証局 (CA) 証明書およびサーバーの署名証明書を要求する必要 があります。

SSL クライアント認証サポートをインプリメントする場合は、クライアント証 明書を検査する各認証局からの認証局 (CA) 証明書も必要になります。z/OS System Secure Sockets Laver Programming, SC24-5901 を参照してください。

ユーザーは、RACF で RACDCERT コマンドを使用する権限 (たとえば、 SPECIAL 権限) を持つユーザー ID を持っていなければなりません。 RACDCERT についての詳細は、 JOS SecureWay Security Server (RACF) コマ ンド言語 解説書, SA88-8617、および z/OS SecureWay Security Server (RACF) セキュリティー管理者のガイド. SA88-8613。

以下のステップを実行して、ディジタル証明書の使用を許可してください。

- <span id="page-88-0"></span>1. SSL を使用する各サーバーごとに、そのサーバーの制御領域ユーザー ID に対する鍵リングを作成します。 例: ユーザーの制御領域は、CBACRU1 と呼ばれるユーザー ID に関連付け られています。以下を実行します。 RACDCERT ADDRING(ACRRING) ID(CBACRU1)
- 2 認証局からアプリケーション・サーバーの証明書を受け取ります。 例: 証明書を要求すると、認証局は、ユーザーが CBACRU1.CA と呼ばれる ファイルに保管した署名証明書をユーザーに戻します。以下を実行します。 RACDCERT ID (CBACRU1) ADD('CBACRU1.CA') WITHLABEL('ACRCERT') PASSWORD('password')
- 3. 署名証明書を制御領域ユーザー ID の鍵リングに接続し、この証明書をデフ ォルトの証明書とします。 例: ACRCERT というラベルの付いた証明書を、CBACRU1 が所有する ACRRING という鍵リングに接続します。以下を実行します。 RACDCERT ID(CBACRU1) CONNECT (ID(CBACRU1) LABEL('ACRCERT') RING(ACRRING) DEFAULT)
- 4. サーバー認証クライアントが必要な場合 (SSL クライアント認証サポート)
	- ユーザーのクライアント証明書を検査する各認証局 (CA) 証明書を受け 取る。各 CA 証明書に CERTAUTH 属性を付与する。 例: ユーザー ID CLIENT1 によってクライアントを検査する CA (認証 局) 証明書を受け取る。この証明書は USER.CLIENT1.CA というファイ ルにあります。以下を実行します。

RACDCERT ADD('USER.CLIENT1.CA') WITHLABEL('CLIENT1 CA') CERTAUTH

• 各クライアントの認証局 (CA) 証明書を制御領域ユーザー ID の鍵リン グに接続する。

例: CLIENT1 CA 証明書を、CBACRU1 が所有する ACRRING というリ ングに接続します。

RACDCERT ID(CBACRU1) CONNECT(CERTAUTH LABEL('CLIENT1 CA') RING(ACRRING))

5. RACF FACILITY クラスの IRR.DIGTCERT.LIST および IRR.DIGTCERT.LISTRING に、制御領域ユーザー ID への読み取りアクセ ス権限を与えます。

<span id="page-89-0"></span>例: ユーザーの制御領域ユーザー ID は CBACRU1 です。以下を実行しま す。

PERMIT IRR.DIGTCERT.LIST CLASS(FACILITY) ID(CBACRU1) ACC(READ) PERMIT IRR.DIGTCERT.LISTRING CLASS(FACILITY) ID(CBACRU1) ACC(READ)

RACF コマンドが正常に終了すれば、RACF フェーズは完了です。『SSL セキ ュリティーのサーバー・セキュリティー特性を定義するステップ』に進んでく ださい。

SSL セキュリティーのサーバー・セキュリティー特性を定義するステップ: この手順では、サーバーが、管理アプリケーションを通して SSL クライアン ト証明書セキュリティーを使用するように指定する方法を説明します。

始める前に:管理アプリケーションを開始し、ログオンして、新規の会話を作 成する必要があります。詳細は、WebSphere Application Server V4.0 for z/OS and OS/390: システム管理ユーザー・インターフェース. SA88-8656 を参照し てください。

以下のステップを実行して、サーバーのセキュリティー特性を定義してくださ  $\mathcal{U}^{\lambda}$ 

- 1. 「会話 (Conversations)」ツリーで「サーバー (Servers)」を展開します。
- 2. 新規サーバーを作成するか、既存のサーバーの名前をクリックします。
- 3. 特性フォームで以下のことを行います。
	- · SSL 基本認証をインプリメントしている場合は、[SSL タイプ 1 (基本認 証) (SSL Type 1 (basic authentication))] チェック・ボックスをクリックす る。
	- SSL クライアント認証をインプリメントしている場合は、ISSL クライア ント証明書 (SSL Client Certificates)1 チェック・ボックスをクリックす る。
	- Kerberos をインプリメントしている場合は、[Kerberos] チェック・ボック スをクリックする。
	- 表明アイデンティティーをインプリメントしている場合は、[表明アイデ ンティティー (Asserted identity)] チェック・ボックスをクリックする。 [SSL クライアント証明書 (SSL client certificates)] チェック・ボックスも クリックしてください。
- <span id="page-90-0"></span>4. SSL RACF 鍵リングを指定します。これは、72ページの『RACF を使用し てサーバーでのディジタル証明書の使用を許可するためのステップ』 のス テップ 1 で定義した鍵リングです。
	- 注: 間違った RACF 鍵リングを指定すると、サーバー実行時にエラー・メ ッセージが出されます。
- 5. システムがセッション・キーを保持する時間の長さである、SSL V2 タイム アウト値を秒単位で指定します。範囲は 0 ~ 100 秒です。デフォルトは 100 秒です。
- 6. システムがセッション・キーを保持する時間の長さである、SSL V3 タイム アウト値を秒単位で指定します。範囲は 0 ~ 86400 (1 日) です。デフォ ルトは 600 秒です。
- 7. セキュリティーの優先リストを順序付けます。セキュリティーの優先リスト についての詳細は、WebSphere Application Server V4.0 for z/OS and OS/390: インストールおよびカスタマイズ. GA88-8652 を参照してください。
- 8. サーバーに関するそのほかのすべての指定を完了した後、妥当性検査を行っ てコミットし、すべてのタスクを完了後、会話を活動化します。

会話が活動化されたことをシステムから通知されると完了です。

クライアントでの SSL セキュリティーのセットアップ・ステップ: すべての クライアントは、SSL ハンドシェーク中にサーバーを認証できるように、サー バーの認証局 (CA) 証明書へのアクセス権限を持っている必要があります。 SSL クライアント認証サポートをインプリメントする場合は、クライアントは さらに自身の鍵リングに対するデフォルト証明書として独自の証明書も持つ必 要があります。

• クライアントがワークステーション上の WebSphere から WebSphere for z/OS に接続している場合、ワークステーション・システムに SSL 証明書を インポートする必要があります。詳細な説明については、WebSphere Application Server エンタープライズ版 Component Broker システム管理の手 引き, SD88-7375 を参照してください。

・ OS/390 では、クライアントは RACF で鍵リングに付加された証明書を持っ ている必要があります。

この手順では、証明書を OS/390 クライアントに付加する方法について説明し ます。

**始める前に: SSL 基本認証の場合、CA (認証局) 証明書は、アプリケーショ** ン・サーバーの署名証明書を発行した認証局と同じ認証局に要求しなければな りません。SSL クライアント認証サポートをインプリメントする場合は、さら に認証局から発行されるクライアントの署名証明書も要求する必要がありま す。

ユーザーは、RACF で RACDCERT コマンドを使用する権限 (たとえば、 SPECIAL 権限) を持つユーザー ID を持っていなければなりません。 RACDCERT についての詳細は、 z/OS SecureWay Security Server (RACF) コマ ンド言語 解説書, SA88-8617、および z/OS SecureWay Security Server (RACF) セキュリティー管理者のガイド, SA88-8613 を参照してください。

以下のステップを実行して、OS/390 クライアントによるディジタル証明書の使 用を許可してください。

1. OS/390 クライアントの鍵リングを作成します。

例: ユーザーのクライアント・ユーザー ID は CLIENT1 です。以下を実行 します。

RACDCERT ADDRING(C1RING) ID(CLIENT1)

2. サーバーの認証局 (CA) 証明書を受け取り、それに CERTAUTH 属性を付 与します。 例: CA (認証局) 証明書を要求すると、認証局は、ユーザーが USER.CBSERVER.CA と呼ばれるファイルに保管したその証明書をユーザ ーに戻します。以下のコマンドを実行します。

RACDCERT ADD('USER.CBSERVER.CA') WITHLABEL('VERI CA') CERTAUTH

3. サーバーの CA 証明書をクライアント鍵リングに接続します。 例: VERI CA (認証局) 証明書を CLIENT1 が所有する C1RING 鍵リング に接続します。 RACDCERT ID(CLIENT1) CONNECT(CERTAUTH LABEL('VERI CA') RING(C1RING))

- <span id="page-92-0"></span>4.クライアントの環境ファイルに、クライアントの鍵リングに一致するように SSL KEYRING 環境変数をコーディングします。 環境変数についての詳細は、WebSphere Application Server V4.0 for z/OS and OS/390: インストールおよびカスタマイズ GA88-8652 を参照してくだ さい。
- 5. SSL クライアント認証サポートをインプリメントしている場合、次の操作 を行います。
	- 認証局からクライアントの証明書を受け取る。 例: 証明書を要求すると、認証局はユーザーが CLIENTLSIGNED.CERT に保管した署名証明書を戻します。以下を実行します。 RACDCERT ID (CLIENT1) ADD('CLIENT1.SIGNED.CERT') WITHLABEL('CLIENT1 CERT') PASSWORD('password')
	- クライアントの署名証明書をクライアント・ユーザー ID の鍵リングに 接続し、この証明書をデフォルトの証明書とする。 例: CLIENT1 というラベルの付いた証明書を、CLIENT1 が所有する C1RING という鍵リングに接続します。以下を実行します。 RACDCERT ID(CLIENT1) CONNECT (ID(CLIENT1) LABEL('CLIENT1 CERT') RING(C1RING) DEFAULT)

RACF コマンドが正常に終了すると完了です。環境ファイルを保管してくださ  $\mathcal{U}$ 

ユーザーのサーバー・システム上でクライアント・ディジタル証明書を MVS ユーザー ID にマッピングするためのステップ: アイデンティティーを証明す るためにディジタル証明書を提示した各 Component Broker クライアントは、 ターゲット・サーバーのシステムまたはシスプレックス上の RACF に登録さ れた個々の証明書を持っていない場合、有効な MVS ユーザー ID へのマッピ ングを持っている必要があります。このマッピングを作成するには、RACF 認 証名フィルターを使用します。

RACF 認証名フィルターは、クライアントまたは証明書発行元の識別名に基づ いて X.509 ディジタル証明書に含まれているとおりに作成できます。

始める前に: ディジタル証明書を提示する一連のクライアントをどのように編 成するか、およびどのようなアクセスをそれらのクライアントが必要としてい るかを明確にする必要があります。

RACDCERT MAP コマンドを発行する権限を持つ必要があります。

以下のステップを実行して認証名フィルターをセットアップします。

- 1. 認証名フィルターに関連付けるそれぞれのユーザー ID ごとに MVS ユー ザー ID を定義します。 各ユーザー ID に PROTECTED 属性と RESTRICTED 属性を割り当てることを検討してください。PROTECTED 属 性は、ユーザー ID がシステムへの直接的なログオンに使用されること、お よび誤ったパスワード入力によって取り消されることを防ぎます。 RESTRICTED 属性は、ユーザー ID が明示的にアクセスを許可されていな い保護リソースへのアクセスに使用されないようにします。例: ALTUSER WEBUSER NOPASSWORD RESTRICTED
- 2. 認証名フィルターを活動化します。例: SETROPTS CLASSACT (DIGTNMAP) RACLIST (DIGTNMAP)
- 3. 認証名フィルターを作成します。例: 以下のフィルターは、VeriSign Class 1 によって発行された証明書を提示する (システム上の RACF に登録され た個々の証明書を持たない) 任意のユーザーに、ユーザー ID WEBUSER を 関連付けます。

RACDCERT ID(WEBUSER) MAP WITHLABEL('INTERNET OTHERS') +<br>IDNFILTER('OU=VeriSign Class 1 Individual Subscriber.O=VeriSign, Inc.L=Internet')

このフィルターは発行元の名前に基づきます。サブジェクトの名前、または 発行元とサブジェクトの名前を組み合わせた名前に基づいてその他のフィル ターを作成できます。認証名フィルターの詳細については、z/OS SecureWay Security Server (RACF) セキュリティー管理者のガイド、SA88-8613 を参照 してください。

4. DIGTNMAP クラスを最新表示します。例: SETROPTS RACLIST(DIGTNMAP) REFRESH

SETROPTS コマンドが終了すると完了です。

# WebSphere for z/OS に対する Kerberos セキュリティーのセットアップ

WebSphere for z/OS では、Kerberos が SSL と共に機能することによって、完 全な認証メカニズムが提供されます。

- SSL では、トランスポート層の保護によりメッセージの安全性が確保されま す。また SSL では、クライアントによるサーバーの認証メカニズムも提供 されます。
- Kerberos では、サーバーによるクライアントの認証メカニズムが提供されま す。このメカニズムでは、サーバーは、クライアントから送られた Kerberos Generic Security Service Application Program Interface (GSS\_API) トークンを 使用してそのクライアントのアイデンティティーを認証します。
- サーバーはクライアントの要求を満たすために、GSS API トークンを介し て、そのクライアントのアイデンティティーを別のサーバーに渡すことがで きます。これを代行と言います。

以下に、SSL を介した Kerberos 接続がどのように動作するかを説明します。

| ステージ     | 説明                                                                                                    |
|----------|----------------------------------------------------------------------------------------------------|
| ネゴシエーション | クライアントがサーバーを見つけると、クライアントとサーバ<br>ーは、通信のセキュリティー・タイプをネゴシエーションしま<br>す。Kerberos を使用する場合、クライアントは特別な SSL ポ<br>ートに接続するように指示されます。       |
| ハンドシェーク  | クライアントが SSL ポートに接続すると、SSL ハンドシェー<br>クが行われます。ハンドシェークが正常に行われると、SSL<br>メッセージの保護が開始されます。クライアントは、サーバー<br>のディジタル証明書を検査して、サーバーを認証します。 |

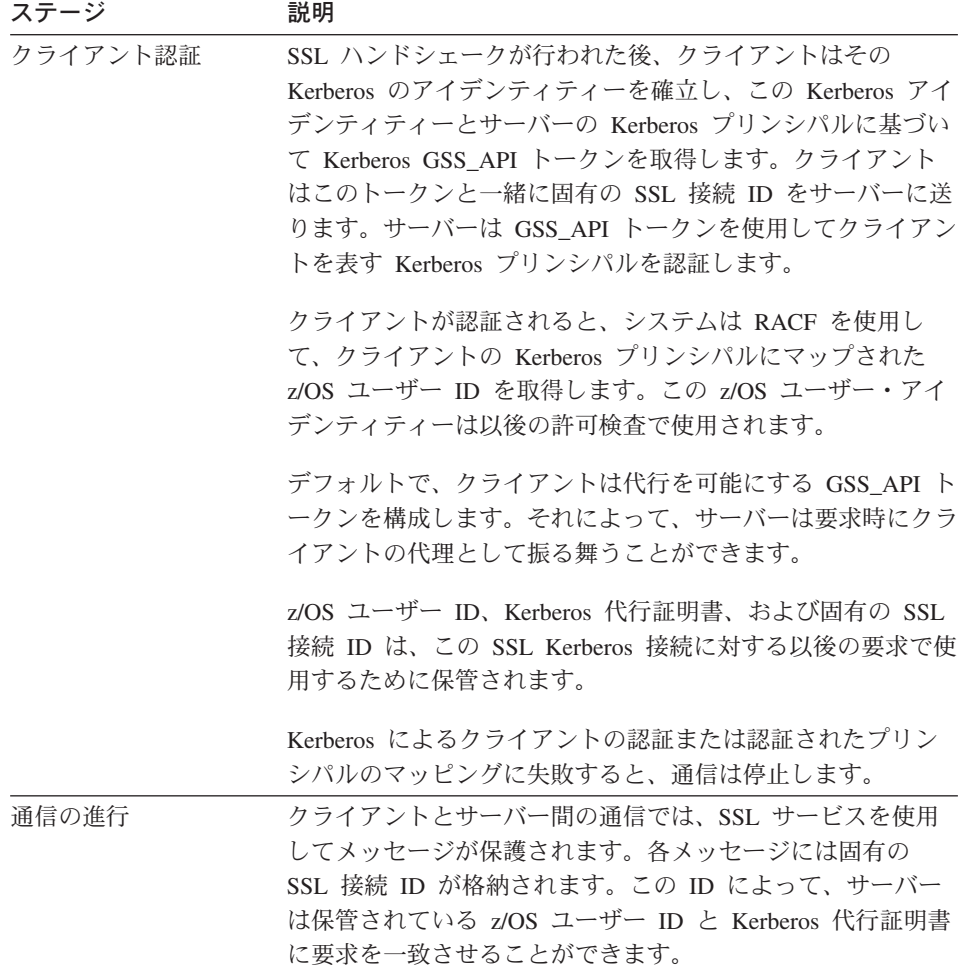

このサポートでは、SSL セキュリティーをセットアップする必要があります。 また、SSL 要件のほかに、Kerberos では次のものを OS/390 システムにインス トールおよび構成するがことが必要になります。

• OS/390 SecureWay Security Server OS/390 用ネットワーク認証およびプライ バシー・サービス。OS/390 V2R8 および V2R9 用には、このサポートは次 の Web サイトで提供されます。

http://www.software.ibm.com

OS/390 V2R10 および z/OS では、このサポートは SecureWay Security Server に含まれています。

- ご使用の OS/390 システムの PTF。詳しくは、PSP のバケットを参照してく ださい。
- このサポートが使用されるクライアントおよびサーバー・システム上で、 Kerberos セキュリティー・サーバーが活動していること。
- Kerberos 認証に組み込むすべての OS/390 ユーザー ID (クライアントおよ びサーバーの)にその Kerberos プリンシパルを定義する Kerberos RACF セ グメントが存在すること。
- Kerberos サーバーはその Kerberos 秘密鍵を格納するファイルを持っている 必要はありません。OS/390 上の Kerberos では、この要件は除外され、現在 のシステム・アイデンティティーに関連する Kerberos プリンシパルを使用 してサービス・チケットの暗号化を解除することができます。WebSphere for z/OS サーバーはこの機能を使用する必要があります。
- WebSphere for z/OS サーバーが RACF FACILITY クラスの IRR.RUSERMAP リソースに対する READ アクセス権を持っていること。
- Kerberos セキュリティーではセキュリティー参加システム間の時間調整が必 要となります。Kerberos セキュリティーの管理者は、時刻提供システムを選 択し、Kerberos セキュリティー参加システムにその時刻ソースに基づいて各 自のシステム時刻を維持させます。

次の表には、Kerberos セキュリティーの定義におけるサブタスクおよび関連手 順を示します。

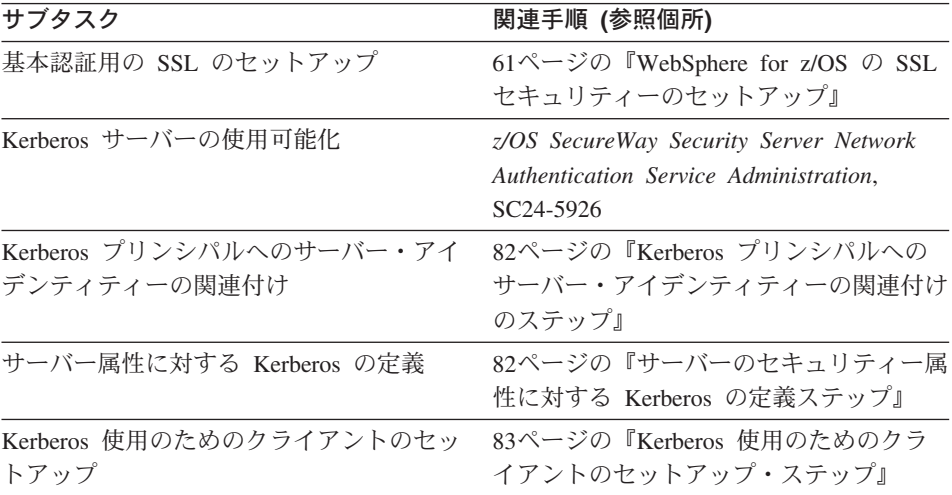

# <span id="page-97-0"></span>Kerberos プリンシパルへのサーバー・アイデンティティーの関連付けのステ ップ

始める前に: サーバーの制御領域に対して RACF ユーザー ID を確立しておき ます。

サーバー・アイデンティティーを Kerberos プリンシパルに関連付けるには、 以下のステップを実行します。

⇔ ALTUSER コマンドを発行してアソシエーションを作成します。例:

ALTUSER ctl ID PASSWORD(new password) NOEXPIRED KERB(KERBNAME(kerberos principal))

ここで、

#### ctl ID

STARTED クラスを通してサーバーの制御領域に割り当てられたユーザー  $ID<sub>o</sub>$ 

#### new\_password

OS/390 または z/OS および Kerberos の共通パスワード。

#### kerberos\_principal

この OS/390 または z/OS ユーザー ID に関連する Kerberos プリンシパル 名。

RACF コマンドが正常に終了すると完了です。

## サーバーのセキュリティー属性に対する Kerberos の定義ステップ

この手順では、サーバーでの Kerberos セキュリティーの使用を管理アプリケ ーションを使用してどのように指定するかについて説明します。

始める前に:管理アプリケーションを開始してログオンし、新しい会話を作成 する必要があります。詳細は、WebSphere Application Server V4.0 for z/OS and OS/390: システム管理ユーザー・インターフェース. SA88-8656 を参照してく ださい。

以下のステップを実行して、サーバーのセキュリティー特性を定義してくださ  $\mathcal{U}$ 

1. 「会話 (Conversations)」ツリーで「サーバー (Servers)」を展開します。

2. 新規サーバーを作成するか、既存のサーバーの名前をクリックします。

- <span id="page-98-0"></span>3. 特性フォームで、「Kerberos 許可 (Kerberos allowed)」チェック・ボックス をクリックします。
- 4. SSL RACF 鍵リングを指定します。これは、72ページの『RACF を使用し てサーバーでのディジタル証明書の使用を許可するためのステップ』 のス テップ 1 で定義した鍵リングです。
	- 注: 間違った RACF 鍵リングを指定すると、サーバー実行時にエラー・メ ッセージが出されます。
- 5. システムがセッション・キーを保持する時間の長さである、SSL V2 タイム アウト値を秒単位で指定します。範囲は 0 ~ 100 秒です。デフォルトは 100 秒です。
- 6. システムがセッション・キーを保持する時間の長さである、SSL V3 タイム アウト値を秒単位で指定します。範囲は 0 ~ 86400 (1 日) です。デフォ ルトは 600 秒です。
- 7. セキュリティーの優先リストを順序付けます。セキュリティーの優先リスト についての詳細は、WebSphere Application Server V4.0 for z/OS and OS/390: インストールおよびカスタマイズ. GA88-8652 を参照してください。
- 8. サーバーに関するそのほかのすべての指定を完了した後、妥当性検査を行っ てコミットし、すべての作業を完了後、会話を活動化します。

会話が活動化されたことをシステムから通知されると完了です。

## Kerberos 使用のためのクライアントのセットアップ・ステップ

始める前に: SSL 基本認証がセットアップされていなければなりません。

OS/390 SecureWay Security Server OS/390 用ネットワーク認証およびプライバ シー・サービス (Kerberos) をインストールして構成する必要があります。クラ イアントが Kerberos を使用する各 OS/390 または z/OS イメージ上で SecureWav Security Server (KDC) を使用可能にします。詳細は、 z/OS SecureWay Security Server Network Authentication Service Administration, SC24-5926 を参照してください。

Kerberos を使用するようクライアントをセットアップするには、以下のステッ プを実行します。

1. RACF を使用して、Kerberos クライアントとして組み込む各 OS/390 また は z/OS ユーザーをローカル・レルムの Kerberos プリンシパルにマップし ます。例:

ALTUSER client ID PASSWORD(CBIVP) NOEXPIRED KERB(KERBNAME(kerberos principal))

ここで、

#### client ID

クライアントのユーザー ID。

#### kerberos\_principal

この OS/390 または z/OS ユーザー ID に関連付ける Kerberos プリン シパル名。

ヒント: セキュリティー管理者が OS/390 または z/OS RACF レジストリー を Kerberos にマイグレーションするときに使用できるユーティリティーが あります。このユーティリティーは次の Web サイトで入手できます。

http://sandbox.s390.ibm.com/products/racf/kmigrate.html

2. RACF を使用して、ターゲット・サーバーが存在するレルムとクライアン トが存在するレルムとの間にレルム間信頼関係をセットアップします。例: クライアントが Kerberos レルム CLIENTREALM にあり、サーバーが SERVERREALM にある場合は、次のように入力します。 RDEFINE REALM /.../CLIENTREALM/krbtat/SERVERREALM KERB(PASSWORD(password1)) RDEFINE REALM /.../SERVERREALM/krbtgt/CLIENTREALM KERB(PASSWORD(password2))

password1 と password2 にはパスワードを指定します。各 RACF データベ ースに対してこれらの 2 つのコマンドを発行する必要があります。

- 3. RACF を使用して、サーバー・レルムで外部ユーザーのマッピングをセッ トアップします。例:
	- a. 外部レルムのすべてのプリンシパルを単一のユーザー ID にマップする には、次のように入力します。 RDEFINE KERBLINK /.../foreign realm APPLDATA('user ID')
	- b. 外部レルムのプリンシパルを個別にユーザー ID にマップするには、次 のように入力します。

RDEFINE KERBLINK /.../foreign realm/principal APPLDATA('user ID')

ここで、

#### foreign realm

外部レルム。

## user ID

MVS ユーザー ID。

#### principal

プリンシパル。

RACF コマンドが正常に終了すると完了です。

# 管理アプリケーションの新しい管理者の追加

管理アプリケーションのデフォルトの管理者は CBADMIN です。管理者を追 加する場合は、次の作業を実行する必要があります。

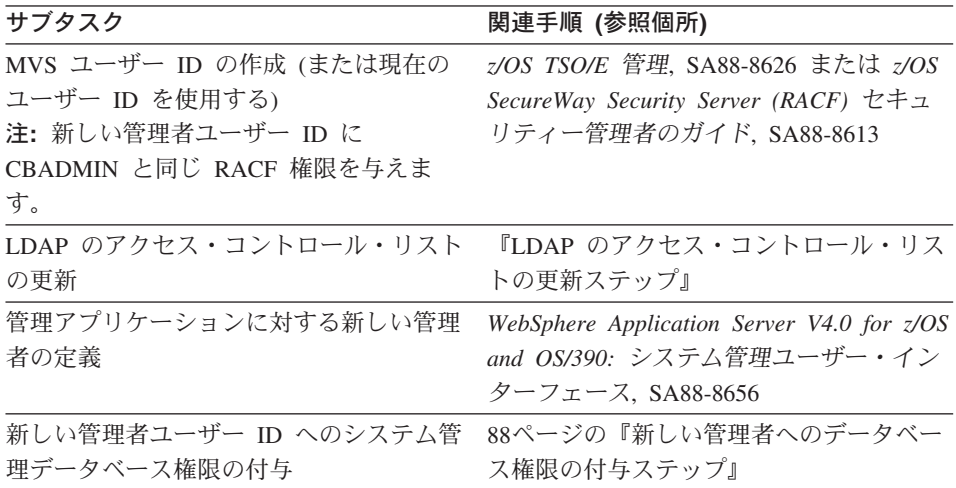

## LDAP のアクセス・コントロール・リストの更新ステップ

管理アプリケーションの管理者を追加するには、その管理者を LDAP のアク セス・コントロール・リストに追加する必要があります。

始める前に: LDAP サーバーをセットアップする必要があります。WebSphere for z/OS の管理目的ですでに排他的な LDAP サーバーをセットアップ済みで あるということを前提にしています。LDAP サーバーのセットアップについて

<span id="page-101-0"></span>の詳細は、WebSphere Application Server V4.0 for z/OS and OS/390: インストー ルおよびカスタマイズ, GA88-8652 を参照してください。

また、現在 LDAP サーバーが使用している bboslapd.conf ファイルも必要で す。

以下のステップを実行して、LDAP のアクセス・コントロール・リストを変更 してください。

- 1. bboslapd.conf ファイルを表示して、以下のものをメモに取ります。
	- a. 管理者の識別名。例: adminDN "cn=CBAdmin" b. 管理者のパスワード。例:

adminPW mypass

c. WebSphere for z/OS ネーム・スペース構造のルート・ネーミング・コン テキスト (RDN)。例:

suffix "o=BOSS,c=US"

2. LDAP サーバーを開始します。

S BBOLDAP

3. ldapcp コマンドを使用して現行のアクセス・コントロール・リストを取り 出します。例:

/u/myself-> ldapcp -p 1389 GLD4005I Environment variable file not found. Environment variables not set. GLD6009I No DN entered. Enter DN now. ldapcp> cn=CBAdmin GLD6010I No password entered. Enter password now. ldapcp> GLD6019I Communicating with server on port 1389. ldapcp> acl q ob "o=boss, c=us"  $object = o=boss, c=us$  $ac1Source = 0 = BOSS, C = US$  $ac$ Propagate = TRUE acl = access-id:CBADMIN:object:ad:normal:rwsc acl = access-id:CBSYMCR1:object:ad:normal:rwsc  $acl = group:CN=ANYBODY:normal: rsc$ 

acl = access-id:CN=BOSSAdmin, 0=BOSS, C=US:object:ad:normal:rwsc

ldapcp>quit

4.ホーム・ディレクトリーに新規ファイルを作成します(たとえば、 acl\_update.txt)。そのファイルに以下の行を追加します。

 $dn: o = boss$ .  $c = us$ changetype: modify replace:x

5. ファイルに追加した最初の 3 行に続けて、86ページの3 のステップで取り 出したそれぞれの acl 行に aclentry ステートメントを追加します。USER1 に新しい aclentry ステートメントを追加します。

注:

- a. 最後にダッシュ ('-') を追加することが重要です。
- b. Idapcp コマンドの出力形式は、入力 aclentry 行と同じではありません (たとえば、「acl=」 は 「aclentry:」 に変更しなければなりません)。
- c. 例において、USER1 の aclentry は、USER1 に CBADMIN と同じ権 限を付与しています。

例:

```
aclentry: access-id:cn=BOSSAdmin, o=boss, c=us:normal:rwsc:object:ad
aclentry: access-id:USER1:normal:rwsc:object:ad
aclentry: access-id:CBADMIN:normal:rwsc:object:ad
aclentry: access-id:CBSYMCR1:normal:rwsc:object:ad
aclentry: group:CN=ANYBODY:normal:rsc
```
- 6.更新ファイルを保管して、以下の ldapmodify コマンドを実行します。 u/myself-> ldapmodify -v -p 1389 -D "cn=CBAdmin" -w mypass -f acl update.txt 結果: Idapmodify は以下のような応答を返します。 modifying entry o=BOSS, c=US
- 7. 86ページの3 のステップを繰り返して、アクセス・コントロール・リストに 新規ユーザーが追加されたことを確認します。

アクヤス・コントロール・リストに新規ユーザーがあれば完了です。

# <span id="page-103-0"></span>新しい管理者へのデータベース権限の付与ステップ

新しい管理者には、CBSYSMGT PKG に対する実行権限、および管理者がシステム 管理データベースに J2EE アプリケーションを展開するときに必要とされるテ ーブルに対する選択、更新、挿入、および削除権限を付与しなければなりませ  $\mathcal{h}_{\alpha}$ 

始める前に: DB2 for z/OS または OS/390 SYSADM 権限を持つユーザー ID を持っていることが必要です。

次のステップを実行して、新しい管理者にデータベース権限を付与します。

⇔ 次のコマンドを入力します。

GRANT EXECUTE ON PACKAGE CBSYSMGT PKG.\* TO user ID

GRANT SELECT, UPDATE, INSERT, DELETE ON TABLE BBO.BBOMT80 J2EEAPP TO user ID;

GRANT SELECT, UPDATE, INSERT, DELETE ON TABLE BBO.BBOMT81 MODULE TO user ID;

GRANT SELECT, UPDATE, INSERT, DELETE ON TABLE BBO.BBOMT82 COMPONENT TO user ID;

GRANT SELECT, UPDATE, INSERT, DELETE ON TABLE BBO.BBOMT83\_METHOD TO user\_ID;

GRANT SELECT, UPDATE, INSERT, DELETE ON TABLE BBO.BBOMT86 DATASI TO user ID;

GRANT SELECT, UPDATE, INSERT, DELETE ON TABLE BBO.BBOMT87\_COMP\_DS TO user\_ID;

user ID には、定義した管理者ユーザー ID を指定します。

GRANT コマンドが正常に終了すると完了です。

# Java サーバー・アプリケーションのメッセージおよびトレース・データのロギング

アプリケーション・メッセージおよびトレース・データのロギングを行う WebSphere for z/OS サポートを使用して、WebSphere for z/OS サーバーで実 行される Java アプリケーションの信頼性、可用性、および保守容易性を高め ることができます。このサポートを使用すると、MVS マスター・コンソー

ル、エラー・ログ・ストリーム、または WebSphere for z/OS のコンポーネン ト・トレース (CTRACE) データ・セットに Java アプリケーションのメッセー ジが出力されます。アプリケーションの複数のトレース・エントリーは、同じ CTRACE データ・セットに出力することができます。

## メッセージ出力先の決定

基幹業務アプリケーションの重大エラー状態を報告するメッセージを MVS マ スター・コンソールに送りたい場合があります。オペレーターはマスター・コ ンソールを通じてアプリケーションの状況を示すメッセージを受信し、必要に 応じて対応処置を取ることができます。また、メッセージをマスター・コンソ ールに送ることによって、アプリケーションの処理に関連した特定の条件やイ ベントに対する処置を行う自動化パッケージを起動することができます。

アプリケーションがコンソールへ発行するメッセージは、そのメッセージ・タ イプによって、エラー・ログ・ストリームか、WebSphere for z/OS の CTRACE データ・セットにも出力されます。これらのシステム・リソースにメ ッセージをロギングすることによって、アプリケーションの処理に関連したエ ラーをより簡単に診断することができます。同様に、CTRACE データ・セット へのトレース・データのログ要求を発行するという方法も、エラー状態を記録 する、または診断目的でアプリケーション・データを収集するための 1 つの方 法です。

## メッセージおよびトレース・データのロギング時のシステム・パフォーマンス

収集するトレース・データの量とタイプを選択することで、パフォーマンスを 優先させる場合には最小のトレースでアプリケーションを実行し、問題を再現 して付加的な診断情報を収集する必要がある場合には詳細なトレースを指定し てアプリケーションを実行することができます。

エラー・ログ・ストリーム、WebSphere for z/OS の CTRACE データ・セッ ト、およびマスター・コンソールは、主に、システム・コンポーネントおよび 基幹アプリケーションのモニターと診断データの記録を目的としています。ユ ーザーのインストール構成によって、これらのリソースへのアプリケーショ ン・メッセージおよびデータの送信が、システム・パフォーマンスに悪影響を 与えることがあります。たとえば、アプリケーション・データを CTRACE デ ータ・セットに送信する場合、データ・セット内のトレース・エントリーがよ り速くラップする可能性があります。これは、ラップが行われると、システム は既存のエントリーに新しいエントリーを上書きするため、重大な診断データ を失う可能性があるということです。このロギング・サポートは慎重に使用し てください。

注: WebSphere for z/OS のメッセージおよびトレース・データのロギング・サ ポートは、Java アプリケーションのみに使用でき、Java アプレットには使 用できません。Java サーバー・アプリケーションのメッセージおよびトレ ース・データのロギングについての詳細は、WebSphere Application Server V4.0 for z/OS and OS/390: J2EE アプリケーションのアセンブル, SA88-8654 を参照してください。

## アプリケーション・メッセージの MVS マスター・コンソールへの発行

WebSphere for z/OS の Java での信頼性、可用性、および保守容易性サポート (JRAS) を使用すると、Java アプリケーションのメッセージを MVS マスタ ー・コンソールに発行することができます。基幹業務アプリケーションの重大 エラー状熊を報告するメッセージや自動化パッケージを起動するメッセージ を、マスター・コンソールに送りたい場合があります。

アプリケーションが発行するメッセージは、エラー・ログ・ストリームまたは WebSphere for z/OS が使用するコンポーネント・トレース (CTRACE) デー タ・セットへ出力することができます。

メッセージをロギングするという方法も、エラー状態を記録する、または診断 目的でアプリケーション・データを収集するための 1 つの方法です。

#### メッセージ・ロガーの使用

WebSphere for z/OS は、アプリケーションのメッセージを処理するメッセー ジ・ロガーを作成および管理するコードを提供します。WebSphere for z/OS は、それぞれの固有の組織 / 製品 / コンポーネントにつき 1 つのメッセー ジ・ロガーのみを作成します。したがって、ユーザーは、特定のアプリケーシ ョンのエラー・ログ・ストリームまたは CTRACE データ・セットに記録され たメッセージをより簡単に確認することができます。メッセージ・ロガーは、 Java アプリケーションが実行される Java Virtual Machine (JVM) for WebSphere for z/OS サーバーで実行されます。

メッセージ・ロガーを使用するには、Java アプリケーションで次のことを実行 します。

- 1. メッセージ・ロガーを定義する。
- 2. メッセージ・ロガーの作成を WebSphere for z/OS に指示するメソッドを呼 び出す。
- 3. アプリケーションの適切な位置にメッセージをコーディングする。

詳細情報:

- 一般情報については、WebSphere Application Server V4.0 for z/OS and OS/390: J2EE アプリケーションのアセンブル. SA88-8654 を参照してくださ  $V_{\lambda_{\alpha}}$
- エラー・ログ・ストリームのセットアップ方法については、WebSphere Application Server V4.0 for z/OS and OS/390: インストールおよびカスタマ イズ. GA88-8652 を参照してください。

# コールド・スタート WebSphere Application Server

詳細情報:

- コールド・スタートの準備については、WebSphere Application Server V4.0 for z/OS and OS/390: システム管理ユーザー・インターフェース, SA88-8656 を参照してください。
- コールド・スタートの手順については、WebSphere Application Server V4.0 for z/OS and OS/390: インストールおよびカスタマイズ, GA88-8652 を参照 してください。

以前にもコールド・スタートを実行したことがない場合は、WebSphere for z/OS と共に提供された初期ファイルではなく、コールド・スタートで保管した 現行の構成ファイルを使用してください。
この章では、EJB とサーブレット EJB 統合ランタイムについての一般的な WebSphere for z/OS のチューニング・ガイドラインとパフォーマンス・モニタ ー手順について説明します。MOFW オブジェクト (EJB の先行オブジェクト) に特有のチューニング考慮事項は、この章の最後に記載されています。

注:この章では、スタンドアロン・サーブレット・ランタイム、またはスタン ドアロン Web サーバーのチューニング考慮事項については説明していま 廿ん。

WebSphere for z/OS プログラミング・モデルとランタイムの目標の 1 つは、 アプリケーション開発者がアプリケーションを作成および展開するために必要 な作業を大幅に単純化することです。WebSphere for z/OS によって、アプリケ ーション・プログラマーはアプリケーション開発に伴なう面倒な作業の大部分 から解放されるとみなすことができます。

たとえば、WebSphere for z/OS のアプリケーション・コードは遠隔通信に直接 かかわることはありません。その代わりに、オブジェクト(ローカルでもリモ ートでも可)を見つけてメソッドを駆動します。したがって、WebSphere for z/OS アプリケーションではソケット呼び出しや TCP/IP プログラミングを直接 使用することはありません。

実行したい操作と、その操作を実行する場所を切り離すことは、アプリケーシ ョン・プログラマーを厄介な作業から解放する 1 つの方法です。その他の考慮 事項は、一部のタイプの bean、場合によってはユーザー認証、およびスレッド 化に対するデータ呼び出しを処理する必要がないということです。通常、ソケ ット、RACF 呼び出し、またはスレッド化管理に影響するアプリケーション· コードからの呼び出しはありません。アプリケーション・プログラマーをこの 作業から解放するということは、この作業が行われないということではありま せん。このことは、それに代わり DBA、ネットワーク管理者、セキュリティ 一管理者、およびパフォーマンス分析者の作業が増える可能性があることを意 味します。

この章では、WebSphere for z/OS のパフォーマンス・チューニングに焦点を当 てて説明します。ランタイムの性質にはオペレーティング・システム (OS) と ミドルウェアの多種多様なコンポーネントが関係するため、この解説は複雑な ものになります。

WebSphere for z/OS のチューニング・ガイドラインの説明を読む前に注意して おかなければならないのは、ミドルウェアをいかにうまくチューニングして も、アプリケーションの設計やコードに不備があればそれを補うことはできな いということです。アプリケーション・コードを重視することは、パフォーマ ンスの改善につながります。作成や設計が不完全なアプリケーション・コード を変更することで、パフォーマンス全体が大幅に改善されることがしばしばあ ります。

## WebSphere for z/OS ランタイムのチューニング

診断

まず始めに、WebSphere for z/OS の構成を検討します。これを簡単に実行する 方法の 1 つは、SDSF (システム表示 / 検索機能) でアプリケーション制御お よびサーバー領域を調べることです。各サーバーが開始されると、ランタイム は現行の構成データをジョブ・ログに出力します。

注: すべての構成値が出力されるようにする、SHOW SERVER SETTINGS=YES とい う環境変数があります。

基本データから開始して、必要なデータ以上の診断データを収集しないように する必要があります。WebSphere for z/OS トレース・オプションを検査して、 TRACEALL=0 または 1、および TRACEBASIC および TRACEDETAIL が設定されて いないことを確認してください。

**注: TRACEALL=2 を設定すると、パフォーマンスが 10 倍 (TRACEALL=3 の場合** はそれ以上) 低下する可能性があります。したがって、IBM サポート・チ ームとともに問題をデバッグしている場合以外は、TRACEALL を 1 より大 きい値に設定しないことをお勧めします。

TRACEBASIC および TRACEDETAIL によって、WebSphere for z/OS ランタイムで TRACEALL=2 と 3 のそれぞれに対応するコンポーネント特有のトレース・レベ ルを設定することができます。これらを増分的に指定すると、トレースするコ ンポーネントの数が増加するにつれてオーバーヘッドも増大します。最も単純 なレベルのトレースであっても、アプリケーションのパフォーマンスを 2 倍低 下させます。

トレースのどのレベルを使用する場合でも (TRACEALL=1 も含む)、 TRACEBUFFERLOC を CTRACEに設定してください。TRACEALL=1 は、ERROR ログ だけでなく TRACE ログにも例外を書き込みます。CTRACE は SYSPRINT よ りはるかに効果的なコレクションメカニズムであり、パフォーマンスを改善し ます。

メモリー所要量を削減するために、TRACEBUFFERNUMBER=4 および TRACEBUFFERSIZE=128 を設定できます。これによって 512KB のストレージが トレース・バッファー用に取得されます (最小許容量)。

JRAS トレースを使用不可にします。これを実行するには、トレース設定ファ イルで以下の行を探します。

com.ibm.eis.\*=all=enable com.ibm.ws390.orb=all=enable

次に、両方の行の「=enable」を「=disable」に変更するか、または この 2 行 全体を削除します。詳しくは、WebSphere Application Server V4.0 for z/OS and OS/390: メッセージおよび診断 の『第 4 章 Java サーバー・アプリケーショ ンのトレース』を参照してください。

SM GUI サーバー指定で、各サーバーの DEBUG を使用不可にします。オンラ イン・トレース (OLT) または分散デバッガーを使用している場合以外は、 DEBUG 許可フィールドを NO に設定してください。これによって、WebSphere for z/OS ランタイムがそれぞれのメソッドごとにオンライン・トレース / デバ ッグ・インターフェースを呼び出さないようにします。

#### プログラムの位置

構成について次に検討することは、プログラム・コードの位置です。IBM で は、適切な量の WebSphere for z/OS コード自体を LPA (リンク・パック域) にインストールし、残りをリンク・リストにインストールすることをお勧めし ます。これにより、パフォーマンスに悪影響を与えるおそれのある不要な steplib を除去することができます。現時点では、IBM では HFS にランタイム を配置した場合のパフォーマンスを測定しておらず、USS システムおよびユー ザー共用ライブラリーのパフォーマンスに関して解説することもできません。 ただし、簡素化のため、C/C++ アプリケーション・コードはすべて HFS に置 くことをお勧めします。ただし、これを行うにはパフォーマンス・コストがか かります。サーバー領域のみがアプリケーション・コードに対する可視性を持 つようにしてください。制御領域は通常、steplib なしで実行されます。これ は、必要なコードがすべてシステム位置にあるためです。制御領域およびサー バー領域 proc の STEPLIB DD が不要なものを指示しないようにしてくださ いい。

PATH ステートメントを検討して、必要なプログラムのみが PATH にあるこ と、また、PATH の順序が、頻繁に参照されるプログラムが前に来るように配 置されていることを確認してください。Java を使用している場合は、98ページ の『JVM』を参照してください。

#### ストレージ

WebSphere for z/OS サーバーに適用された仮想記憶域の量が充分であることを 確認してください。このサーバーでは、通常は z/OS または OS/390 上の従来 のアプリケーション・サーバーよりもはるかに多くの仮想メモリーが使用され ます。proc の JCL (ジョブ制御言語) の REGION の設定値は大きくする (実 行するには最低でも 128MB) 必要があります。また、高いスループットが必要 な場合はさらに大きい値に設定します。RMF またはその他のパフォーマン ス・モニターを使用すると、仮想記憶域の使用状況がわかります。サーバー領 域 proc に REGION=0M を指定して、これにより、オペレーティング・システム に使用可能なすべての領域 (約 2GB) を与えるように指示してもかまいませ  $\mathcal{h}$ .

注: REGION=0M および IEFUSI について詳しくは、WebSphere Application Server V4.0 for z/OS and OS/390: インストールおよびカスタマイズ. GA88-8652の『第 2 章 基本的な OS/390 または z/OS 環境の準備』(特に 『メモリーの使用に関する推奨事項』の節) を参照してください。

プログラム位置の節で説明したとおりにランタイムの大部分を LPA に入れな いと、ページング・サブシステムの処理量は負荷の増大につれて増加します。 負荷が増加するにつれてさらに多くのサーバー領域が開始され、ますます多く の負荷をページング・サブシステムに追加します。

#### LE ヒープ

LE ヒープは次に考慮すべきレベルのストレージ管理です。 サーバーについて は、IBM では HEAP および HEAPPOOL のデフォルト値をサーバー・メインプロ グラムにコンパイルしました。これらのデフォルト値は単純なアプリケーショ ンのための適切な開始点となります。JCL で PARM= の LE (層エンティティー) 機能 RPTSTG(ON) を使用して、アプリケーション・サーバーのストレージ使用 率に関するレポートを取得することができます。また、proc の PARM= を使用 してその値を変更することができます。RPTSTG はストレージ使用情報の収集に 使用するとパフォーマンスを多少低下させるため、除去してください。z/OS ま たは OS/390 上で稼働するクライアント・プログラムについては、クライアン 卜の proc に少なくとも HEAPP(ON) を指定して、デフォルトの LE ヒープ・プ ールを取得することをお勧めします。

注: LE HEAPCHECK を使用する場合は、初期化されていないストレージがコード に組み込まれていないことが確認できたらこれをオフにしてください。 HEAPCHECK は非常にコストが高くなる可能性があります。

#### ガーベッジ・コレクションおよび JVM HEAPSIZE

充分な JVM HEAPSIZE を指定することは、Java のパフォーマンスにとって重要 です。JVM には JVM のストレージ管理に使用するためのしきい値がありま す。しきい値に達すると、ガーベッジ・コレクター (GC) が起動されて未使用 のストレージを解放します。GC は Java のパフォーマンスを大きく低下させ る場合があります。

GC の実行回数を減らすために、JVM に与えるメモリーの量を増やすことがで きます。これを実行するには、JVM HEAPSIZE に指定する値を大きくします。デ フォルトの 256M は開始点として適切な値であり、アプリケーションの規模の 増大 (大きいほうがよい) に応じてさらに大きくする必要があります。デフォ ルトでは、サーバーは JVM HEAPSIZE=256M および JVM MINHEAPSIZE=256M で実 行されます。

#### 注:

- 1. JVM MINHEAPSIZE は JVM HEAPSIZE と等しい値に設定することをお勧めしま す。これは、GC によりストレージが解放される前に、割り振られたストレ ージを完全に充てんすることができるためです。等しい値に設定しない場 合、GC は絶えず実行され、小単位のストレージを保守しようとするため、 パフォーマンスが危機にさらされます。
- 2.領域が、指定した IVM トープを保持するのに充分な大きさであることを確 認してください。

ガーベッジ・コレクションによる影響を受けているかどうかを判別するため に、JVM ENABLE VERBOSE GC を指定できます。これを指定すると、ガーベッ ジ・コレクターが実行されるごとに出力ストリームにレポートが書き込まれま す。これはヒューマン・フレンドリーなレポートではありませんが、Java GC によって何が実行されているかを知ることができます。

#### サーバー領域のガーベッジ・コレクション

WebSphere for z/OS にはサーバー領域ガーベッジ・コレクションと呼ばれる機 能 (Java ガーベッジ・コレクションとの混同を避けるため) が備えられていま す。この機能により、インストール・システムに特定のサーバー領域で実行す るトランザクションの数に対するしきい値を指定して、サーバー領域が浪費さ れることを防ぎます。これは、ストレージのリークがあるアプリケーションの パフォーマンス改善に大きく役立ちます。

<span id="page-113-0"></span>サーバー領域ガーベッジ・コレクションに対するデフォルト指定は、50000 ト ランザクションです。これはつまり、50000 トランザクションを超えると、サ ーバー領域はそれ以上新規の作業を選出しないことを意味します。旧サーバー 領域がすでに保持している作業を完了させている間に、新規のサーバー領域が 開始され新規の作業を選出します。作業が完了すると旧サーバー領域は終了 し、新規のサーバー領域でプロセスが継続されます。

アプリケーション・コードがストレージをリークしている場合は、それぞれの ストレージ取得が次第に低速になる可能性があります。指定されたトランザク ション数を超えると新規のサーバー領域を使用することができ、ストレージ取 得は再び高速になります。この手順では、最初はパフォーマンスが良好であ り、その後低下してサーバー領域がリサイクルされると再び改善されるという ように、いくぶん鋸歯状のパフォーマンス曲線が生成されます。長期的な観点 から見たアプリケーション・リークのソリューションは明らかにアプリケーシ ョンを修正することですが、即時にアプリケーションを修正できない場合には サーバー領域ガーベッジ・コレクションが有用です。

#### **MVL**

Java を使用する場合は、以下のことを確実に行ってください。

- WebSphere for z/OS でサポートされる JVM の最新バージョンを取得する。 本書の発行時点では、WebSphere Application Server V4.0 for z/OS and OS/390 の JVM レベルは 1.3.0 PTF 3 です。
- 最新の PTF を取得する。ほとんどすべての PTF レベルで JVM のパフォー マンスを改善しているためです。
- 充分な JVM HEAPSIZE を確保する (前述の説明を参照)。
- JIT (Just In Time) コンパイラーをアクティブにして実行する。これを行うに は、環境ファイルから「JAVA COMPILER=」オプションを省略するか、または 「JAVA COMPILER=JITC」を設定します。

注: 「JITC」以外の値を指定すると、JIT がオフになります。

- libpath に JVM libjava q のデバッグ・バージョンを指定しない。デバッ グ・バージョンは非デバッグ・バージョンと同様に実行されません。
- CLASSPATH が必要なクラスのみを指すようにする (最も頻繁に参照されるク ラスは、可能であればパスの前の方に置いてください)。
- Java 構成の一部として CLASSPATH を検証する。
- 注: z/OS および OS/390 での JVM のパフォーマンスについて詳しくは、 http://www.s390.ibm.com/java/perform.html を参照してください。

#### パフォーマンス情報およびアカウンティング

WebSphere for z/OS では、WLM サービスの使用に依存することで一部のアカ ウンティング・データとパフォーマンス・データを収集します。この情報は RMF および RMF 作成の SMF レコードを使用して再度インストール・シス テムに提供されます。さらに、WebSphere for z/OS には独自の SMF レコード があり、これによって WebSphere for z/OS に関するその他のドメイン特有の 情報を収集します。最初に、SMF レコードまたは RMF データが必要でない 場合は、これらをオフにします。これらの SMF レコードの制御は、SMFPRMxx parmlib ステートメントで実行されます。SMF 情報が必要な場合は、SMF parmlib を検査して、必要なデータのみを収集していることを確認します(レコ ード・タイプと詳細の両方)。WebSphere for z/OS SMF レコードの詳細を制御 することができます。最後に、CI (制御インターバル) サイズが定義されてい ることを検査して、SMF データ・セットが適切に割り振られていることを検証 します。最良のスループットを実現するには約 26K が適切です。

注: SMF について詳しくは、109ページの『第9章 システム管理機能 (SMF) に よる記録とモニター』を参照してください。

ワークロード・マネージャーのゴールとフィルター基準を設定することは、お そらくこの節の範囲外です。ただし、ユーザー ID とサーバー名に基づいて作 業をパフォーマンス・グループに分類できるということを認識する必要があり ます。制御領域を適度にハイ・パフォーマンスのシステム・タスクとして分類 する必要があります。

#### トポロジー

#### 単一サーバーか複数サーバーか

WebSphere for z/OS を使用すると、アプリケーションを単一サーバーにインス トールすることも、複数のサーバーに分散させることもできます。アプリケー ションを区分化する理由は多数あります。ただし、パフォーマンスという点で は、どのような場合でもアプリケーションを区分化するよりもすべてのアプリ ケーションを同一サーバーに置いた方がより優れたパフォーマンスが得られま す。アプリケーションを複数のサーバーに区分化する場合は、少なくともシス プレックス内の各システムにレプリカ・サーバーがあるとパフォーマンスが改 善されます。Application Server ランタイムは、可能な場合はシステムにとって ローカルな呼び出しを保持しようとします。これは、たとえばソケットではな くローカル・プロセス間呼び出しを使用します。

#### 単一トランザクションか複数トランザクションか

サーバー領域の実行についても、サーバー領域ごとに 1 つのトランザクション を実行するか、サーバー領域ごとに複数のトランザクションを実行するかとい う分離ポリシーに関する選択を行うことができます。パフォーマンスの観点か らは、どちらが優れていると定義することはできません。

#### ローカル・クライアントかリモート・クライアントか

クライアントおよび最適化された通信が同じシステムで実行されるローカル・ クライアントと、クライアント・コストがプラットフォームにない代わりにソ ケットの追加通信オーバーヘッドがあるリモート・クライアントは、ほぼ同等 のものです。待ち時間についてはリモート・クライアントの場合よりもローカ ル・クライアントの場合の方が優れています。つまり、ローカル・クライアン トの方が応答時間が早くなります。

#### 1 つのサーバー・コピーか、あるいは複数のレプリカか

サーバーの複数のコピーをシステムに定義することができます。これらのコピ ーはレプリカと呼ばれます。レプリカを複数定義して実行した場合、1つのみ 定義するよりもパフォーマンスがわずかに向上することが確認されています。 いくつかの利点はありますが、IBM では現時点ではパフォーマンスの改善を唯 一の目的として複製された制御領域を作成することはお勧めしません。ただ し、単一障害点を除去し、システム停止なしでローリング・アップグレードを 処理する目的で使用することをお勧めしています。

#### コンテナー構成

WebSphere for z/OS では、複数のタイプの EJB と複数のトランザクション・ ポリシーがサポートされています。各タイプの選択はパフォーマンスと密接に 関係しています。現時点では完全な解説は提供できませんが、いくつかの経験 法則を以下に示します。

#### **EJB**

WebSphere for z/OS には、2 つの基本的な bean のタイプであるセッションと エンティティーがあります。

セッション bean: WebSphere for z/OS のセッション bean には、ステートレ スなセッション bean とステートフルなセッション bean があります。

#### ステートレス・セッション bean

オーバーヘッドが最も低いタイプの bean です。安価に作成でき、自動 的に実行される機能はほとんどありません。また、アプリケーションに よってクリーンアップされない場合はサーバーの終了時に失われます。

ステートフル・セッション bean

ステートレス・セッション bean よりも多少オーバーヘッドが多くなり ます。

エンティティー bean: WebSphere Application Server V4.0 for  $z/OS$  and OS/390 では、エンティティー bean には 2 つのタイプがあります。bean 管理 下のパーシスタンス (永続性) (BMP)、およびコンテナー管理のパーシスタンス (CMP) の 2 つです。

パーシスタンスの管理は BMP の bean が行うため、BMP が CMP より高速 であるかどうかはロードおよび保管のインプリメント方法に大きく依存しま す。CMP bean はパーシスタンスを管理します。BMP bean は、適切にインプ リメントされた場合おそらく通常の CMP bean より高速になります。ただし、 CMP はまもなく高性能になり、一般のアプリケーション・プログラマーが容 易に保守できるようになります。

#### トランザクション・ポリシー

WebSphere for z/OS には以下の 7 つのトランザクション・ポリシーがありま す。

- TRANSACTION REQUIRES
- TRANSACTION REQUIRES NEW
- TRANSACTION SUPPORTS
- TRANSACTION NOT SUPPORTED
- TRANSACTION BEAN MANAGED
- TRANSACTION NEVER
- TRANSACTION MANDATORY

この仕様には、ローカル・トランザクションおよびグローバル・トランザクシ ョンも含まれています。通常、ローカル・トランザクションが最も高速です。 (ピン・トランザクションおよびキャッシング・トランザクションについては検 討が必要です。)

#### MOFW の考慮事項

MOFW オブジェクトの場合、いくつかの追加トランザクション・ポリシーが あります。HYBRID GLOBAL および SUPPORTS HYBRID GLOBAL です。これらのポ リシーは、EJB におけるローカル・トランザクションに似ています。これらは 完全な 2 フェーズ OTS 媒介トランザクションを前提としていないため、トラ ンザクションのオーバーヘッドが削減されました。このポリシーは標準ではな

く、アプリケーションの振る舞いに影響を及ぼしたり移植性を損ねたりする可 能性があるため、充分注意して使用してください。

WebSphere for z/OS の一時オブジェクトを HYBRID GLOBAL トランザクション で実行すると、永続オブジェクトの約 2 倍高速になります。これは主に、他の リソース・マネージャーとの対話がないためトランザクションを調整する必要 がなくなることが原因です。また、ディスクへのロギングを行う必要もないた め、トランザクションの待ち時間が改善されます。

可能な場合は、読み取り専用永続データはピン・ポリシーを持つコンテナーに 構成できます。つまり、データはサーバーごとに 1 回ずつデータベースから読 み取られるのであり、トランザクションごとに検索されるのではなくメモリー 内に保存されます。

MOFW 照会のパフォーマンスを改善するため、サーバー構成で環境変数 SOMOOSOL=1 がデフォルトにより設定されます。この環境変数を設定すると、照 会を容易に DB2 にプッシュダウンすることができます。これにより照会のパ フォーマンスが大幅に改善されます。IBM では、この変数を on に設定するこ とをお勧めします。on に設定すると、照会で一部の NLS サポートが使用でき なくなります。

また、照会呼び出しが DB2 にプッシュダウンされるようにしてください。こ れを最も簡単な方法で判別するには、DB2PM レポートで DB2 に対する呼び 出しの詳細を確認します。DB2 に対して発行された照会ステートメントを検討 し、DB2からの取り出しがどのくらい行われたかを確認することができます。 詳しくは、105ページの『DB2 のチューニングのヒント』を参照してくださ  $\mathcal{U}^{\lambda}$ 

最後に、各ホーム (コンテナー) の定義にメソッド・レベル・アクセス検査が 必要かどうかを指定するオプションがあります。必要でない場合は、これをオ フにすることでパフォーマンスを改善できます。

#### セキュリティー

通例として、セキュリティーを強化すると 2 つの事態が発生します。トランザ クションごとのコスト増大と、スループットの減少です。

デフォルトでは、WebSphere for z/OS はセキュリティーをオンにして実行され ます。ランタイムでは、セキュリティー証明書情報を収集し、ユーザーおよび サーバーに送達するために必ず多少の費用がかかります。すべてのセキュリテ ィー許可検査は SAF (RACF またはそれと同等の機能) で実行されるため、セ

キュリティーを制御するために SAF クラスを使用可能にするか使用不可にす るかを選択することができます。クラスを使用不可にすると、オーバーヘッド のコストはごくわずかになります。

クラスがアクティブであると、クラス内のプロファイルの数が検査のパフォー マンス全体に影響を及ぼします。これらのプロファイルを (RACLISTed) メモ リー・テーブルに入れると、アクセス検査のパフォーマンスが向上します。ア クセス検査に対する監査制御もパフォーマンスに影響します。通常、監査は成 功ではなく失敗について行います。監査イベントは DASD に記録され、アク セス検査のオーバーヘッドを増加させます。

EJBROLE を使用している場合は、メソッドに多くの役割を指定すると、実行 する必要のあるアクセス検査の数が増加して全体的なメソッド・ディスパッチ の速度が低下します。EJBROLE を使用していない場合は、クラスをアクティ ブにしないでください。

#### 認証

認証処理にはいくつかのオプションがあります。

- ローカル認証: ローカル認証は高度に最適化されているため、最も高速で す。
- ユーザー ID およびパスワード認証: ユーザー ID とパスワードを使用する 認証では、最初の呼び出しのコストが高く、後続の各呼び出しのコストは低 くなります。
- Kerberos セキュリティー認証: kerberos セキュリティーのコストについて は、まだ特性を十分に説明していません。
- SSL セキュリティー認証: SSL セキュリティーは、パフォーマンス・オーバ ーヘッドが高いことが業界で広く知られています。ただし、ハードウェアか ら使用可能な多数の補助メカニズムがあるため、z/OS でも使用できます。こ こで特性について解説することはできませんが、まず始めに Web サーバー の SSL の構成オプションについて説明します。
- 注: セキュリティーについて詳しくは、WebSphere Application Server V4.0 for z/OS and OS/390: インストールおよびカスタマイズ. GA88-8652を参照し てください。

#### サーブレット /EJB 統合ランタイム

統合ランタイム・パフォーマンスに関する特性について解説することはできま せんが、いくつかの一般的な解説を示します。サーブレットのみを実行してい る場合は、統合ランタイムは最初はパフォーマンスの向上を示しません。ただ し、サーブレットは EJB に対する呼び出しを実行しているときに統合ランタ

イムから大きな利益を得ます。本来、統合ランタイムはリモート・メソッド呼 び出しをローカルのプロセス内 EJB 呼び出し (この方がはるかに高速である) に変換します。サーブレットは EJB に依存してパフォーマンスを促進しま す。

#### パフォーマンス診断情報の収集

WebSphere for z/OS のランタイムにパフォーマンス上の問題があると思われる ときに実行していただきたいいくつかの一般的な事項があります。まず、アプ リケーションを実行して 15 分間のアプリケーションのパフォーマンスを示す サンプルをとってください。サンプル・データは RMF モニター I を使用して 収集してください。RMF コレクションに設定していただきたいパラメーター を以下に示します。

CPU CHAN CYCLE (1000) DEVICE (NOCHRDR) DEVICE (COMM) DEVICE (DASD) DEVICE (NOGRAPH) DEVICE (NOTAPE) DEVICE (NOUNITR) ENQ (SUMMARY) INTERVAL (15M) IOQ(DASD) IOQ (COMM) **NOVSTOR OPTIONS** PAGING PAGESP RECORD REPORT (REALTIME) **NOSTOP** SYSOUT(H) WKLD(PERIOD, SYSTEM) TRACE(CCVUTILP)

注: また、開始点を判別するため、どの WLM サービス・クラスが Application Server ワークロードを表しているかを把握する必要もあります。

たとえば、他の何らかのリアルタイム・パフォーマンス・データを見ることに より、特定のアドレス・スペースにスループット上の問題があると思われる場 合は、1 つまたは複数のアドレス・スペースのダンプを確認する必要が生じる 場合があります。これを実行するには以下のパラメーターを使用します。

 $JOBNAME = (*is* - *is* - *is* - *is* - *is* - *is* - *is* - *is* - *is* - *is* - *is* - *is* - *is* - *is* - *is* - *is* - *is* - *is* - *is* - *is* - *is* - *is* - *is* - *is* - *is* - *is* - *is* -$ SDATA=(LSQA, PSA, SQA, SUM, SWA, TRT, WLM, CSA, RGN)

## <span id="page-120-0"></span>z/OS または OS/390 のチューニングのヒント

- まず始めに、CTRACE 構成を検討します。すべてのコンポーネントが MIN または OFF のいずれかに設定されていることを確認してください。これによ って、使用されていないトレース情報を収集するといった不要なオーバーへ ッドが除去されます。デバッグ中に、CTRACE がコンポーネントに対してオ ンになっており、問題がデバッグされるときにオフになっていないことがよ くあります。
- 最良のパフォーマンスを得るため、LE および C++ ランタイムが LPA にロ ードされるようにしてください。
- 1 秒に 200 トランザクションを超えるスループットを実現するには、ロガー の RRS ログを CF ログ・ストリームに移動します。通常、迅速に完了する トランザクションは DASD I/O を必要としません。アーカイブ・ログは余 分な DASD I/O を導入する可能性があるため、必要でない場合は除去する ことをお勧めします。アーカイブ・ログには完了したトランザクションの結 果が含まれています。通常、アーカイブ・ログは不要です。
- 必要以上の SMF データを収集しないようにしてください。また、最も効果 的にデータ・セットへの SMF データの書き込みが実行できるように、SMF データ・セットの CI サイズを大きくしてください。

## DB2 のチューニングのヒント

- DB2 のパフォーマンス・チューニングは、通常、WebSphere for z/OS アプリ ケーションのパフォーマンス全体にとって重要です。DB2 は、多くの場合ヤッ ションまたは EJB にとって望ましいデータ・ストアです。DB2 のチューニン グについては解説書が多数存在するため、本書で完全な説明を提供することは おそらく不可能でしょう。いくつかの基本的なパフォーマンス・ガイドライン を以下に示します。(ガイドライン) テンプレート)
- まず、DB2 ログが充分な大きさであること、およびユーザーの最速のボリュ ームに割り振られていることを確認します。DASD 高速書き込み機能がある 場合は、使用可能になっていることを確認します。IBM による実行では、こ の機能を使用した場合の差は約 2 倍でした (35 ミリ秒 (msec) の I/O 差異 に基づく)。また、RMF レポートには実際の I/O の差異は示されていないよ うに見えます。レポートでは、変更の前後に 0.1 ミリ秒の差異が示されてい ますが、GTF I/O トレースでは明らかに問題が SSCH であること、および 2 つの I/O 割り込み (1 つは即時、もう 1 つはその後) が示されていまし た。RRS CTRACE では、存続期間がコミット中に幾分高いことが示されて いました。これは、データベース・テーブルが複数のシリンダーで定義され るようにするために役立ちます。

- 次に、バッファー・プールを調整して、最も頻繁に読み取るデータが可能な 限りメモリー内にあるようにしていることを確認します。バッファー・プー ル・サイズの設定では、すべてのデータが保持できるよう充分なメモリーを 確保しながら 2G を超えないように定義することが重要です。
- すべてのオブジェクトの基本キーに索引を定義することをお勧めします。そ うしないと、テーブル・スペースのスキャンのコストが高くなります。
- いったんテーブルに充分なデータを挿入したら、テーブルをコンパクトにす るために再編成するようにしてください。Runstats を実行すると、テーブ ル、列サイズ、およびアクセスに関する DB2 カタログ統計が最新の情報に 更新されるため、最良のアクセス・パターンが最適化プログラムによって選 択されます。
- 頻繁に使用する予定のテーブルの事前フォーマットを検討したい場合があり ます。事前フォーマットにより、実行時のフォーマットを避けることができ ます。
- · さらに多くの接続呼び出し先スレッドを DB2 に定義する必要が生じます。 Application Server では多数のスレッドを使用します。これはしばしばスルー プット・ボトルネックの原因になる場合があります。これは、サーバーが作 成スレッドでスレッドが使用可能になるまで待機するためです。
- bean 開発者は、JDBC または SQLJ のいずれかを選択できます。JDBC は 動的 SQL を利用するのに対して、SQLJ は通常静的であり、事前に作成さ れた計画を使用します。SQLJ は計画を作成およびバインドするために特別 なステップを必要としますが、JDBC では必要ありません。概して、SOLJ は JDBC よりも高速です。
- JDBC を使用する場合は、DB2 で動的ステートメント・キャッシングを使用 可能にすることをお勧めします。そのためには、次のようにします。
	- 1. ZPARMS を変更して CACHEDYN(YES) MAXKEEPD(16K) に設定する。
	- 2. JDBC 計画などの計画を、KEEPDYNAMIC(YES) を使用してバインドする。

アプリケーションによっては、これによって DB2 のパフォーマンスが大幅 に改善される場合があります。特に、JDBC、LDAP、および MOFW 照会に おいて役立ちます。

- イテレーターをコーディングするときは、名前付きまたは位置指定のいずれ かを選択できます。パフォーマンス上の理由から、位置指定イテレーターを お勧めします。
- JDBC および SQLJ では、行全体を検索する汎用呼び出しではなく、必要な データのみを検索する固有の呼び出しを記述することをお勧めします。フィ ールドごとにかなりのコストがかかります。
- シリンダーにテーブルを割り振ります (720 の倍数)。

• ログの CI サイズを大きくします。

#### RACF のチューニングのヒント

- 常に言えることですが、必要な機能以外はオンにしないでください。一般 に、ヤキュリティーのコストは高度に最適化されています。ただし、 EJBROLE が必要でない場合は、このクラスを RACF で使用可能にしないで ください。
- RACLIST コマンドを使用して、メモリー内にパフォーマンスを改善する項目 を入れるようにしてください。特に、以下(使用した場合)に対して RACLIST を必ず使用してください。
	- $-$  ACFF
	- $-$  GTS
	- $-$  UID/GID
	- $-$  CBIND
	- $-$  F.IRROL F
- · SSL などを使用するとコストが高くなります。SSL を頻繁に使用する場合 は、ハンドシェーク・プロセスを高速化するため、PCI暗号カードなどの適 切なハードウェアがあることを確認してください。

#### システム・ロガーのチューニングのヒント

- 可能であれば、CF ログを使用してください。
- CF ログを使用できない場合は、高速書き込み DASD を使用して、ログに大 サイズの CI が割り振られていることを確認してください。
- OS/390 R10 (DB2 6.1 を装備) 以前は、ロガーに 4 つのログ・レコードを 書き込むことが可能でした。アーカイブ・ログは不要であったため、トラン ザクションごとに 3 つまでレコードを取得することができました。DB2 7.1 では、PTF を使用して、トランザクションごとに 2 つまでログ書き込みを 取得することができ、OS/390 R10 (DB2 7.1 PTF を装備) では、トランザク ションごとに 1 つのログ・レコードを取得できるようになりました。
- いずれの場合も、ロガーをモニターして CF に充分なサイズがあること、お よびオフロードがスループット全体に影響を及ぼしていないことを確認する 必要があります。トランザクション・ログは、メインラインの単独共用 I/O 集中リソースの 1 つであり、チューニングを誤るとスループットに多大な影 響を及ぼす可能性があります。
- DASD ロガーは 1 秒につき 450 I/O に制限されています。これは G4 の RAMAC III 陳述によるものです。WebSphere for z/OS ではトランザクショ

ンごとに 3 つのログ・レコードがロガーに書き込まれるため (z/OS または OS/390 R7 の場合)、約 150 トランザクション / 秒に制限されます。

• CF ロガーは G4、RAMAC 3 で 1 秒につき約 2700 I/O でした。これは 900 トランザクション / 秒 / CEC を意味します。当然ながら、G6 ではこ の数はさらに大きくなります。

### TCP/IP のチューニングのヒント

TCP/IP は、何らかの重大なリモート・メソッド遅延の原因となる場合がありま す。

- 1.最初に、システムに充分なソケットを定義していること、およびデフォルト のソケット・タイムアウト値である 180 秒が高すぎないことを確認してく ださい。
- 2. 次に、TCPIP プロファイル・データ・セットのポートの指定を検査して、 NODELAYACKS が以下のように指定されていることを確認します。 PORT 8082 TCP NODELAYACKS

この変更により、実行時にスループットが 50% 向上する場合があります。

3. DNS 構成が最適化され、頻繁に使用するサーバーとクライアントのルック アップがキャッシュに入れられていることを確認してください。これはネー ム・サーバーの存続時間 (TTL) 値に関連する場合があります。一方では、 TTL に高い値を設定すると、優れたキャッシュ・ヒットが保証されます。 ただし、高い値に設定した場合、デーモンがダウンするとネットワーク内で そのことが認識されるまでに多少時間がかかります。

# <span id="page-124-0"></span>第9章 システム管理機能 (SMF) による記録とモニター

この章では、システム管理機能を使用可能にして使用することによって、 WebSphere for z/OS システムにおけるシステムおよびジョブ関連の情報を収集 し記録する方法について説明します。これらの説明は、WebSphere Application Server V4.0 for z/OS and OS/390: システム管理ユーザー・インターフェース. SA88-8656 および z/OS MVS システム管理機能 (SMF), SA88-8596 にも記載さ れています。システムおよびジョブ関連の情報は、ユーザーへの課金、システ ムの信頼性のレポート生成、構成の分析、作業のスケジュール、システム・リ ソースの使用率の判別、および組織で必要とするその他のパフォーマンス関連 タスクを実行するために活用できます。

SMF記録は以下のものに対して使用可能に設定することができます。

・ キャパシティー・プランニング

次のことを判別できます。

- 実行されたトランザクション数。
- 各サーバーで実行されるメソッドの完了までの平均時間と最大時間。
- 各サーバー・インスタンスに接続されているクライアント数。それらのク ライアントのうち、活動中のクライアント数。
- アプリケーション・プロファイル
	- アプリケーションを分解し、そのコンポーネント・パーツを表示すること ができます。
	- アプリケーションのコンポーネント・パーツに関するタイミング情報を生 成することができます。
- ・ エラー・レポート
	- ソフト・エラー(例外により、またはパフォーマンスに関連して生成され るエラー)の検出と記録を実行できます。
	- このエラー情報を使用して、しきい値に到達したときに何らかのアクショ ンを実行するイベントを起動することができます。

WebSphere for z/OS が生成する SMF レコードのうち該当のものを使用して、 インストール・システムで上記の機能を実行することができます。

## SMF レコード・タイプ

アクティビティー・レコード とインターバル・レコード の2つのタイプの SMF レコードを作成できます。

#### アクティビティー・レコード

サーバー内の各アクティビティーが完了すると収集されます。アクティ ビティーとはビジネス機能の論理ユニットです。アクティビティーは、 サーバーまたはユーザーによって開始されるトランザクションです。

#### インターバル・レコード

インストール・システムで指定された間隔で収集されたデータから成 り、キャパシティー・プランニングおよび信頼性に関する情報を提供し ます。

サーバー・アクティビティー・レコード、コンテナー・アクティビティー・レ コード、サーバー・インターバル・レコード、コンテナー・インターバル・レ コードの4つのレコードが生成されます。以下に、それぞれのレコードにつ いて説明します。これらのレコードの活動化方法についての詳細は、WebSphere Application Server V4.0 for z/OS and OS/390: システム管理ユーザー・インター フェース. SA88-8656 を参照してください。

#### サーバー・アクティビティー・レコード

サーバー・アクティビティー SMF レコードは、WebSphere for z/OS Application Server 内で実行されるアクティビティーを記録するレコードです。 このレコードを使用して、基本的なチャージ・バック・アカウンティングを実 行できるほか、アプリケーションのプロファイルを作成して WebSphere トラ ンザクション・サーバー内部で何が起こっているかを詳細に判定することがで きます。

サーバーまたはサーバー・インスタンス内で実行される各アクティビティーご とに、1 つのレコードが作成されます。アクティビティーが複数のサーバーで 実行される場合は、各サーバーごとにレコードが書き込まれます。

このレコードを活動化するには、システム管理ユーザー・インターフェースの サーバー定義で「サーバー・アクティビティーの書き込み SMF レコード (Write Server Activity SMF Records)」チェック・ボックスをオンにします。

## コンテナー・アクティビティー・レコード

コンテナー・アクティビティー SMF レコードの使用目的は、WebSphere トラ ンザクション・サーバーの内部にあるコンテナー内で実行されるアクティビテ

## システム管理機能 (SMF) による記録とモニター

ィーの記録です。このレコードを使用して、基本的なチャージ・バック・アカ ウント、アプリケーションのプロファイル作成、問題判別、およびキャパシテ ィー・プランニングを実行できます。

WebSphere トランザクション・サーバーの内部にあるコンテナーで実行される 各アクティビティーごとに 1 つのレコードが作成されます。アクティビティー が複数のサーバーで実行される場合は、そのアクティビティーに関する複数の レコードが書き込まれます。

このレコードを活動化するには、システム管理ユーザー・インターフェースの サーバー定義で「コンテナー・アクティビティーの書き込み SMF レコード (Write Container Activity SMF Records)」チェック・ボックスをオンにします。

#### サーバー・インターバル・レコード

サーバー・インターバル SMF レコードの使用目的は、WebSphere for z/OS ア プリケーション・サーバー内で実行されるアクティビティーの記録です。この レコードは一定間隔で生成され、その間隔においてサーバー内で実行された作 業の集約を表します。

その間隔においてインターバル・レコードが活動化されている各サーバー・イ ンスタンスごとに、1 つのレコードが作成されます。サーバーに複数のサーバ ー・インスタンスが存在する場合、各サーバー・インスタンスごとにレコード が書き込まれるため、サーバー内で実行された作業全体を確認するには、処理 後それらのレコードを組み合わせる必要があります。

このレコードを活動化するには、システム管理ユーザー・インターフェースの サーバー定義で「サーバー・インターバルの書き込み SMF レコード (Write Server Interval SMF Records)」チェック・ボックスをオンにします。

#### コンテナー・インターバル・レコード

コンテナー・インターバル SMF レコードの使用目的は、WebSphere トランザ クション・サーバーの内部にあるコンテナーで実行されるアクティビティーの 記録です。このレコードは一定間隔で生成され、その間隔においてコンテナー 内で実行されたアクティビティーの集約を表します。このレコードを使用し て、アプリケーションのプロファイル作成、問題判別、およびキャパシティ ー・プランニングを実行できます。

記録対象として指定された間隔内で、WebSphere トランザクション・サーバー 内に存在する活動中の各コンテナーごとに 1 つのレコードが作成されます。サ ーバーに複数のサーバー・インスタンスが関連付けられている場合、各サーバ ー・インスタンスごとにそれぞれのコンテナーのレコードが作成されます。そ

## システム管理機能 (SMF) による記録とモニター

の間隔においてコンテナー内で実行された作業全体を確認するには、処理後に 各レコードを組み合わせる必要があります。

このレコードを活動化するには、システム管理ユーザー・インターフェースの サーバー定義で「コンテナー・インターバルの書き込み SMF レコード (Write Container Interval SMF Records)」チェック・ボックスをオンにします。

## SMF による記録のセットアップ

ここでは、WebSphere Application Server に対する SMF 記録を使用可能にする 方法、出力データ・セットのフォーマットを設定する方法、および SMF 記録 を使用不化にする方法について説明します。

## SMF 記録の使用可能化ステップ

SMF 記録を使用可能にするには、以下のステップを実行します。

- 1. WebSphere Application Server に対する SMF 記録は、システム管理ユーザ ー・インターフェース管理アプリケーションのサーバー定義で使用可能にし ます (WebSphere Application Server V4.0 for z/OS and OS/390: システム管 理ユーザー・インターフェース、SA88-8656 を参照)。以下の選択項目があ ります。
	- サーバー・アクティビティー・レコード

「サーバー・アクティビティーの書き込み SMF レコード (Write Server Activity SMF Records)」チェック・ボックスをオンにしま す。

コンテナー・アクティビティー・レコード

「コンテナー・アクティビティーの書き込み SMF レコード (Write Container Activity SMF Records)」チェック・ボックスをオンにしま す。

サーバー・インターバル・レコード

「サーバー・インターバルの書き込み SMF レコード (Write Server Interval SMF Records) チェック・ボックスをオンにします。

## コンテナー・インターバル・レコード

「コンテナー・インターバルの書き込み SMF レコード (Write Container Interval SMF Records) チェック・ボックスをオンにしま す。

2. SMFPRMxx parmlib メンバーを編集します。

- <span id="page-128-0"></span>a. 「ACTIVE」ステートメントを挿入して SMF 記録を実行することを示し ます。z/OS MVS 初期設定およびチューニング ガイド. SA88-8563 を参 照してください。
- b. SYS ステートメントを挿入して、システムに作成させる SMF レコード のタイプを指定します。たとえば、WebSphere Application Server タイプ 120 のレコードのみを選択するには、SYS(TYPE(120:120)) と指定しま す。パフォーマンスへの影響を最小限に抑えるためには、選択レコー ド・タイプ数をなるべく少なくする必要があります。

サーバーおよびコンテナーのインターバル・レコードでは、次のいずれかが 使用されます。

- · SM ユーザー・インターフェースのサーバーまたはコンテナー定義に指定 された値
- SMF 製品設定の SMF parmlib メンバーで指定された値 (長さ 0 が指定 されている場合)

サーバーおよびコンテナーのインターバル・レコードを作成する間隔を SMFPRMxx\_parmlib メンバーで指定することができます (サーバーまたはコ ンテナー定義に対して SM EUI によって間隔を指定していない場合)。SMF 記録のデフォルト間隔は 30 分です。詳しくは、WebSphere Application Server V4.0 for z/OS and OS/390: システム管理ユーザー・インターフェー ス. SA88-8656 を参照してください。

3. 次のコマンドを入力して、DASDへのレコードの書き込みを開始します。  $t$  smf= $xx$ 

xx は SMF parmlib メンバー (SMFPRMxx) の接尾部です。詳しくは、z/OS MVS システム管理機能 (SMF), SA88-8596 を参照してください。

DASD への書き込みを活動化すると、データがデータ・セット (SMFPRMxx で指定されたもの)に記録されます。

#### 出力データ・セットのフォーマット設定ステップ

SMF 記録の出力データ・セットを、画面や他の出力装置に出力するために可読 形式にフォーマットするには、以下のステップを実行します。

### システム管理機能 (SMF) による記録とモニター

- **注:** 詳しくは、z/OS MVS システム管理機能 (SMF)、SA88-8596 および SMF ダンプ・プログラムを参照してください。この情報を簡単に要約したもの を、以下に示します。
- 1. MVS コンソールから「i smf」と入力して SMF データ・セットを切り替 えます。
- 2. SMF ダンプ・プログラム (IFASMFDP) を実行して、生ダンプから順次デー タ・セットを作成します。z/OS MVS システム管理機能 (SMF), SA88-8596 に JCL のサンプルが収録されています。
- 3. レコード・タイプ 120 を表示できるプログラムを使用してデータ・セット を表示します。

#### レコード・タイプ 120 用の SMF レコード・インタープリター

WebSphere for z/OS SMF レコード・インタープリターは、IBM z/OS ユーテ ィリティー・プログラム IFASMFDP からの完全な出力データ・セットを解釈 するためのツールです。このインタープリターでは、すべてのレコード・タイ プのヘッダー行に続いて、レコード・タイプ 120 の詳細ダンプが作成されま す。

注: IFASMFDP を使用してシステムの SMF データ・セットから SMF データ の特定のサブセットを抽出し、順次データ・セットに書き出す方法につい ては、113ページの『出力データ・セットのフォーマット設定ステップ』を 参照してください。

WebSphere for z/OS SMF レコード・インタープリターは、WebSphere for z/OS 関連のすべてのデータを印刷可能な出力ファイルにダンプします。これは Java ユーティリティーであるため、z/OS または OS/390 UNIX 環境下で Java 仮想計算機(JVM)を使用して解釈し実行する必要があります。

WebSphere for z/OS SMF レコード・インタープリターの印刷可能出力は、次 のようなものです。

SMF file analysis starts ... 1Rec-Num Type RecLn SmfDate SmfTime 1 2 18 2000.332 08:53:40 2 120.001 (SERVER ACTIVITY) 368 2000.332 08:41:56

```
System ID: SY1 Subsystem ID:
Flag: 94
#Triplets: 3
Triplet: offset= 64 length= 32 count= 1
Triplet: offset= 96 length= 188 count= 1
Triplet: offset= 284 length= 84 count= 1
Triplet #1
ProductSectionData
  Version= 1 Codeset= IBM-1047
  Endian= 1 TimeStampFormat= 1 (S390STCK64)
  IndexOfThisRecord= 1 Total#OfRecords= 1 Total#OfTriplets= 3
Triplet #2
ServerActivitySectionData
  HostName: PLEX1
  ServerName: BBOASR1 ServerInstanceName: BBOASR1A
  #OfServerRegions= 1
  ASID1= 54 ASID2= 0 ASID3= 0 ASID4= 0 ASID5= 0
  UserCredentials: CBIVP
  ActivityType= 1 (method request)
  ActivityID: * b501f924 68c54d0b 000000d4 00000009 * §.9.E(....M.... ** 0926306b xxxxxxxx xxxxxxxx xxxxxxxx * ...,............ *
  WlmEnclaveToken: * 00000020 000001f0 xxxxxxxx xxxxxxxx * ......0......... *
  ActivityStartTime: * b501f924 68c54d0b xxxxxxxx xxxxxxxx * §.9.E(......... *
  ActivityStopTime: * b501f94d bec8f425 xxxxxxxx xxxxxxxx * \S.9 (H4........ *
  #InputMethods= 1 #GlobalTransactions= 0 #LocalTransactions= 0
Triplet #3
CommSessionSectionData
CommSession-----
  CommSessionHandle: * 252c3220 00000001 xxxxxxxx xxxxxxxx * ................ *
  CommSessionAddress: jobname=BBOIVP asid=0037
  CommSessionOptimization= 1 (local optimization)
  DataReceived= 329
  DataTransferred= 721
.......
 SMF file analysis complete.
```
順次ファイルのデータはレコードごとに生成されます。各レコードにはいくつ かのトリプレットが格納され、それらのトリプレットは最初にレコードのヘッ ダー・セクション (レコードの冒頭部分) に記述されます。次に、このツール によって提供されたトリプレットの内容の記述が、レコード内での出現順に出 力されます。

注: 詳しくは、119ページの『付録A. SMF レコード・タイプ [120 \(WebSphere](#page-134-0) [for z/OS\)](#page-134-0)』 を参照してください。

各トリプレットにはセクションのデータが格納されます。次のような、いつか のタイプのセクションが定義されています。

• ProductSection

## システム管理機能 (SMF) による記録とモニター

- ActivitySection
- CommSessionSection
- その他

WebSphere for z/OS SMF レコード・インタープリターは各セクションをそれ ぞれのセクション固有の方法で解釈し、解釈後のデータを出力ファイルに書き 出します。

注:同じくトリプレットを使用して編成されたサブセクションを含むセクショ ンもあります。

#### SMF 表示ツールのインストールと呼び出し

Java SMF レコード・インタープリターは、bbomsmfv.iar という名前の jar フ ァイルの形式で提供されます。z/OS または OS/390 UNIX 環境からこれを使用 するには、次のようにします。

- 1. JAVA HOME 環境変数が現在の java インストール・システム (JAVA HOME=../usr/bin/java/J1.3) を指していることを確認します。
	- 注: インタープリターに必要なレコード・サポートを暗黙的に含む最初の Java はバージョン 1.3 であるため、ここでは、1.3 以上の Java が指定 されなければなりません。
- 2. ファイル「bbomsmfv.jar」をツール・ディレクトリーにコピーします。
- 3. z/OS または OS/390 のカタログ作成された順次ファイル 「USER.SMFDATA」(前ページの説明にあるように IFASMFDP ユーティリ ティーを使用して作成されたもの) の SMF データを解釈するため、次のコ マンドを実行します。

java -cp bbomsmfv.jar com.ibm.ws390.sm.smfview.Interpreter "USER.SMFDATA"

### SMF 記録の使用不能化ステップ

SMF記録を使用不可にするには、以下のステップを実行します。

- 1. システム管理ユーザー・インターフェース管理アプリケーションのサーバー 定義で、WebSphere Application Server に対する SMF 記録を使用不可にし ます (WebSphere Application Server V4.0 for z/OS and OS/390: システム管 理ユーザー・インターフェース. SA88-8656 を参照)。
- 2. MVS システム全体の SMF 記録を使用不可にする場合は、SMFPRMxx parmlib メンバーを編集します。SMFPRMxx を「NOACTIVE」に設定して、 DASD への SMF レコードの書き込みを使用不可にします。

WebSphere for z/OS SMF レコード・タイプ 120 についての詳細は、119ペー ジの『付録A. SMF レコード・タイプ 120 (WebSphere for z/OS)』を参照して ください。 z/OS MVS システム管理機能 (SMF), SA88-8596 も参照してくださ  $\iota_{\lambda}$ 

<span id="page-134-0"></span>この付録では、WebSphere for z/OS によって作成された SMF レコードのレイ アウトについて説明します。

SMF データ収集プロセスの結果収集された情報は、通常、SMF データ表示ツ ールを使用して表示されます。このレコード・フォーマットの説明は、ユーザ ーのツール・プロバイダーが SMF データ表示ツールを設計できるようにする ことを目的としています。システム管理者は、SMF データ表示ツールを使用す る際にツール・プロバイダーに提供された説明を参照します。SMF データ表示 ツールを使用する場合は表示データの量を制限する適切な選択を行う必要があ るためです。たとえば、特定の時間フレームや、特定のコンテナー、クラス、 およびメソッドのみを表示したい場合があります。また、レコード記述を参照 する必要が生じる場合もあります。

SMF レコードの使用に関する追加情報は、z/OS MVS システム管理機能 (SMF). SA88-8596 を参照してください。

## レコード・タイプ 120 (78) - WebSphere for z/OS パフォーマンス統計

以下の節では、SMF レコード・タイプ 120 (78) - WebSphere for z/OS パフォ ーマンス統計を定義します。WebSphere for z/OS はレコード・タイプ 120 を 作成して WebSphere for z/OS パフォーマンス統計を収集します。SMF レコー ド・タイプについて詳しくは、z/OS MVS システム管理機能 (SMF), SA88-8596 を参照してください。

#### レコード・タイプ 120 (78) - WebSphere for z/OS パフォーマンス統計

レコード・タイプ 120 のすべてのサブタイプの形式は以下のとおりです。

- 標準ヘッダー・ヤクション
- サブタイプ x の個々のヘッダー拡張
- 製品セクション
- サブタイプ特有のセクション (以下を参照)

レコード・タイプ 120 のサブタイプは以下のとおりです。

・ サブタイプ 1: サーバー・アクティビティー・レコード

- サーバー・アクティビティー・セクション (各レコードにつき 1 セクシ ョン) 1 つのサーバー内で発生した各アクティビティーに関する情報が含まれま す。
- 通信セッション・セクション(各レコードにつきゼロ、1、または複数の セクション)

各通信セッションに関する情報が含まれます。

- サブタイプ 2: コンテナー・アクティビティー・レコード
	- コンテナー・アクティビティー・セクション (各レコードにつき 1 セク ション)

1 つのコンテナー内で発生した各アクティビティーに関する情報が含まれ ます。

- クラス・セクション (各レコードにつき複数のセクション) このアクティビティーに関与したすべてのクラスに関する情報が含まれま す。
- メソッド・セクション (各クラス・セクションにつき複数のセクション) このアクティビティーに関与した、このクラスのすべてのメソッドに関す る情報が含まれます。
- サブタイプ 3: サーバー・インターバル・レコード
	- サーバー・インターバル・セクション (各レコードにつき 1 セクション) 指定されたサーバー・インターバル内に発生したすべてのアクティビティ ーに関する総合情報が含まれます。
- サブタイプ 4: コンテナー・インターバル・レコード
	- コンテナー・インターバル・セクション (各レコードにつき 1 セクショ  $\mathcal{Y}$ 指定されたインターバルに 1 つのコンテナー内で発生したすべてのアク

ティビティーに関する総合情報が含まれます。

- クラス・セクション (各レコードにつき複数のセクション) 指定されたインターバルにこのアクティビティーに関与したすべてのクラ スに関する情報が含まれます。
- メソッド・セクション (各クラス・セクションにつき複数のセクション) 指定されたインターバルにこのアクティビティーに関与した、このクラス のすべてのメソッドに関する情報が含まれます。

#### レコード環境

このレコードの生成について以下の条件が存在します。

- レコード環境
	- マクロ SMFWTM (レコード出口: IEFU83)
	- モード タスク

#### ストレージ常駐

31 ビット

### レコード・マッピング

ここには、ヘッダー / 自己定義セクション、および製品セクションが記載され ています。

#### ヘッダー / 自己定義セクション

このセクションには、共通 SMF レコード・ヘッダー・フィールド、およびト リプレット・フィールド (オフセット / 長さ / 数値) が含まれています。適用 可能な場合は、レコードでその他のセクションを見つけてください。トリプレ ットの説明については、134ページの『トリプレットおよび SMF レコードの分 割』 および z/OS MVS システム管理機能 (SMF), SA88-8596 を参照してくだ さい。

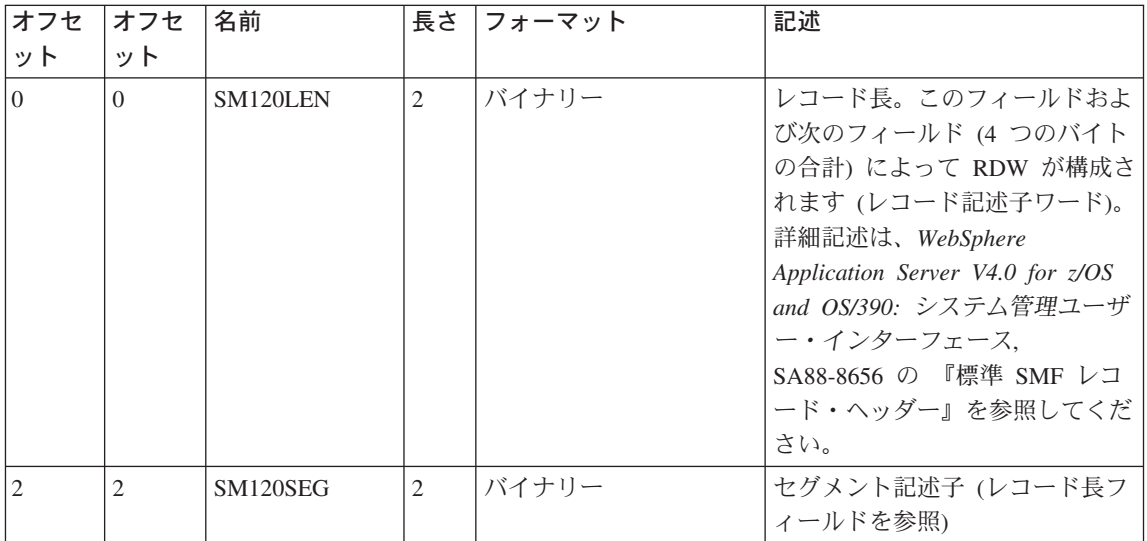

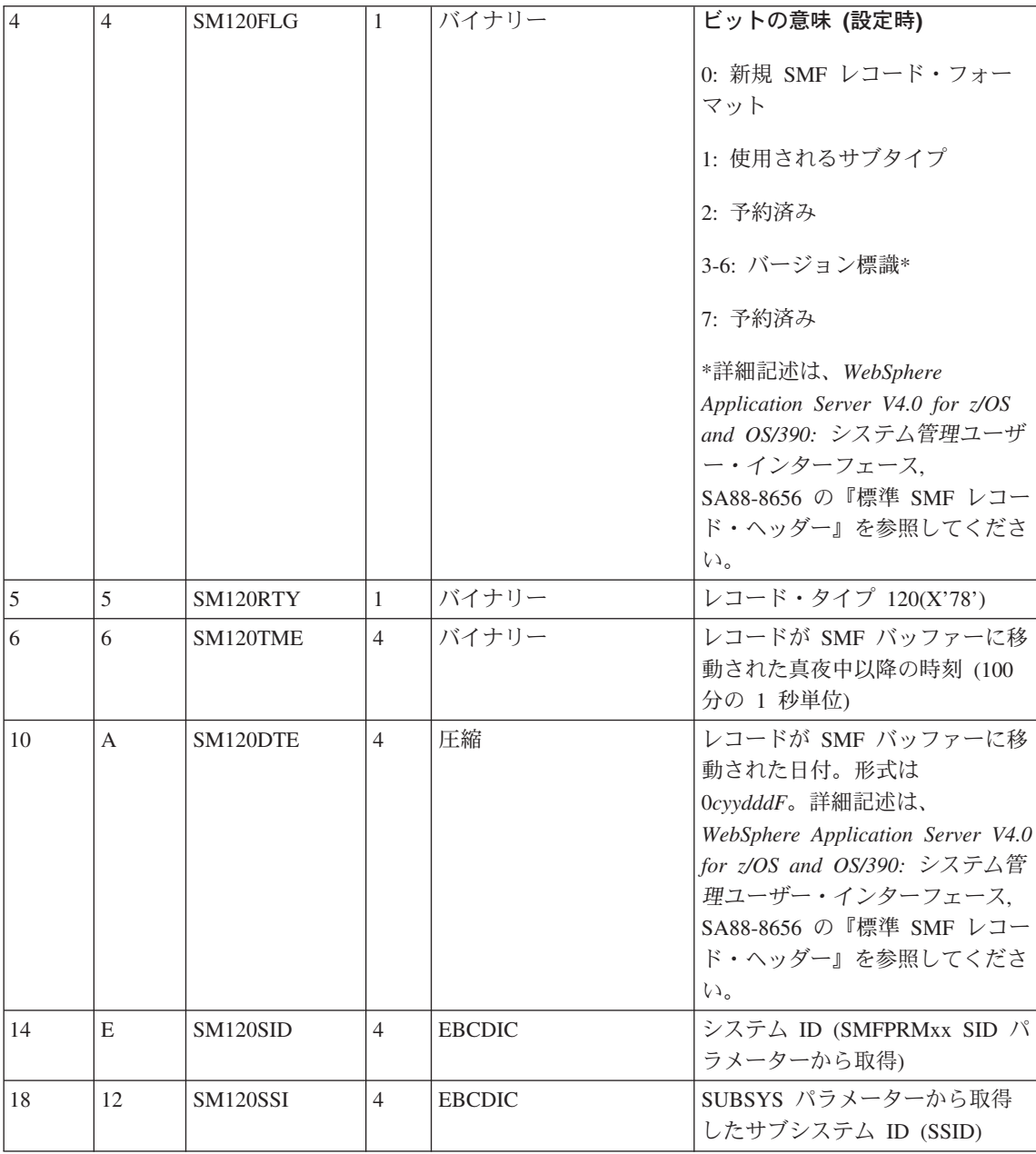

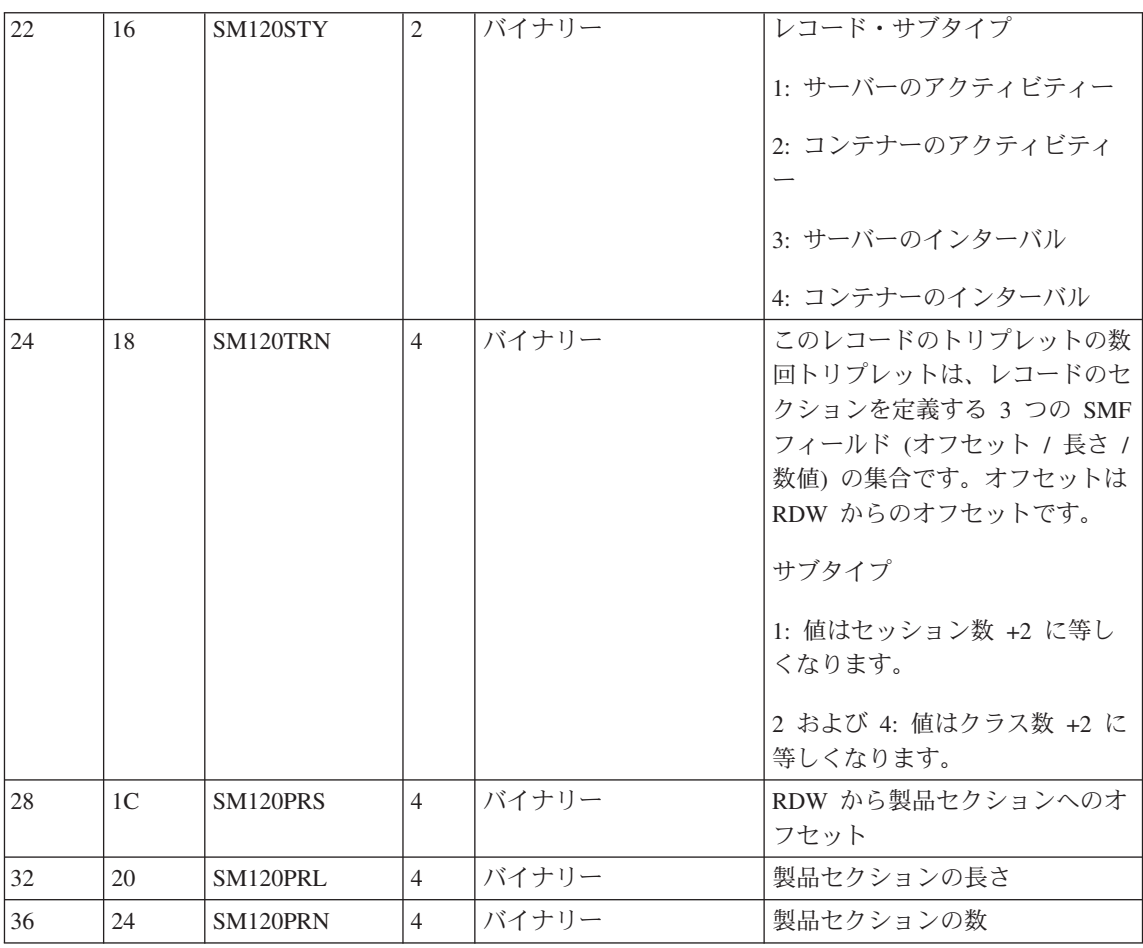

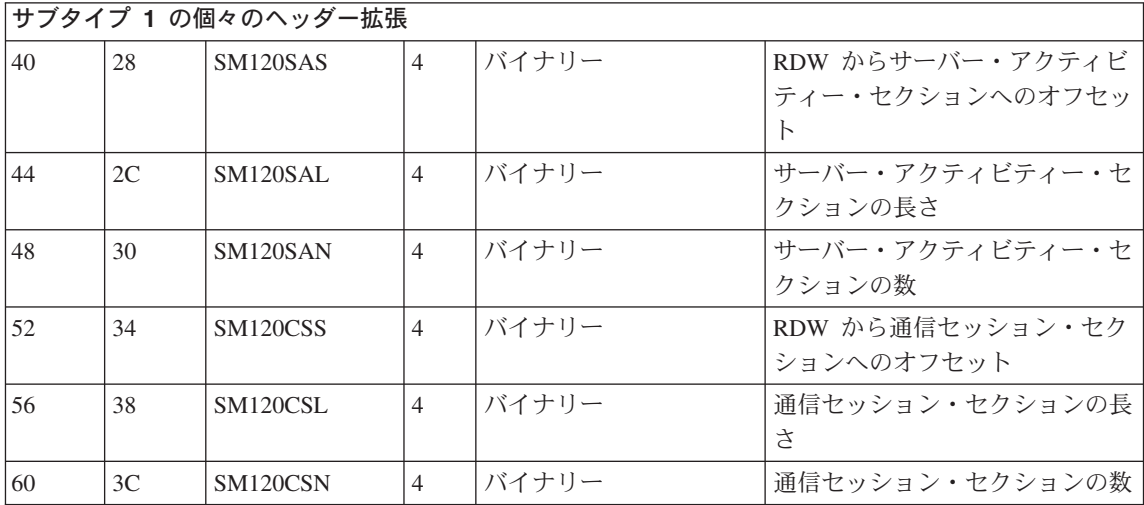

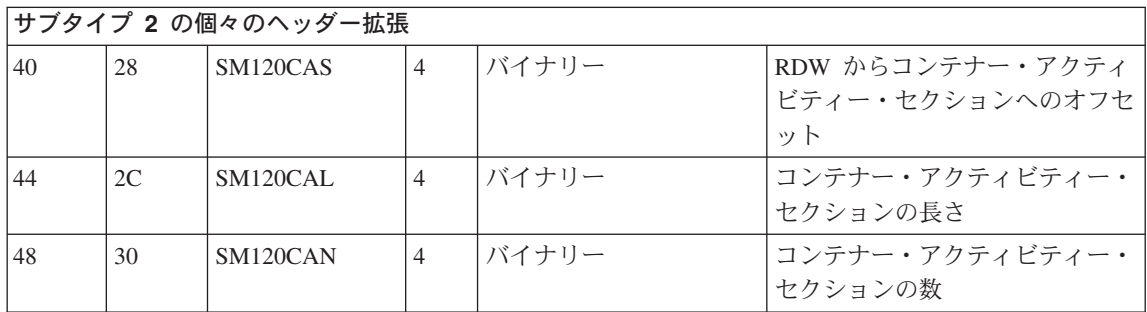

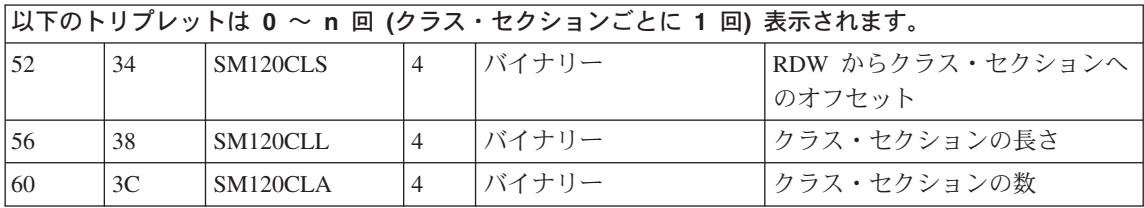

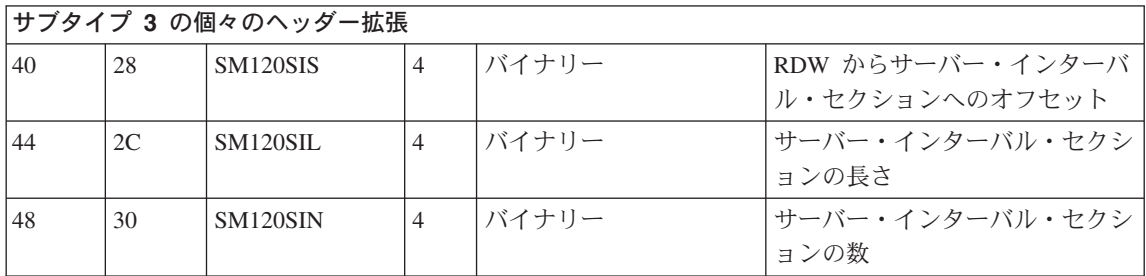

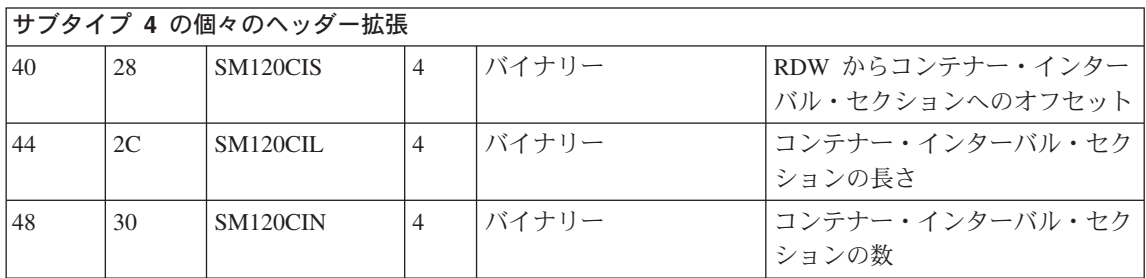

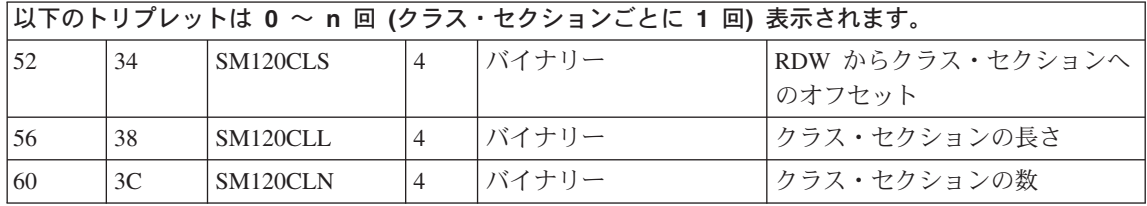

製品セクション

| オフセ            | オフセ            | 名前       | 長さ             | フォーマット        | 記述                                                                                |
|----------------|----------------|----------|----------------|---------------|-----------------------------------------------------------------------------------|
| ット             | ット             |          |                |               |                                                                                   |
| $\overline{0}$ | $\Omega$       | SM120MFV | $\overline{4}$ | バイナリー         | CB SMF バージョン                                                                      |
| 4              | $\overline{4}$ | SM120COD | 8              | <b>EBCDIC</b> | SMF レコードのストリングがエ<br>ンコードされる文字コード・セッ<br>$\overline{ }$                             |
| 12             | $\mathcal{C}$  | SM120END | $\overline{4}$ | バイナリー         | SMF レコード内の数のエンコー<br>$\mathbb{R}$                                                  |
| 16             | 10             | SM120TSF | $\overline{4}$ | バイナリー         | タイム・スタンプのエンコード<br>1: S390STCK64: 時刻値は 64 ビ<br>ットの S/390 ストア・クロック<br>形式でエンコードされます。 |

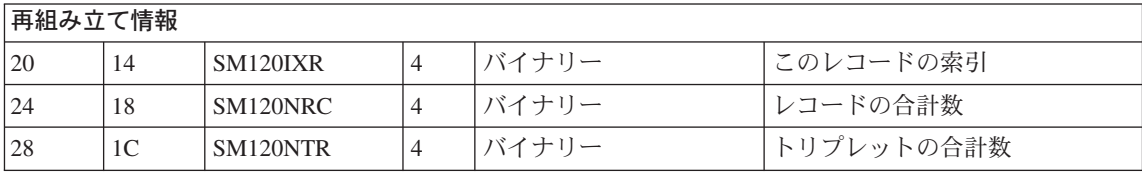

## サブタイプ 1: サーバー・アクティビティー・レコード

1. サーバー・アクティビティー・セクション (各レコードにつき 1 セクショ  $\geq)$ 

1 つのサーバー内で発生した各アクティビティーに関する情報が含まれま す。

2. 通信セッション・セクション (各レコードにつきゼロ、1、または複数のセ クション)

各通信セッションに関する情報が含まれます。

## サーバー・アクティビティー・セクション

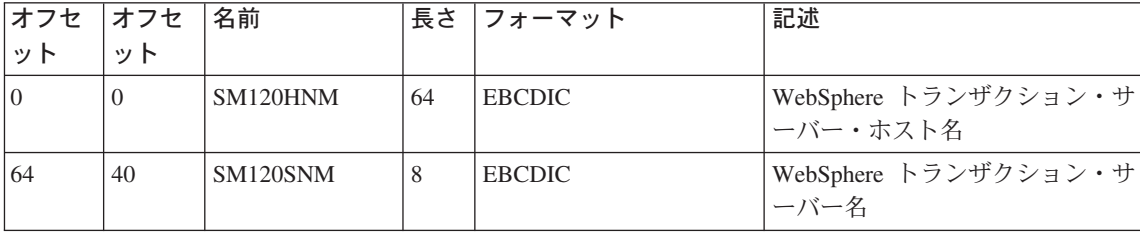

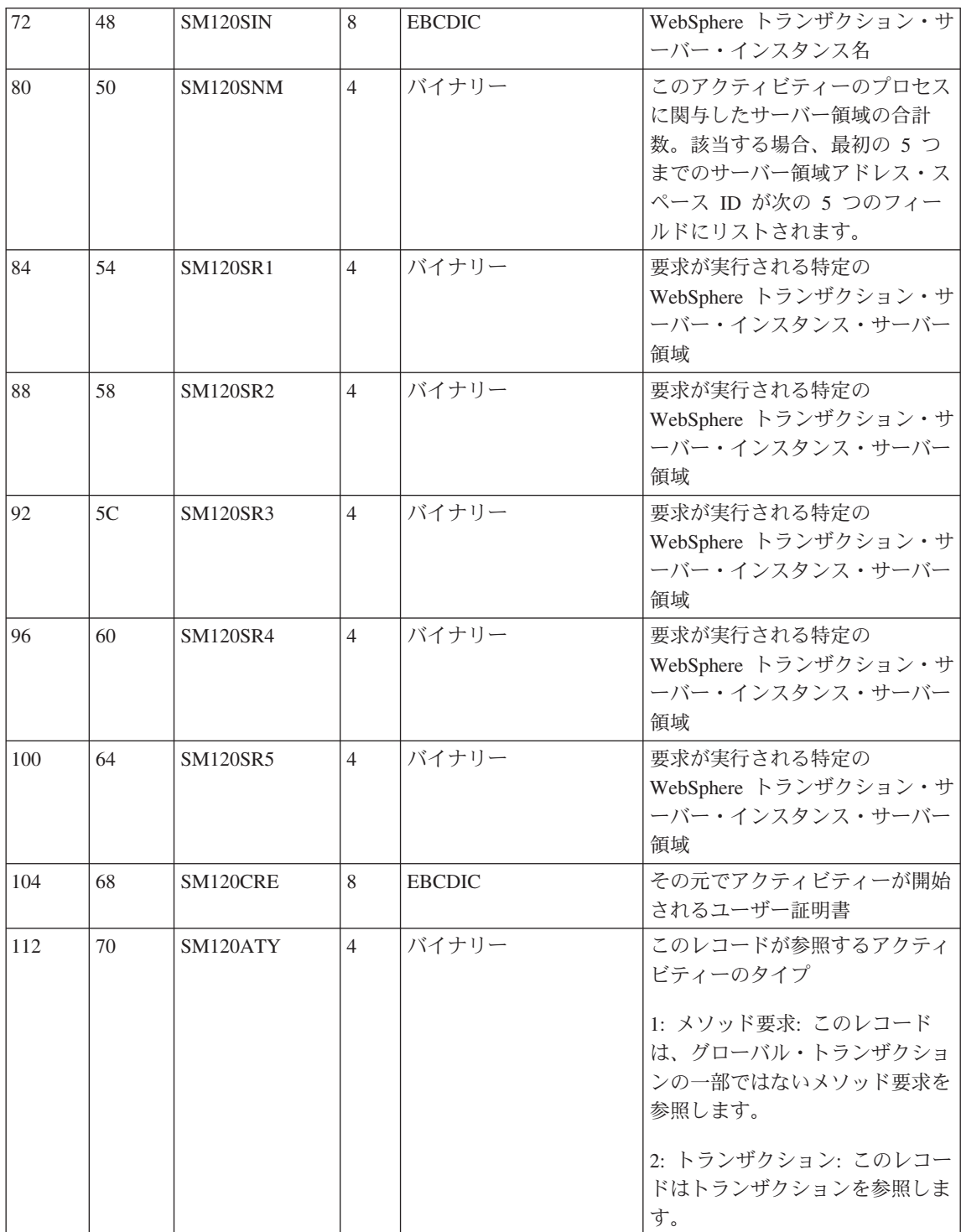

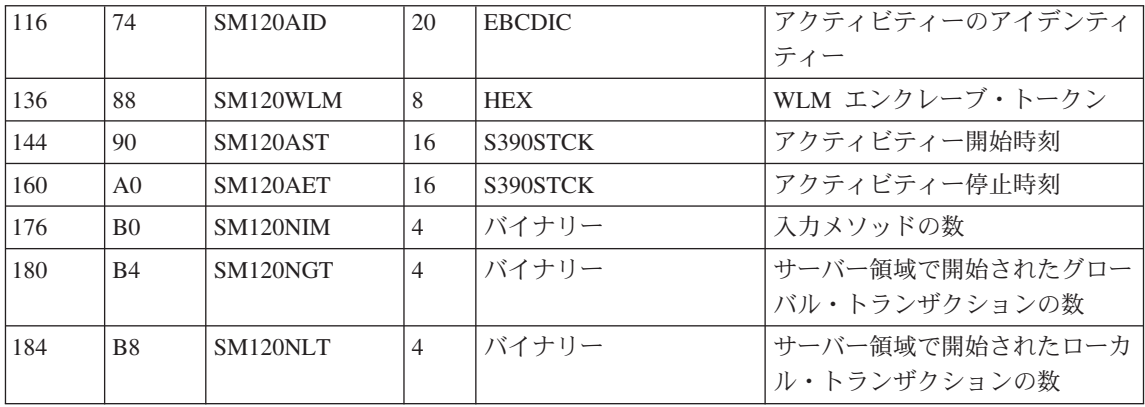

## 通信セッション・セクション

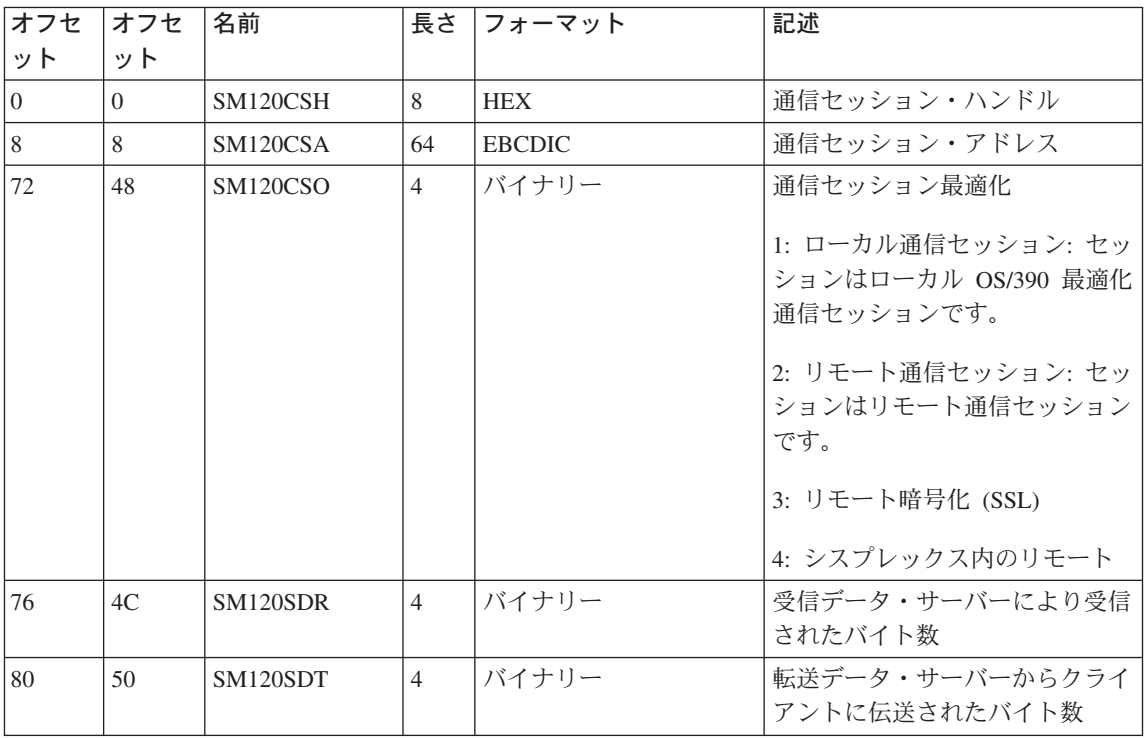

## サブタイプ 2: コンテナー・アクティビティー・レコード

1. コンテナー・アクティビティー・セクション (各レコードにつき 1 セクシ ヨン)

1 つのコンテナー内で発生した各アクティビティーに関する情報が含まれま す。

- 2. クラス・セクション (各レコードにつき複数のセクション) このアクティビティーに関与したすべてのクラスに関する情報が含まれま す。
- 3. メソッド・セクション (各クラス・セクションにつき複数のセクション) このアクティビティーに関与したクラスのすべてのメソッドに関する情報が 含まれます。

## コンテナー・アクティビティー・セクション

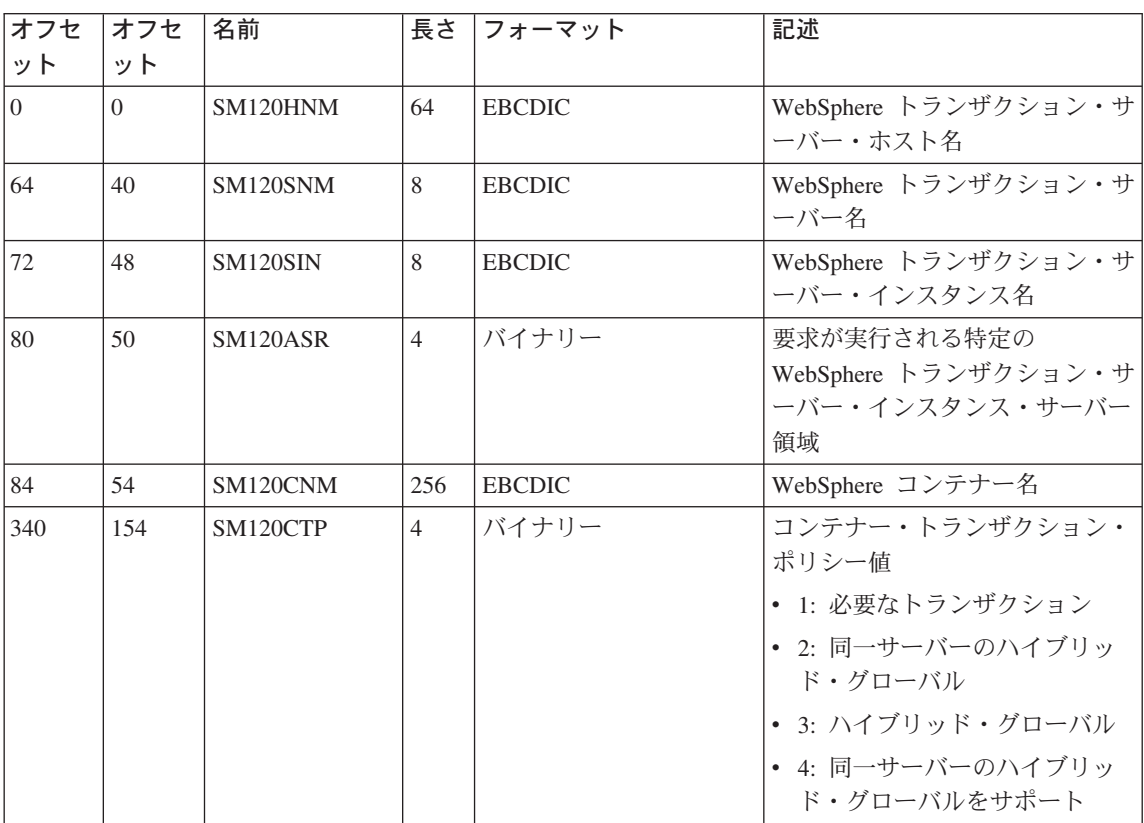
| 344 | 158 | SM120CSP | $\overline{4}$ | バイナリー      | コンテナー・セキュリティー・ポ<br>リシー<br>$\bullet$ 00001: DCE<br>• 00010: ユーザー ID パスワー<br>F<br>• 00100: ユーザー ID パスチケ<br>ット                                      |
|-----|-----|----------|----------------|------------|----------------------------------------------------------------------------------------------------|
|     |     |          |                |            | $\bullet$ 01000: SSL<br>• 10000: 非認証クライアント                                                                                                    |
| 348 | 15C | SM120WLM | 8              | <b>HEX</b> | WLM エンクレーブ・トークン                                                                                                    |
| 356 | 165 | SM120ATY | $\overline{4}$ | バイナリー      | このレコードが参照するアクティ<br>ビティーのタイプ<br>1: メソッド要求: このレコード<br>は、グローバル・トランザクショ<br>ンの一部ではないメソッド要求を<br>参照します。<br>2: トランザクション: このレコー丨<br>ドはトランザクションを参照しま<br>す。 |
| 360 | 168 | SM120AID | 20             | <b>HEX</b> | アクティビティーのアイデンティ<br>ティー                                                                                                    |

クラス・セクション

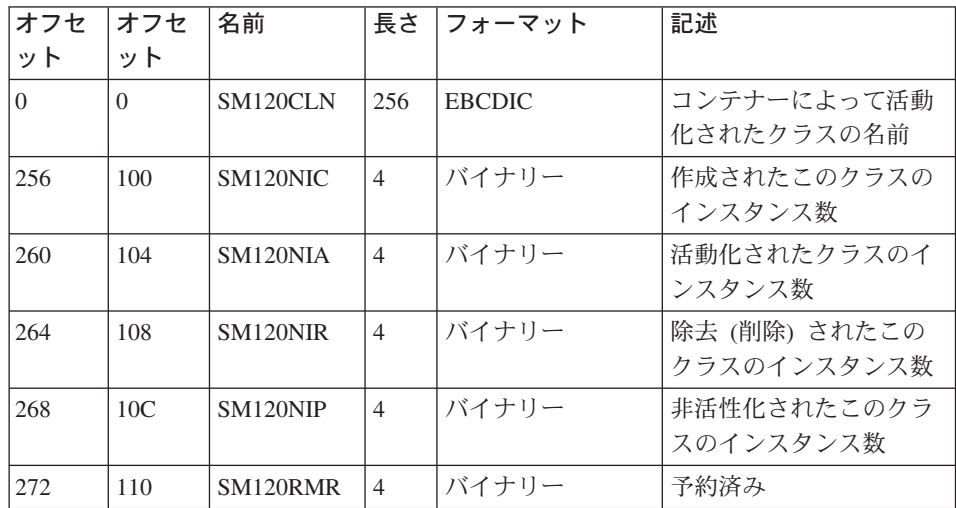

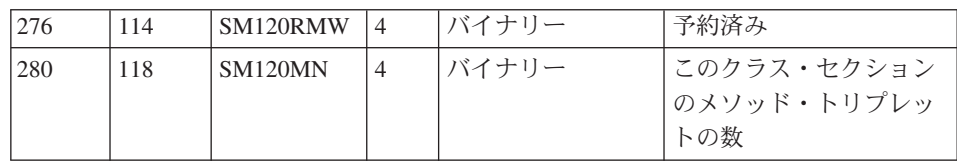

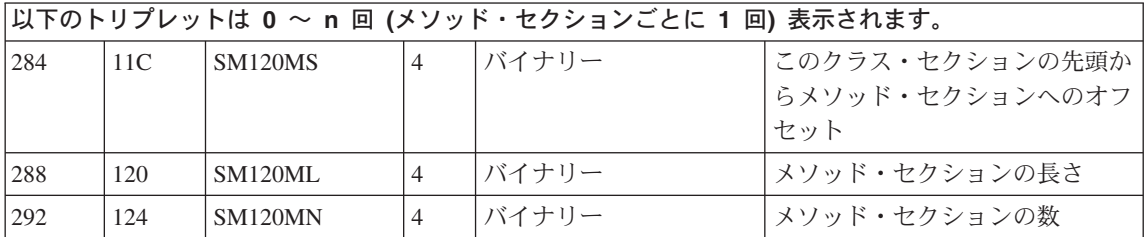

### メソッド・セクション

注: クライアントが WebSphere for z/OS サーバー領域のオブジェクト・イン スタンスに対してメソッドを呼び出すと、このメソッドによって同じオブ ジェクト・インスタンス内の他のメソッドが呼び出された場合、クライア ントによって呼び出された最初のメソッドのみが SMF に記録されます。 クライアントが同じオブジェクト・インスタンスで呼び出した後続のメソ ッドは記録されません。

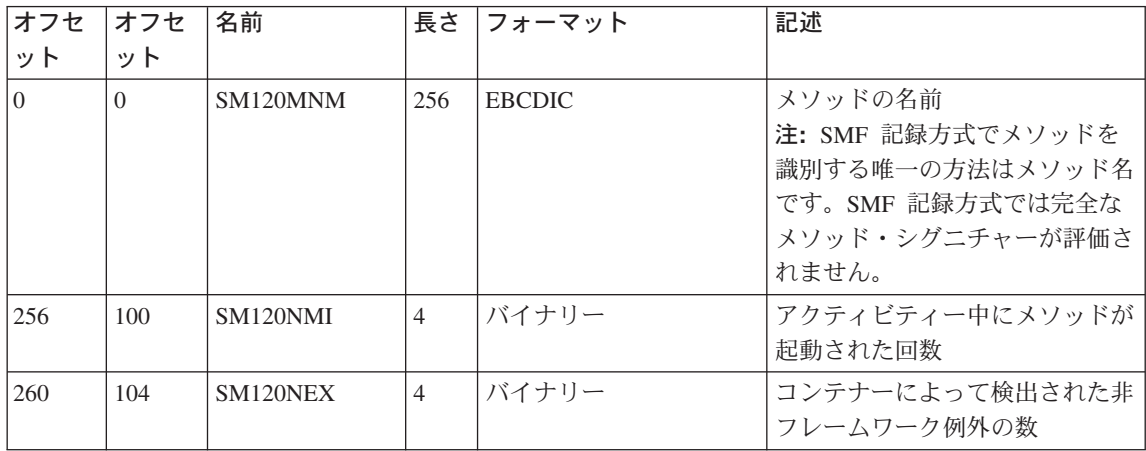

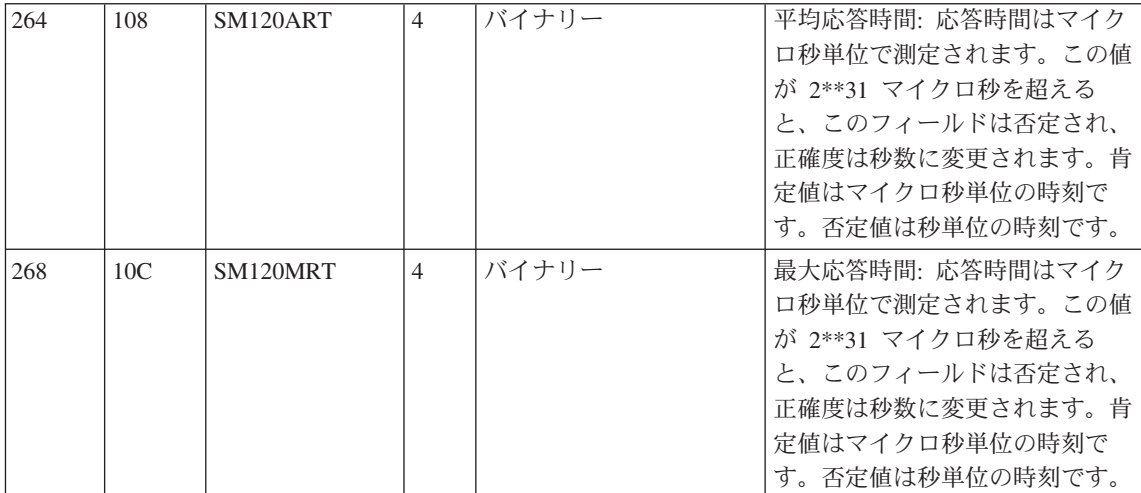

## サブタイプ 3: サーバー・インターバル・レコード

1. サーバー・インターバル・セクション (各レコードにつき 1 セクション) 指定されたサーバー・インターバル内に発生した各アクティビティーに関す る情報が含まれます。

サーバー・インターバル・セクション

| オフセ      | オフセ      | 名前              | 長さ             | フォーマット        | 記述                                                    |
|----------|----------|-----------------|----------------|---------------|-------------------------------------------------------|
| ット       | ット       |                 |                |               |                                                       |
| $\Omega$ | $\Omega$ | SM120HNM        | 64             | <b>EBCDIC</b> | WebSphere トランザクション・サ<br>ーバー・ホスト名                      |
| 64       | 40       | SM120SNM        | 8              | <b>EBCDIC</b> | WebSphere トランザクション・サ<br>ーバー名                          |
| 72       | 48       | SM120SIN        | 8              | <b>EBCDIC</b> | WebSphere トランザクション・サ<br>ーバー・インスタンス名                   |
| 80       | 50       | <b>SM120SST</b> | 16             | S390STCK      | サンプルがサーバーで開始された<br>時刻                                 |
| 96       | 60       | SM120SET        | 16             | S390STCK      | サンプルが終了した時刻                                           |
| 112      | 70       | SM120NGT        | $\overline{4}$ | バイナリー         | インターバル中に、サーバー・イ<br>ンスタンスを介して実行されたグ<br>ローバル・トランザクションの数 |
| 116      | 74       | SM120NLT        | $\overline{4}$ | バイナリー         | インターバル中にサーバー・イン<br>スタンスによって開始されたロー<br>カル・トランザクションの数   |

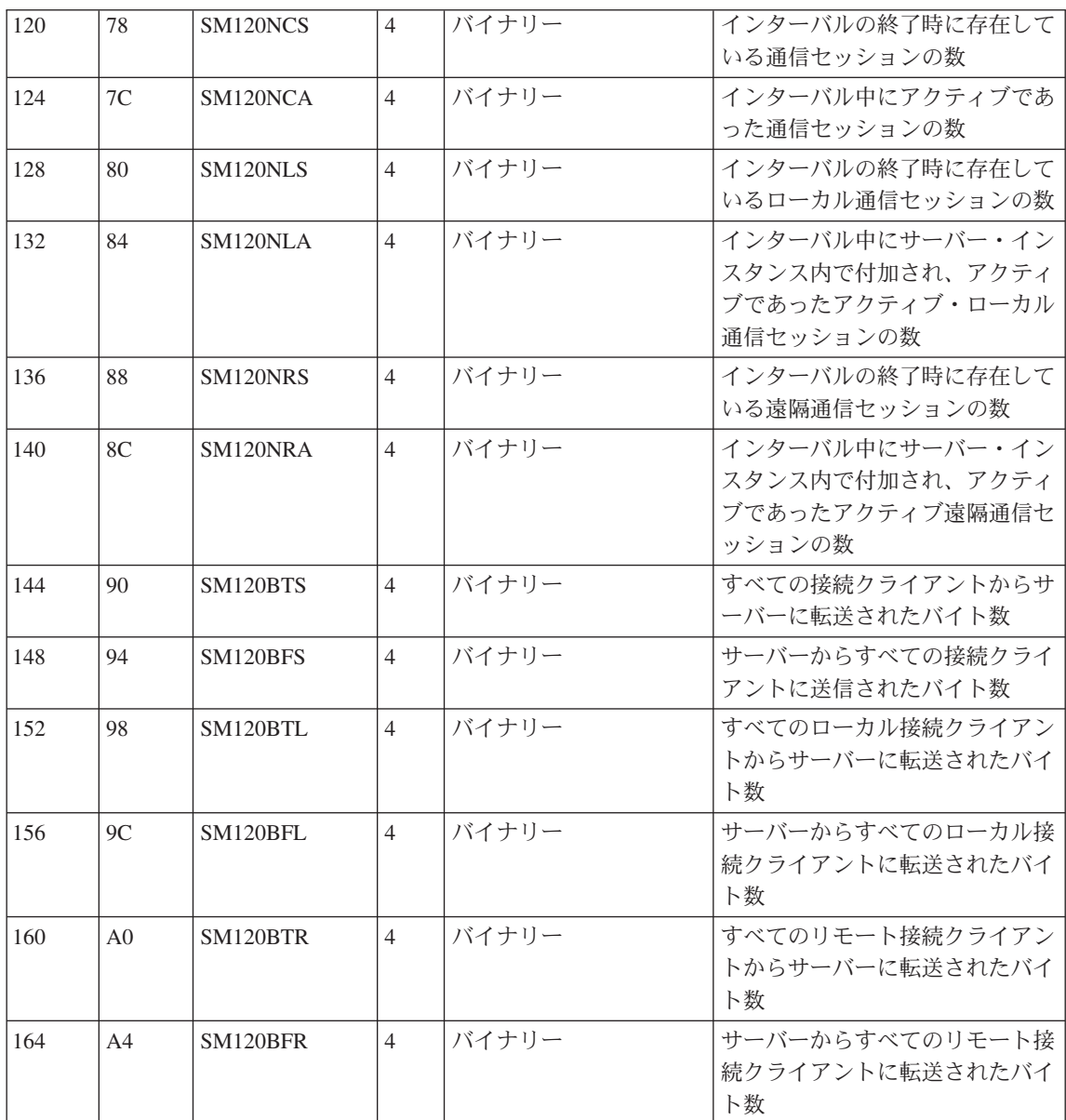

サブタイプ 4: コンテナー・インターバル・レコード

- 1. コンテナー・インターバル・セクション (各レコードにつき 1 セクション) 指定されたインターバルに 1 つのコンテナー内で発生した各アクティビテ イーに関する情報が含まれます。
- 2. クラス・セクション (各レコードにつき複数のセクション)

指定されたインターバルにこのアクティビティーに関与したすべてのクラス に関する情報が含まれます。

3. メソッド・セクション (各クラス・セクションにつき複数のセクション) 指定されたインターバルにこのアクティビティーに関与した、すべてのクラ スのすべてのメソッドに関する情報が含まれます。

## コンテナー・インターバル・セクション

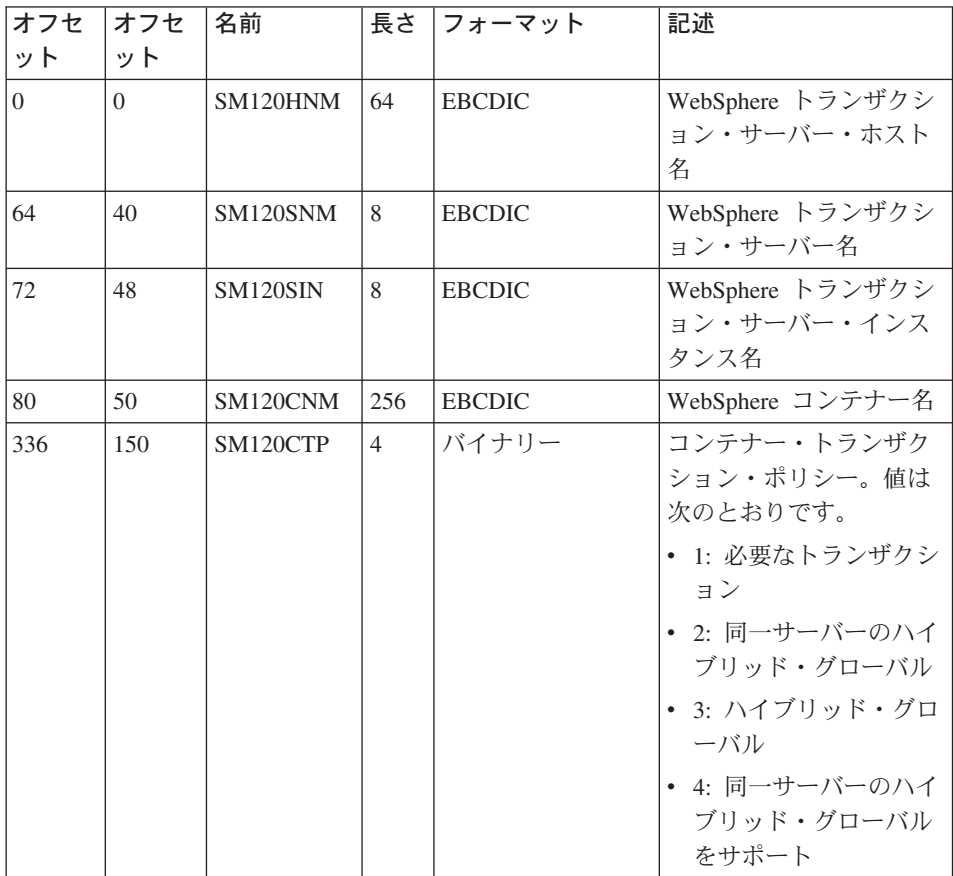

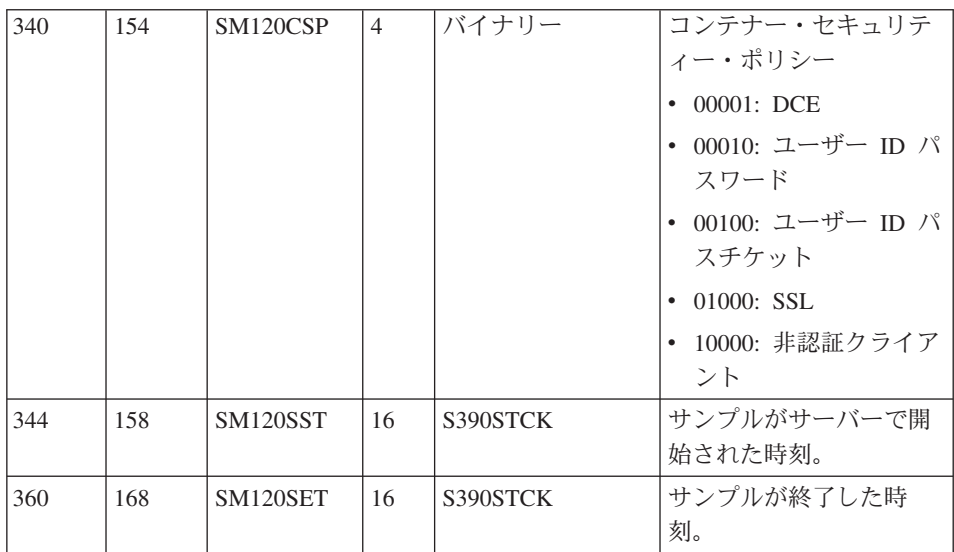

クラス・セクション: (サブタイプ 2: クラス・セクションを参照)

メソッド・セクション: (サブタイプ 2: メソッド・セクションを参照)

# トリプレットおよび SMF レコードの分割

## トリプレット

トリプレットを使用して、各種のデータ・セクション、およびこれらの各セク ションの可変数を含む自己記述 SMF レコードを作成できます。すべてのデー タ・セクションは以下のものから成るトリプレットによって記述されます。

- 1. データの開始位置を指定するオフセット
- 2. セクションの長さを示す長さ
- 3. このレコードに含まれたセクションのインスタンス数を示すカウント

製品セクションおよび汎用レコード情報セクション (たとえば、コンテナー・ アクティビティー・レコード内のコンテナー自体を記述するヤクション) を記 述する 2 つのトリプレットは、レコード内の固定位置にあります。これによ り、レコード・ヘッダーを評価した直後にレコードの評価を開始することがで きます。

#### SMF レコードの分割

WebSphere Application Server SMF レコードの大部分は可変長データ構造の記 述に使用されるため(たとえば、コンテナーごとのクラスやクラスごとのメソ ッドが多数存在する場合があります)、SMF レコードは SMF によってサポー トされる最大レコード・サイズ (32KB) より大きくなる場合があります。この 場合は、論理レコードをいくつかの物理レコードに分割する必要があります。

これらの各物理レコードは、自己記述および自己完結型であることが必要で す。自己記述とは、すでにトリプレットに関する段落で説明した内容を指しま す。つまり、レコードの読み取りに役立つ完全な機械構造のことです。自己完 結型 とは、協調して元の論理レコードを記述する物理レコードのサブセットが 1 つのみの場合でも、これらのレコードを評価し、レコードに保管されている 情報を結合し、「不完全」のフラグを立てる必要があることを示します。これ を行う必要があるのは、論理レコードを物理レコードに分割し、それらを順次 に SMF に書き込むときに、SMF が最初のいくつかの物理レコードのみが 1 次 SMF ダンプ・データ・セットに適合すると判断し、それによって残りの物 理レコードが代替 SMF ダンプ・データ・セットに書き込まれる可能性がある ためです。フォーマット済み SMF ダンプ・データ・セットが評価される時点 では、1 つの論理レコードを構成するすべての物理レコードが存在しているこ とを想定しない場合があります。たとえば、物理コンテナー・アクティビティ ー・レコードの自己完結性とは、レコードにコンテナーの記述が含まれている ことを意味しますが、必ずしもそのすべてのクラスが含まれている必要はあり ません。

ここでは、現在 RMF 製品で使用されている分割メカニズムと同様のメカニズ ムを使用します。コンテナー・レコードの場合は (サブタイプ 2 および 4)、 レコードがクラス境界で分割されることを想定することはできませんが、1つ のクラスに属するメソッドを複数の物理レコードに対しても分割する必要があ る場合を考慮する必要があります。以下の図を参照してください。

注: 以下の図中のセクションの長さを示す数は、説明の目的でのみ使用されて います。特に、32K 境界、またはレコードの全長を示す矢印は、恣意的に 配置されたものです。この図によって指示された数よりも多くのクラスお よびメソッドを物理レコードに滴合させることができます。

# SMF レコード: 論理レコード および分割メカニズム

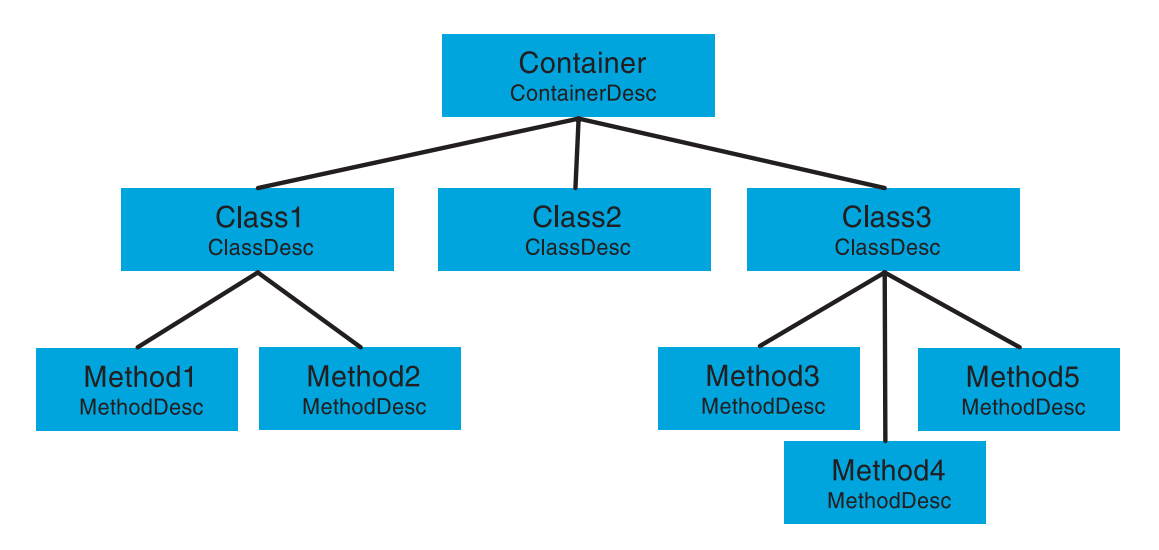

図3. SMF レコード: 論理レコードおよび分割メカニズム

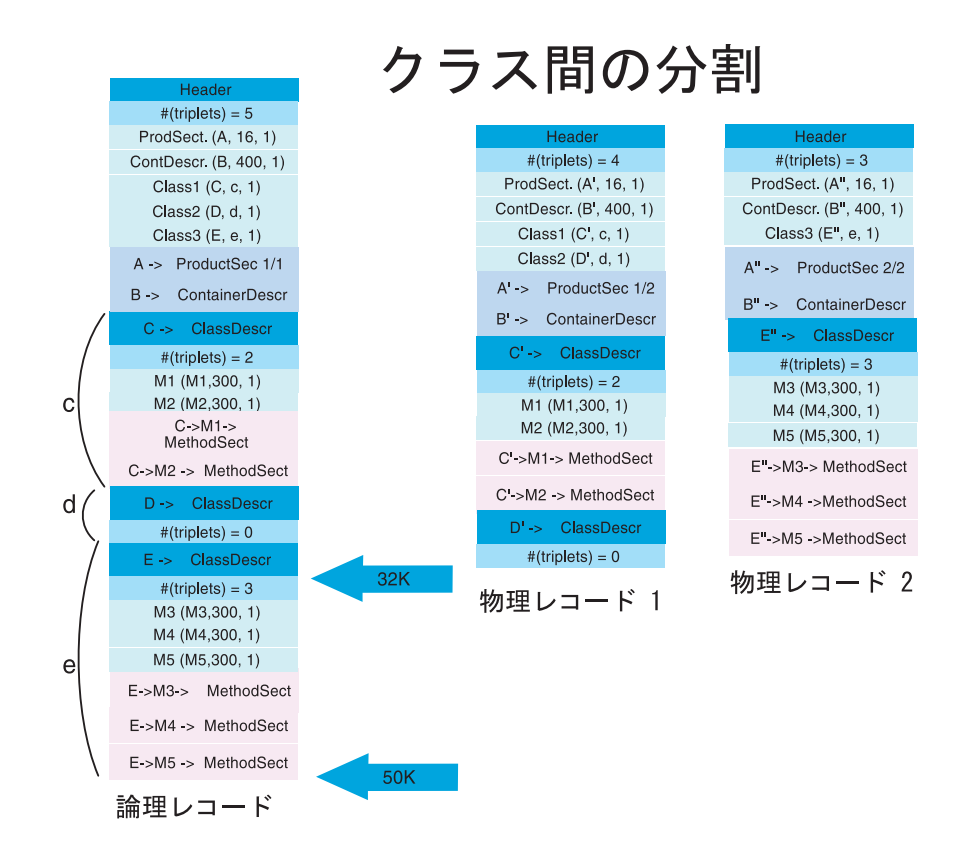

図4. SMF レコード: クラス間の分割

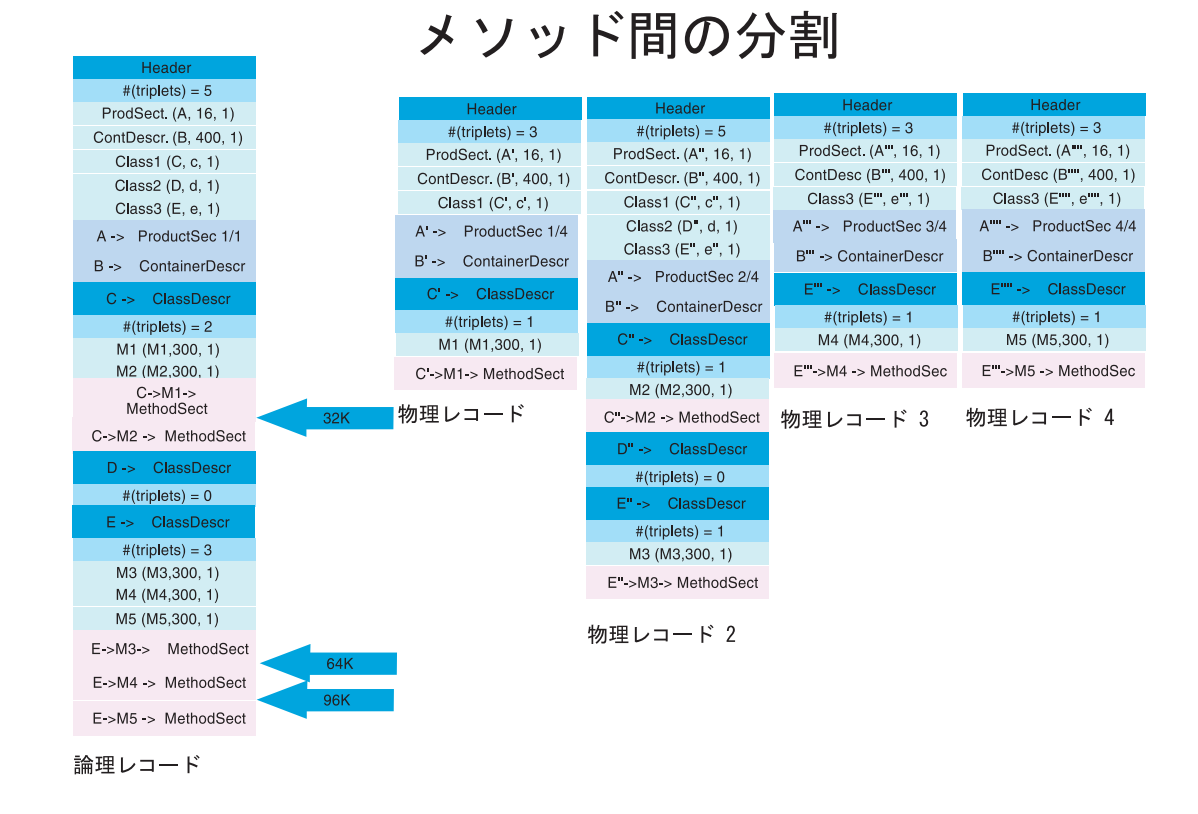

図 5. SMF レコード: メソッド間の分割

# 付録B. アプリケーション・サーバーのネーミング規則

本章では、アプリケーション・サーバーでの確かなネーミング規則を確立する ためのガイドラインを示します。

## アプリケーション・サーバーのネーミング規則が必要な理由

アプリケーション・サーバーでネーミング規則の確立を必要とする理由は以下 のように数多くあります。

- 1. WebSphere Application Server サーバーが IMS 領域または CICS 領域 に類似しているため
	- 制御領域およびサーバー領域のための調整済み手順がある。
	- サーバーの各インスタンスのための調整済み環境変数がある。
	- サーバーの各インスタンスのための環境変数がある。
	- 自己完結型の場合と、他のサーバーへの依存型の場合がある。
- 2. セキュリティーのため
	- 領域には、それに関連付けられたユーザー ID が割り当てられる。
	- ユーザーはサーバーおよびその中のオブジェクトへのアクセスが許可され る。
- 3. ワークロード・マネージャー (WLM) のため
	- 領域の分類と領域内での作業。
	- アプリケーション環境。

WebSphere for z/OS アプリケーション・サーバーは、いくつかのアドレス・ス ペースで構成されます。これらのアドレス・スペースのために、インストー ル・システムは構成ファイル、ヤキュリティー・プロファイル、ワークロード 種別構成などを管理する必要があります。アプリケーション・サーバーを作 成、管理、および認識するためには、サーバーおよびサーバー・インスタンス をスタンプ・アウトするテンプレートが必要です。テンプレートは、以下のも のに滴用する必要があります。

- サーバー名
	- 制御領域の PROC 名
	- サーバー領域の PROC 名
	- アプリケーション環境名

## アプリケーション・サーバーのネーミング規則

- インスタンス名

- セキュリティー
	- ユーザー / グループ /UID/GID
	- 制御領域
	- サーバー領域
	- インスタンス名
- 手順
	- 環境ファイル
	- ライブラリー名
- その他
	- DB2 のコレクション名およびパッケージ名
	- ログ・ストリーム名

4 文字 (XXXX で示します) のアプリケーション・ネーミング方式に基づいてサ ーバーを作成するシステムがあります。1 つのサーバーの複数のインスタンス が WebSphere for z/OS 環境内の 1 つ以上のシステムに存在する場合があるた め、サーバーを識別するための要件定義もあります。以下のようなシステムを 使用することができます。

すべて 4 文字 (XXXX (および Y)) で判別されます。

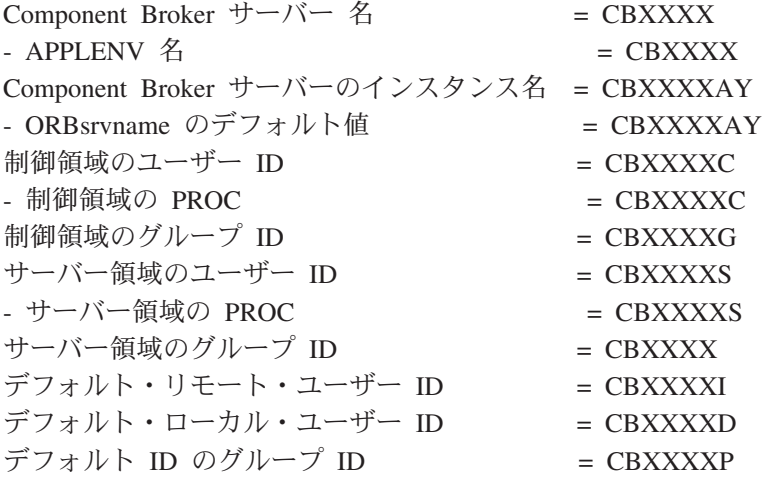

以下はユーザー ID です。必要に応じて変更してください。

CBXXXXC 0 - 変更しないでください。 CBXXXXS 1100 CBXXXXD 1101 CBXXXXI 1102

以下はグループ /GID です。必要に応じて変更してください。

CBXXXXG 1000 CBXXXXR 1001 CBXXXXP 1002

ネーミング規則は以下のものにも適用されます。

サーバー特定ログ・ストリーム = CBXXXX.ERROR.LOG LRM, = CBXXXX\_LRM\_DB2 LRMI, = CBXXXXAY\_LRMI DB2 DB2 コレクション = CBXXXX PK HFS ファイル・システム名 = /WSCapps/CBXXXX/bin および /WSapps/CBXXXX/lib OS ファイル名 = hlg.CBXXXX.LOADLIB

hlq.CBXXXX.HFS

hlq.CBXXXXAY.PARMS

など

ネーミング方式の伏字の部分は、RACF ID に関連付けられた UID/GID が管理 します。これらのエンティティーをユーザー ID に自動的に割り当てたり関連 づけたりする平易なメカニズムはありません。

たとえば、以下に、アプリケーション・サーバー APP1 と関連付けられた制御 領域およびサーバー領域の PROC を定義する 1 つの方法を示します。各サー バー・インスタンスには、環境設定を含むその固有のデータ・セットがあるこ とに注意してください。この方式は、さまざまなメンバーを指定するシスプレ ックス全体に対して 1 つの PDS があるように簡単に変更することができま す。重要な制限として、記号パラメーターの変更をサーバー領域に渡す最小限 の機能であることは認識しておいてください。

また、データ・セット名は、そのデータ・セットがサーバーに固有のものか、 あるいはシスプレックス内で共通のものかを示すことにも注意してください。 このネーミング方式では、2次レベル修飾子は、データ・セットが使用される かどうかを示しています。

• シスプレックス規模

## アプリケーション・サーバーのネーミング規則

- 特定システムで実行されるサーバーのみ
- サーバー規模
- 指定のサーバー・インスタンスのみ

#### 制御領域の **PROC**

//BBOASR1 PROC SRVNAME='BBOASR1A', // PARMS='', // CBCONFIG='/WebSphere390/CB390'  $1/*$  See instructions at the bottom of this file // SET BBOLIB='BBO' // SET LELIB='CEE' // SET DB2='DB2' // SET RELPATH='controlinfo/envfile' //BBOASR1 EXEC PGM=BBOCTL,REGION=0M, // PARM='/ -ORBsrvname & SRVNAME & PARMS' //\*STEPLIB DD DSN=&BBOLIB..SBBOLD2,DISP=SHR //\* DD DSN=&BBOLIB..SBBOLOAD,DISP=SHR //\* DD DSN=&LELIB..SCEERUN,DISP=SHR DD DSN=&DB2..SDSNLOAD,DISP=SHR //BBOENV DD PATH='&CBCONFIG/&RELPATH/&SYSPLEX/&SRVNAME/current.env' //CEEDUMP DD SYSOUT=\*,SPIN=UNALLOC,FREE=CLOSE //SYSOUT DD SYSOUT=\*,SPIN=UNALLOC,FREE=CLOSE //SYSPRINT DD SYSOUT=\*,SPIN=UNALLOC,FREE=CLOSE

## サーバー領域の PROC

//BBOASR1S PROC IWMSSNM='BBOASR1A',PARMS='-ORBsrvname ', // CBCONFIG='/WebSphere390/CB390'  $1/*$  See instructions at the bottom of this file // SET BBOLIB='BBO' // SET LELIB='CEE' // SET DB2='DB2' // SET RELPATH='controlinfo/envfile' //BBOASR1S EXEC PGM=BBOSR,REGION=0M,TIME=NOLIMIT, // PARM='/ &PARMS &IWMSSNM' //STEPLIB DD DSN=&BBOLIB..SBBOULIB,DISP=SHR //\* DD DSN=&BBOLIB..SBBOLD2,DISP=SHR //\* DD DSN=&BBOLIB..SBBOLOAD,DISP=SHR //\* DD DSN=&LELIB..SCEERUN,DISP=SHR //\* DD DSN=&DB2..SDSNLOAD,DISP=SHR //BBOENV DD PATH='&CBCONFIG/&RELPATH/&SYSPLEX/&IWMSSNM/current.env' //CEEDUMP DD SYSOUT=\* //SYSOUT DD SYSOUT=\* //SYSPRINT DD SYSOUT=\*

# 付録C. 特記事項

本書は米国 IBM が提供する製品およびサービスについて作成したものであ り、米国以外の国においては本書で述べる製品、サービス、またはプログラム を提供しない場合があります。しかし、このことは、弊社がこのような IBM 製品、プログラミングまたはサービスを、日本で発表する意図があることを必 ずしも示すものではありません。本書で IBM ライセンス・プログラムまたは 他の IBM 製品に言及している部分があっても、このことは当該プログラムま たは製品のみが使用可能であることを意味するものではありません。これらの プログラムまたは製品に代えて、IBM の知的所有権を侵害することのない機能 的に同等のプログラムまたは製品を使用することができます。ただし、IBM に よって明示的に指定されたものを除き、これらのプログラムまたは製品に関連 する操作の評価および検査はお客様の責任で行っていただきます。

IBM は、本書で解説されている主題について特許権(特許出願を含む)、商標 権、または著作権を所有している場合があります。本書の提供は、これらの特 許権、商標権、および著作権について、本書で明示されている場合を除き、実 施権、使用権等を許諾することを意味するものではありません。実施権、使用 権等の許諾については、下記の宛先に、書面にてご照会ください。

〒106-0032 東京都港区六本木 3 丁目 2-31 AP 事業所 IBM World Trade Asia Corporation Intellectual Property Law & Licensing

## 以下の保証は、国または地域の法律に沿わない場合は、適用されません。 IBM およびその直接または間接の子会社は、本書を特定物として現存するまま の状態で提供し、商品性の保証、特定目的適合性の保証および法律上の瑕疵担 保責任を含むすべての明示もしくは黙示の保証責任を負わないものとします。 国または地域によっては、法律の強行規定により、保証責任の制限が禁じられ る場合、強行規定の制限を受けるものとします。

本書に対して、周期的に変更が行われ、これらの変更は、文書の次版に組み込 まれます。 IBM は、随時、この文書に記載されている製品またはプログラム に対して、改良または変更を行うことがあります。

本書において IBM 以外の Web サイトに言及している場合がありますが、便 宜のため記載しただけであり、決してそれらの Web サイトを推奨するもので はありません。それらの Web サイトにある資料は、この IBM 製品の資料の 一部ではありません。それらの Web サイトは、お客様の責任でご使用くださ  $\mathcal{U}$ 

IBM は、お客様が提供するいかなる情報も、お客様に対してなんら義務も負う ことのない、自ら適切と信ずる方法で、使用もしくは配布することができるも のとします。

本プログラムのライセンス保持者で、(i) 独自に作成したプログラムとその他の プログラム (本プログラムを含む) との間での情報交換、および (ii) 交換され た情報の相互利用を可能にすることを目的として、本プログラムに関する情報 を必要とする方は、下記に連絡してください。

IBM Corporation Mail Station P300 2455 South Road Poughkeepsie, NY 12601-5400 USA

本プログラムに関する上記の情報は、滴切な使用条件の下で使用することがで きますが、有償の場合もあります。

本書で説明されているライセンス・プログラムまたはその他のライセンス資料 は、IBM 所定のプログラム契約の契約条項、IBM プログラムのご使用条件、 またはそれと同等の条項に基づいて、IBM より提供されます。

この文書に含まれるいかなるパフォーマンス・データも、管理環境下で決定さ れたものです。そのため、他の操作環境で得られた結果は、異なる可能性があ ります。一部の測定が、開発レベルのシステムで行われた可能性があります が、その測定値が、一般に利用可能なシステムのものと同じである保証はあり ません。さらに、一部の測定値が、推定値である可能性があります。実際の結 果は、異なる可能性があります。お客様は、お客様の特定の環境に適したデー 夕を確かめる必要があります。

IBM 以外の製品に関する情報は、その製品の供給者、出版物、もしくはその他 の公に利用可能なソースから入手したものです。IBM は、それらの製品のテス トは行っておりません。また、IBM 以外の製品に関するパフォーマンスの正確 性、互換性、またはその他の要求は確証できません。IBM 以外の製品の性能に 関する質問は、それらの製品の供給者にお願いします。

IBM の将来の方向または意向に関する記述については、予告なしに変更または 撤回される場合があり、単に目標を示しているものです。

本書はプランニング目的としてのみ記述されています。記述内容は製品が使用 可能になる前に変更になる場合があります。

## 本書で使用されている例

本書で使用される例は IBM Corporation が作成したサンプルに過ぎません。こ れらの例は、標準的な製品や IBM 製品の一部ではなく、単にユーザーのアプ リケーション開発を支援する目的で提供されています。例は、「現状のまま」 で提供されます。IBM は、これらの例の機能およびパフォーマンスに関して、 商品性の保証、特定目的適合性の保証および法律上の瑕疵担保責任を含むすべ ての明示もしくは黙示の保証責任を負わないものとします。IBM は、これらの 例を使用することによって生じたいかなる損害に対しても、たとえ、そのよう な損害の可能性を通知している場合でも、法律上の責任は負いません。

これらの例は、上記の免責条項をそのまま適用することを条件として、配布 し、コピーし、改変し、他のソフトウェアに取り込むことができます。

## プログラミング・インターフェース情報

本書には、WebSphere for z/OS のプログラミング・インターフェースとして使 用することを意図していない情報が含まれています。

#### 商標

以下は、IBM Corporation の米国およびその他の国における商標または登録商 標です。

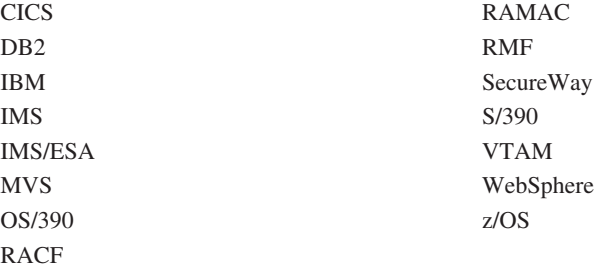

Lotus, Notes, Domino, および Lotus Go Webserver は、Lotus Development Corporation の米国およびその他の国における商標です。

Java およびすべての Java 関連の商標およびロゴは、Sun Microsystems, Inc. の 米国およびその他の国における商標および登録商標です。

Microsoft, ActiveX, Visual Basic, Visual C++, Windows, Windows NT, およ び Windows ロゴは、Microsoft Corporation の米国およびその他の国における 商標または登録商標です。

その他の会社名、製品名、サービス名は、各社の商標または登録商標です。

# 用語集

本書で使用している用語については、次の用語集 を参照してください。

• WebSphere Application Server エンタープライズ 版 Component Broker 用語集, SD88-7380。次の URL からご覧になれます。

http://www.ibm.com/jp/software/websphere/appserv/library.html

• Sun Microsystems Glossary of Java Technology-Related Terms。次の URL からご覧 になれます。

http://java.sun.com/docs/glossary.html

探している用語が見つからない場合は、IBM *Glossary of Computing Terms を*調べてください。 次の URL からご覧になれます。

http://www.ibm.com/ibm/terminology/

また、次の Sun Microsystems の Web サイトも ご覧ください。

http://www.sun.com/

IBM

プログラム番号: 5655-F31

Printed in Japan

SA88-8653-00

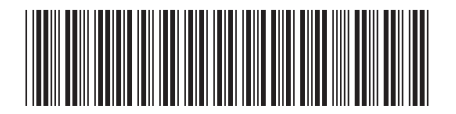

日本アイビーエム株式会社 〒106-8711 東京都港区六本木3-2-12